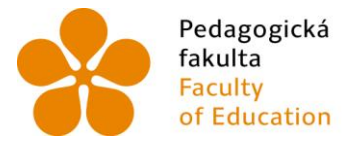

Pedagogická Jihočeská univerzita v Českých Budějovicích<br>University of South Bohemia of Education in České Budějovice

Jihočeská univerzita v Českých Budějovicích Pedagogická fakulta Katedra matematiky

## DIPLOMOVÁ PRÁCE

# E-learningový kurz užití počítačového algebraického systému ve výuce matematiky

Vypracoval: Václav Kandus Vedoucí práce: Mgr. Roman Hašek, PhD.

České Budějovice 2014

#### Prohlášení

Prohlašuji, že svoji diplomovou práci na téma E-learningový kurz užití počítačového algebraického systému ve výuce matematiky jsem vypracoval samostatně pouze s použitím pramenů a literatury uvedených v seznamu citované literatury.

Prohlašuji, že v souladu s § 47b zákona č. 111/1998 Sb. v platném znění souhlasím se zveřejněním své diplomové práce, a to v nezkrácené podobě, elektronickou cestou ve veřejně přístupné části databáze STAG provozované Jihočeskou univerzitou v Českých Budějovicích na jejích internetových stránkách, a to se zachováním mého autorského práva k odevzdanému textu této kvalifikační práce. Souhlasím dále s tím, aby toutéž elektronickou cestou byly v souladu s uvedeným ustanovením zákona č. 111/1998 Sb. zveřejněny posudky školitele a oponentů práce i záznam o průběhu a výsledku obhajoby kvalifikační práce. Rovněž souhlasím s porovnáním textu mé kvalifikační práce s databází kvalifikačních prací Theses.cz provozovanou Národním registrem vysokoškolských kvalifikačních prací a systémem na odhalování plagiátů.

V Cesk´ych Budˇejovic´ıch . . . . . . . . . . . . . . . . . . . . . . . . . . . . . . . . . . . . . . . . . . ˇ

Děkuji tímto panu Mgr. Romanu Haškovi, Ph.D. za odborné vedení mé práce, cenné připomínky a čas, který mi při zpracování diplomové práce věnoval.

### Abstrakt

Diplomová práce je věnována tématu počítačových algebraických systémů (CAS). Její první část analyzuje a porovnává volně dostupné CAS programy s přihlédnutím k perspektivě vývoje a vhodnosti použití dané aplikace studentem střední školy, popřípadě vysoké školy bakalářského stupně studia. Druhá část kvalifikační práce se věnuje teoretickým východiskům, ze kterých vychází praktická část, jež má za cíl navrhnout a realizovat jednotlivé komponenty kurzu včetně přípravy samotného prostředí, ve kterém kurz bude realizován. Poslední třetí část popisuje a odůvodňuje jednotlivé volby učiněné při návrhu a realizaci samotného e-learningového kurzu.

#### Abstract

This thesis deals with the topic of Computer Algebraic Systems (i.e. CAS). Its first part analyses and compares the freely available CAS programs regarding both the propects of development and user suitability of this particular application for a secondary school or a university (i.e. bachelor) student. The second part of the thesis concerns with certain theoretical points that are subsequently followed by more practical ones where the main objective is to propose and to put into practice individual course components, including the preparation of a specific working environment which the course would be implemented in. The third (i.e last) part describes and accounts for particular selections made during the outline and realization of the e-learning course.

## Obsah

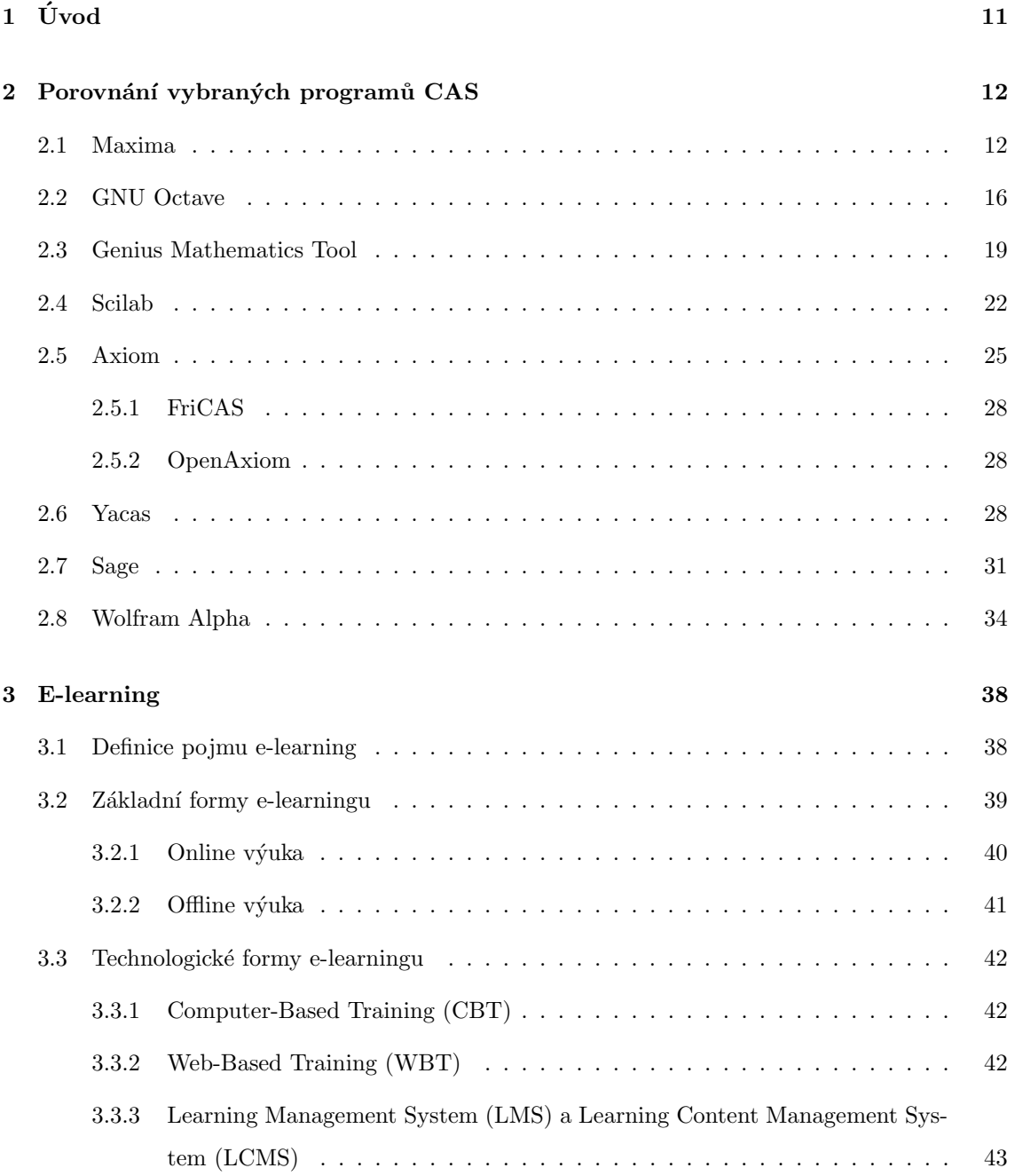

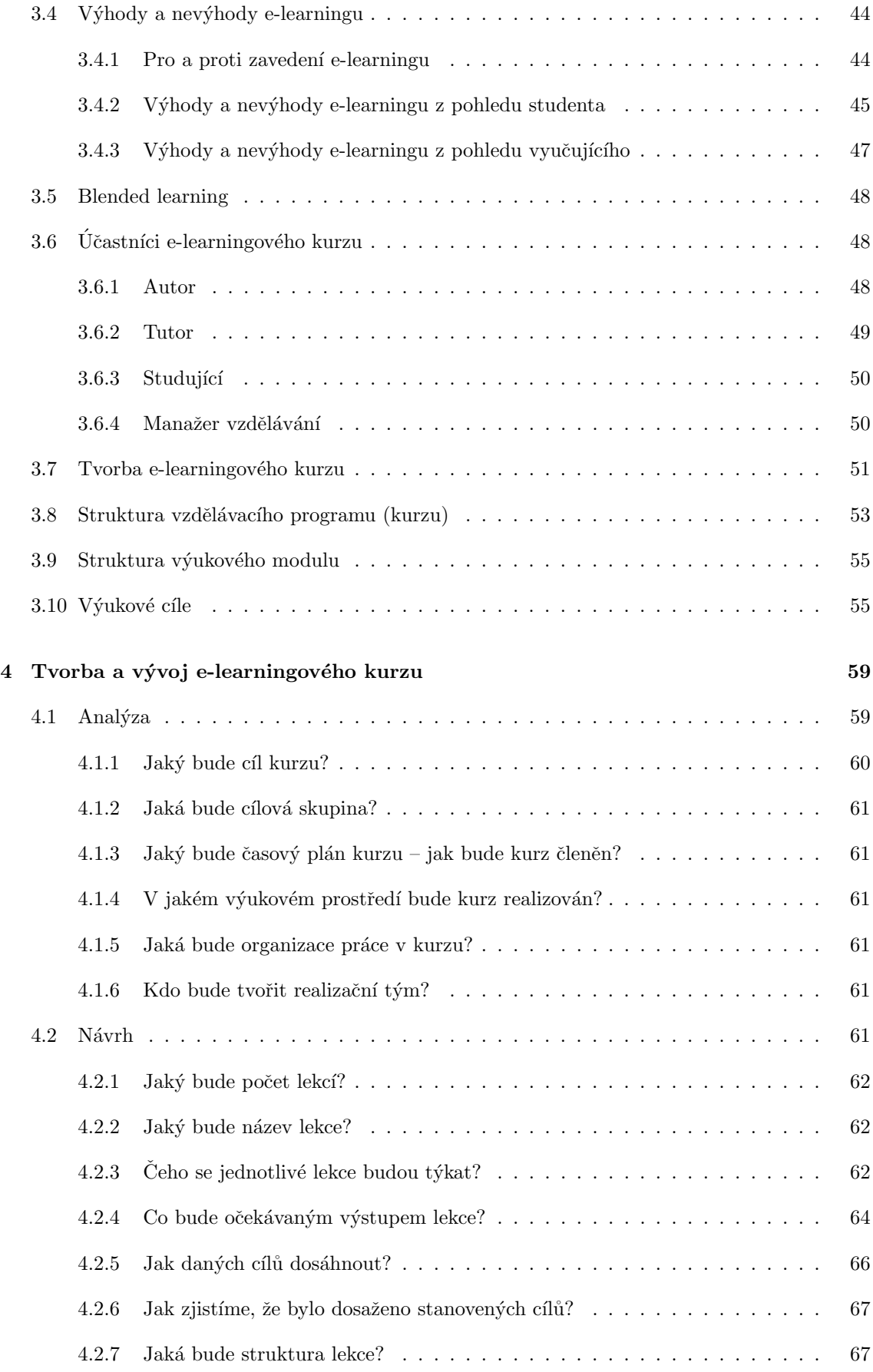

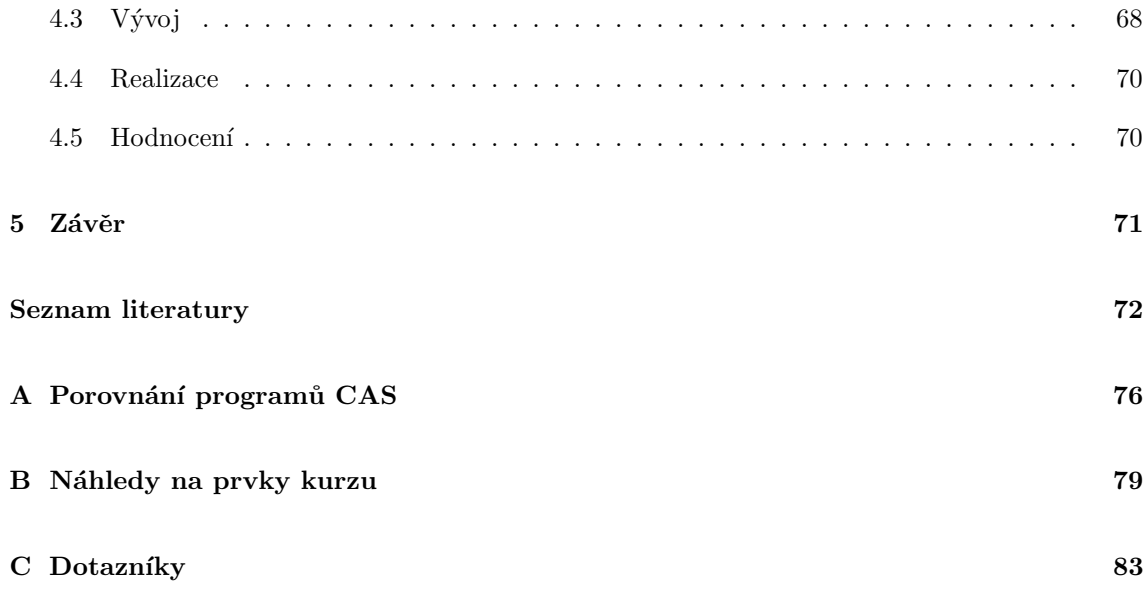

## Seznam tabulek

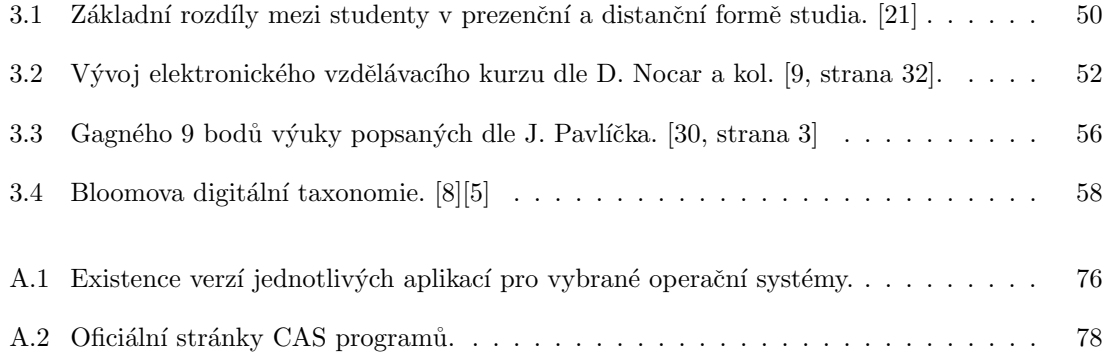

# Seznam obrázků

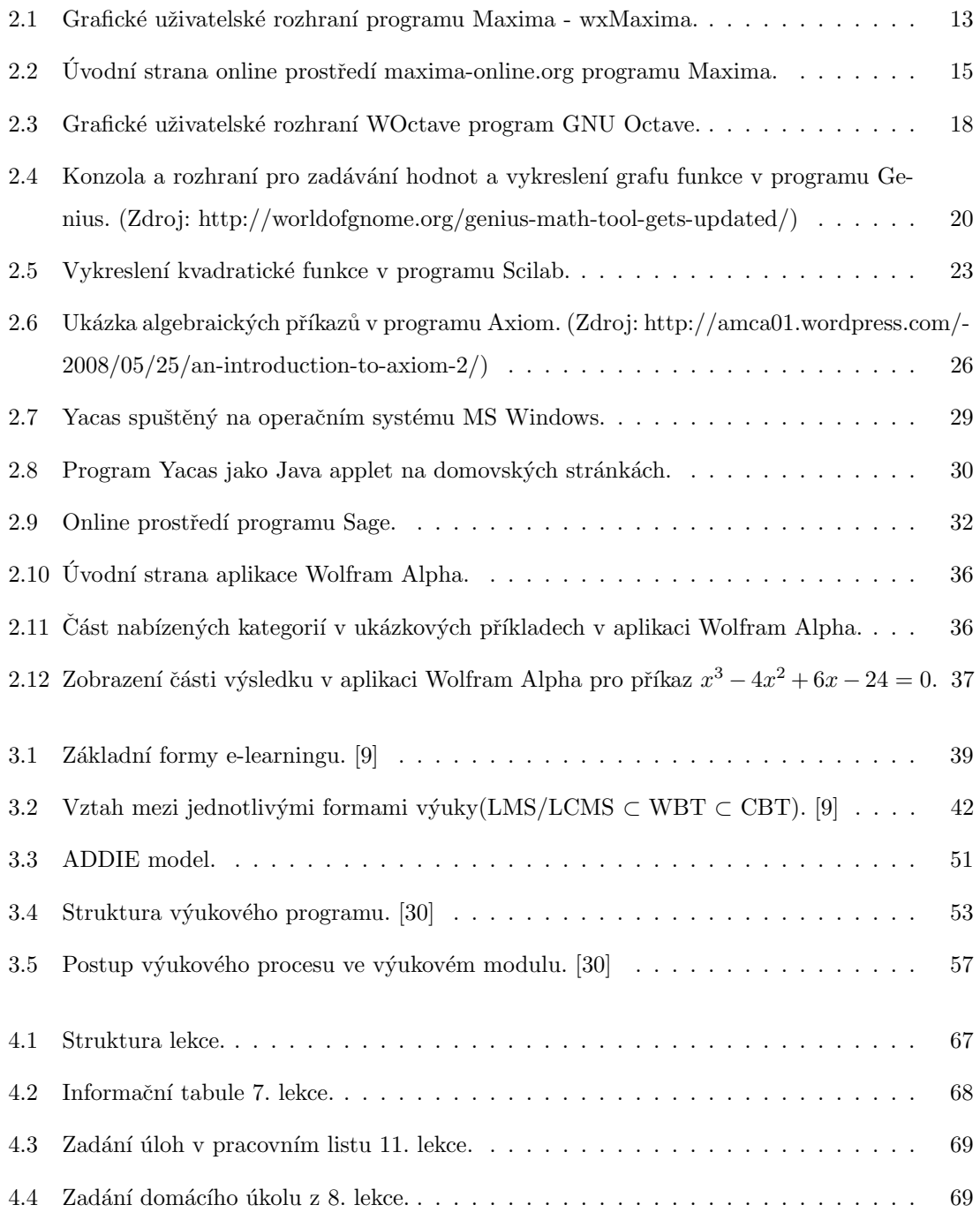

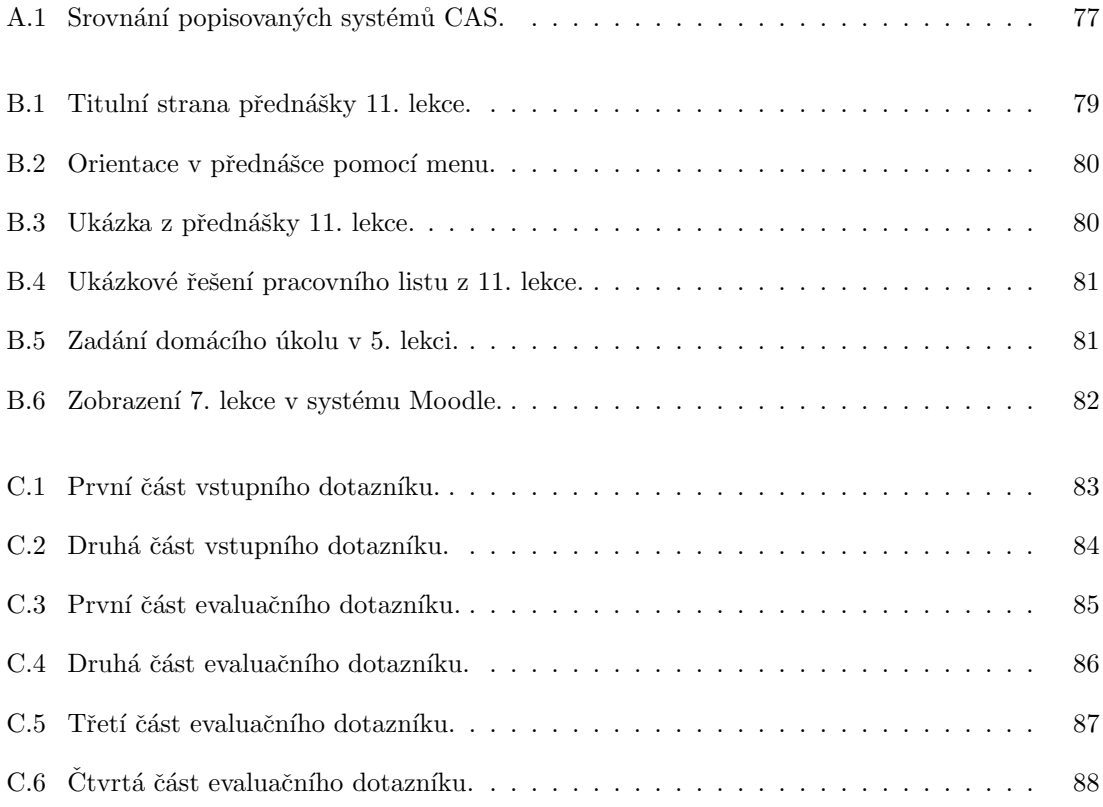

## Kapitola 1

# Úvod

Systémy počítačové algebry si v posledních letech získaly u studentů velkou oblibu jako učební pomůcka v hodinách matematiky. Studenti tyto programy využívají jak ke kontrole svých výpočtů, tak při řešení komplexních problémů, při kterých by je jinak brzdila náročnost výpočtů.

O programech CAS můžeme však říci, že jsou "dobrý sluha, ale zlý pán". Proto je v prvé řadě důležité vybrat si vhodný nástroj, obeznámit se s ním na potřebné úrovni a efektivně ho využívat. Těmto krokům se věnuje tato práce.

První část práce se věnuje srovnání vybraných CAS programů, vyhovujících základním kritériím, mezi která náležely poslední datum aktualizace, potažmo vydání, a volná dostupnost. Výsledné programy CAS, kterým se práce věnuje, jsou tyto: Maxima, GNU Octave, Genius Mathematics Tool, Scilab, Axiom, Yacas, Sage a Wolfram Alpha. Testovány a porovnávány byly verze programů, které byly aktuální v listopadu 2013. U každého programu je nastíněn jeho historický vývoj, dostupnost pro různé operační systémy, dokumentace, základní funkce programu atd.

Na základě této rešeršní práce byl vybrán program Maxima, pro který byl navrhnut a realizován e-learningový kurz, jenž je umístěn v systému Moodle pedagogické fakulty na adrese http://moodle.pf.jcu.cz.

Druhá část práce se věnuje teoretickým východiskům tvorby e-learningového kurzu, jako je struktura kurzu a výukového modulu, stanovení kognitivních cílů apod. Práce také upozorňuje na výhody a nevýhody e-learningu, se kterými je třeba při návrhu kurzu počítat.

Poslední část práce popisuje samotnou tvorbu kurzu zabývajícího se programem Maxima a jeho grafickou nadstavbou wxMaxima. V pěti krocích je zde rozepsáno vytváření výukového kurzu podle modelu ADDIE a popsány jednotlivé činnosti autora kurzu v dané fázi modelu ADDIE.

### Kapitola 2

# Porovnání vybraných programů CAS

Akronymem CAS, který znamená Computer Algebra System, se označují programy sloužící pro symbolické a numerické matematické výpočty.

V současné době je na trhu nepřeberné množství programů CAS, které jsou uvolněny pod rozličnými licencemi. V této kapitole se budeme zabývat aplikacemi, které se staly mezi uživateli oblíbenými a populárními. Níže popisované aplikace byly vybírány podle následujících kritérií: aktuálnost, nabídka nástrojů a možností, licence, existence dokumentace.

#### 2.1 Maxima

Program Maxima je univerzální systém pro výpočty a manipulaci se symbolickými a numerickými výrazy včetně diferenciálního a integrálního počtu, Laplaceovy transformace, obyčejných diferenciálních rovnic aj. [25]

Maxima vznikla z programu Macsyma, který patřil také mezi systémy počítačové algebry a byl vyvíjen od roku 1968 jako součást projektu MAC v MIT<sup>1</sup>. Program Macsyma se stal základem a inspirací pro později vyvinuté systémy, mezi které patří například komerčně vyvíjené programy Maple a Mathematica. Program Maxima byl vytvořen v roce 1982 v MIT ve spolupráci s americkým ministerstvem pro energetiku<sup>2</sup> a dalšími vládními agenturami. Tato verze je známá jako DOE Macsyma. Tento projekt byl udržován profesorem Williamem F. Schelterem z univerzity v Texasu, a to aˇz do jeho smrti v roce 2001. [25]

<sup>1</sup>Massachusetts Institute of Technology

<sup>2</sup>The United States Department of Energy.

V roce 1998 získal profesor Schelter povolení od ministerstva pro energetiku k uvolnění aplikace pod licencí GNU GPL<sup>3</sup>. Po obdržení povolení byl program přejmenován a dnes ho známe pod názvem Maxima. Je udržován a dále vyvíjen nezávislou skupinou uživatelů a vývojářů, kteří se snaží zpřístupnit program širšímu okruhu uživatelů. K dosažení tohoto cíle mu pomohlo, když byl v roce 2000 zařazen do projektu SourceForge<sup>4</sup>, který pomáhá distribuovat svobodný a otevřený software. Program prochází neustále novými aktualizacemi. V současné době je dostupná verze Maxima 5.31.2, která byla vydána v srpnu 2013. [25]

K programu Maxima existuje řada grafických uživatelských rozhraní, neboli nadstaveb, například  $wxMaxima<sup>5</sup>, xMaxima, TeXmac<sup>6</sup> nebo Imaxima<sup>7</sup>. Mezi nejrozšířenější grafická uživatelské roz$ hraní programu Maxima patří wxMaxima. Náhled tohoto prostředí je zobrazen na obrázku 2.1. Grafické uživatelské prostředí wxMaxima využívá knihovnu wxWidgets napsanou v jazyce  $C++,$ která je určená pro vývoj aplikací na různých platformách. GUI wxMaxima poskytuje různé grafické komponenty pro základní příkazy systému Maxima a umožňuje tak uživateli práci s programem bez nutnosti si pamatovat nebo vyhledávat základní příkazy. Na oficiálních stránkách můžeme nalézt několik tutoriálů, které nás provedou základními i pokročilejšími funkcemi programu.

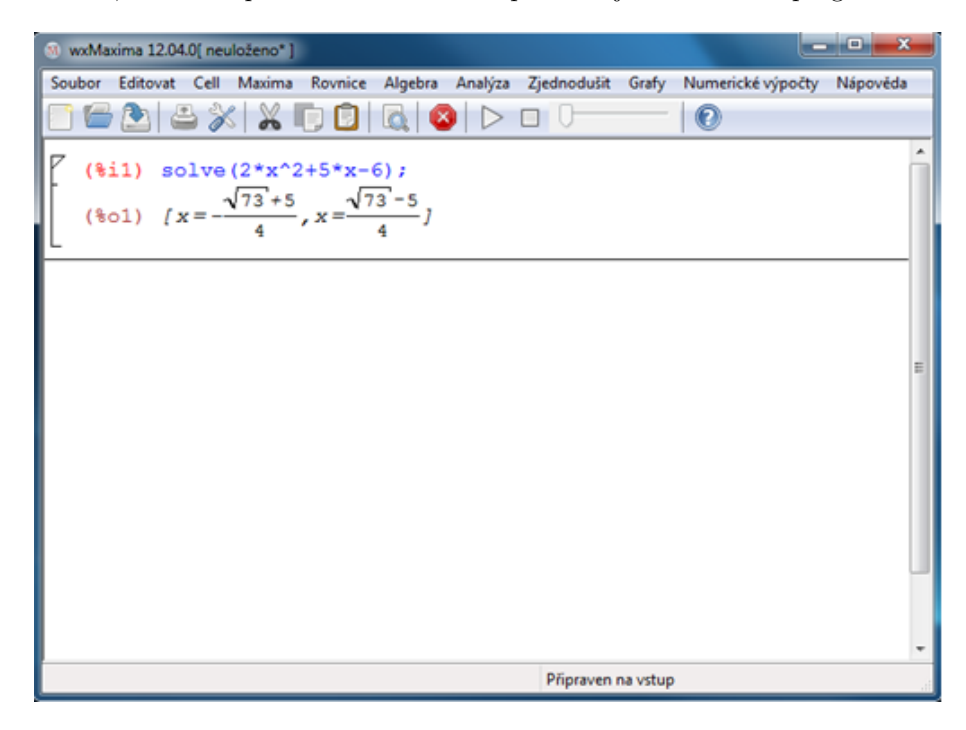

Obrázek 2.1: Grafické uživatelské rozhraní programu Maxima - wxMaxima.

<sup>&</sup>lt;sup>3</sup>GNU General Public License je licence pro svobodný software a vyžaduje, aby odvozená díla byla šířena pod stejnou licencí.

 $^4\!S\!ouce\!Forge$ je projekt, který podporuje vývoj a distribuci open source aplikací. Na stránkách projektu sourceforge.net je sdružována komunita vývojářů těchto softwarů a také komunita uživatelů.

<sup>5</sup>http://sourceforge.net/projects/wxmaxima/?source=recommended

 $6$ http://www.texmacs.org/tmweb/home/welcome.en.html

<sup>7</sup>https://sites.google.com/site/imaximaimath/

V roce 2010 započala práce na překladu do českého jazyka pro usnadnění práce českému uživateli. V současné době je již prostředí programu přeloženo<sup>8</sup>. GUI wxMaxima programu Maxima je stejně jako program Maxima šířeno pod licencí GPL.

Nejnovější verze programu Maxima nám při instalaci nabídne možnost vybrat si ze dvou grafických rozhraní s názvem wxMaxima a xMaxima. Možnost zvolit si pro nás přívětivější grafickou nadstavbu či si nainstalovat program bez grafické nadstavby je nám nabídnuta při instalaci programu. Pokud si vybereme možnost instalace programu bez grafické nadstavby (GUI), pak program budeme muset spouštět z terminálu.

Program je napsán a dále vyvíjen v programovacím jazyce Common Lisp<sup>9</sup>. V současné době je možné aplikaci nainstalovat pod operačními systémy Linux, MS Windows a Mac OS X. Program Maxima můžeme také nainstalovat do zařízení se systémem Android z Google Play<sup>10</sup>. [1]

Pokud bychom nechtěli aplikaci instalovat, můžeme využít portable verze $1^1$  či online verze programu Maxima. Portable verzi programu lze nalézt například na stránkách portableapps.com<sup>12</sup>. Online verzi programu Maxima je možno nalézt současně na několika internetových stránkách<sup>13</sup>. Ovládání online verzí je shodné s ovládáním programu z terminálu. Jedna z těchto stránek<sup>14</sup> nám nabízí velmi snadné ovládání. Náhled této webové stránky je zobrazen na obrázku 2.2. Pokud si uživatel nebude vědět rady, jak online verzi používat, nalezne na této stránce pod záložkou Examples ukázkové příklady. Pod záložkou Help nalezne přehledně zpracovanou nápovědu ve formě abecedně seřazených příkazů programu. U každého příkazu jsou popsány parametry, které přebírá, typ návratové hodnoty, kterou vrací, a uveden konkrétní příklad použití.

Na oficiálních stránkách programu je možno zhlédnout či ve formátu pdf stáhnout rozsáhle a kvalitně zpracovanou dokumentaci programu v několika jazycích, bohužel čeština se mezi nimi nevyskytuje. Každá kapitola dokumentace obsahuje seznam příkazů, jejich vysvětlení a ukázkový příklad. Délka dokumentace přesahuje rozsah jednoho tisíce stránek a je tematicky rozdělena do jednotlivých kapitol, kde každá kapitola obsahuje základní seznam příkazů, vysvětlení jejich použití a ukázkové příklady. Zveřejněná příručka je pro Maximu verze 5.30.0.

Maxima obsahuje nástroje pro vizualizaci různých typů 2D a 3D grafů. Grafy můžeme vyexportovat do formátu ps nebo png. Graf lze zadat několika způsoby, například diskrétně, parametricky, pomocí sférických souřadnic aj. Uživatel si také může zobrazit několik grafů v jednom okně. [24]

 $8A\check{z}$  na malé výjimky v menu Soubor a Cell.

<sup>&</sup>lt;sup>9</sup>Commnon Lisp je dialekt funkcionálního programovacího jazyku Lisp. Common Lisp je standardizován ANSI.  $10$ https://play.google.com/store/apps/details?id=jp.yhonda

<sup>&</sup>lt;sup>11</sup>Portable verze, z anglického překladu "přenosná verze", je verze programu, kterou lze spustit bez nutnosti instalace.

<sup>12</sup>http://portableapps.com/node/23391

 $^{13}{\rm http://hughesbennett.co.uk/Maxima, http://elearning.cerfacs.fr/miscellaneous/tools/}$ 

maxima/index.php, http://maxima.cesga.es/index.php?c=0m4uiwf0c3ietdjrgn1nq&n=0,

http://maxima-online.org/

<sup>14</sup>http://maxima-online.org

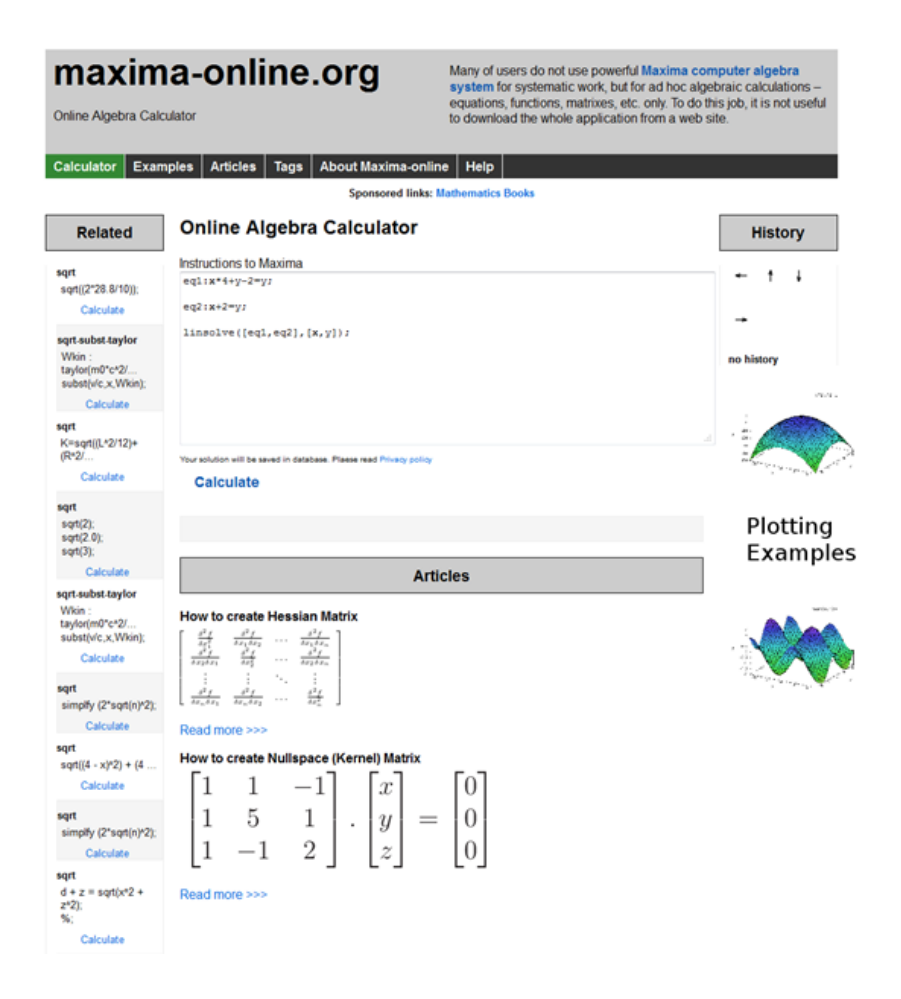

Obrázek 2.2: Úvodní strana online prostředí maxima-online.org programu Maxima.

K vykreslování grafů využívá aplikace externí programy, například gnuplot, xmaxima, mgnuplot a gnuplot pipes. Program gnuplot exe<sup>15</sup> je ve výchozím nastavení používán pro systém MS Windows, gnuplot pipes pro ostatní systémy. [24]

Oblasti matematiky, ve kterých můžeme s aplikací pracovat:

- polynomy,
- rovnice,
- funkce,
- limity,
- derivace,
- integrace,
- $\bullet$  diferenciální rovnice,

 $\overline{^{15}{\rm http://www.gnuplot.info/}}$ 

- $\bullet$  numerické metody,
- matice,
- $\bullet$  lineární algebra,
- tenzory,
- $\bullet$  algebraické struktury,
- (ne)konečné řady,
- $\bullet\,$ teorie čísel
- aj. [24]

#### 2.2 GNU Octave

GNU Octave je určený pro numerické výpočty v oblasti lineární algebry, pro řešení nelineárních rovnic, integrování funkcí, práci s polynomy a řešení diferenciálních rovnic apod.

Program Octave pracuje v terminálové obrazovce. Octave se využívá pro číselné řešení lineárních i nelineárních problémů a pro vykonávání jiných numerických experimentů, které jsou většinou kompatibilní s programem Matlab. Program Octave může být také použit k dávkovému spouštění program˚u. Tyto programy mohou b´yt bud' skripty, nebo funkce. V programu Octave lze spustit i skripty napsané v jazyce Matlab, ale není zaručena plná kompatibilita, jelikož některé funkce programů jsou řešeny rozličnými způsoby. Program Octave je snadno rozšiřitelný a přizpůsobitelný pomocí uživatelsky definovaných funkcí napsaných ve vlastním jazyce Octave nebo pomocí dynamicky načtených modulů napsaných v C, C++, Fortran či v jiném jazyce. Jazyk Octave je vysokoúrovňový programovací jazyk, který je velmi podobný jazyku Matlab. [1]

Program Octave se řadí mezi volně šiřitelný software, lze jej šířit a dále upravovat dle pravidel stanovených licencí GNU GPL.

Kolem roku 1988 navrhli James B. Rawling a John G. Ekerdt program Octave původně pro psaní vysokoškolské učebnice týkající se návrhu chemických reaktorů. Tvůrci si původně představovali, že program využijí na výpočty některých velmi specializovaných vztahů a funkcí pro řešení chemických problémů reaktorů. Měl sloužit jako pomůcka studentům, kterým příliš mnoho času zabíralo naučit se jazyk Fortran, ve kterém měli dané problémy řešit. Později se rozhodli, že z programu Octave vytvoří všestranný a mnohem flexibilnější nástroj. Jejich cílem bylo vytvořit takové interaktivní prostředí, aby většina studentů byla schopná zpracovat všechna důležitá fakta mnohem rychleji. [1]

Pojmenování programu Octave nijak nesouvisí s oblastí hudby, nýbrž se vztahuje k jednomu bývalému profesorovi autorů, který napsal učebnici o návrhu chemických reaktorů a byl znám svou schopností rychlých výpočtů, které vykonával na kouscích papíru.

Naplno se rozběhl vývoj programu až na jaře roku 1992. Za jeho autora je považován John W. Eaton a jeho tým. První alfa verze vyšla 4. ledna 1993 a verze s označením 1.0 byla vydána 17. února 1994. Od té doby prošel program Octave několika významnými změnami. Poslední verze programu je Octave 3.6.4, která vyšla 21. února 2013. [1]

K hlavnímu autorovi Johnu W. Eatonovi se následně přidali další tvůrci<sup>16</sup>. Na oficiálních stránkách projektu jsou uživatelé vyzýváni, aby pomohli s vytvořením dalších funkcí nebo nahlásili možné problémy s programem, aby je vývojáři mohli opravit. [1]

Program Octave můžeme používat na operačních systémech Linux, Mac OS X, BSD. Balíček Octave je součástí známých linuxových distribucí (Debian, Fedora, Gentoo a SuSE), v jiných distribucích si tento program můžeme stáhnout ve formě balíčku (obdoba instalačního souboru v MS Windows) z repozitáře. Pro BSD systémy je balíček Octave pro distribuce FreeBSD a OpenBSD. Tyto balíčky (jak pro Linux, tak pro BSD) jsou tvořeny dobrovolníky a může docházet ke zpoždění mezi vydáním nové verze programu a dostupností balíčku pro konkrétní distribuci systému. Aplikaci Octave je možné nainstalovat i na zařízení se systémem Android a je ke stažení zdarma z obchodu Google Play<sup>17</sup>. Uživatelé také mohou využít některou z online verzí programu<sup>18</sup>. [7]

Program Octave je primárně vyvinut a vyvíjen pro operační systémy Linux a další POSIX<sup>19</sup> systémy. Verze programu pro MS Windows je přizpůsobena jeho prostředí, ale přesto se mohou objevit neočekávané údaje na výstupu. Octave nabízí samostatnou verzi pro operační systém MS Windows pomocí kompilátoru MinGW, který umožňuje použití unixového příkazového řádku v systému MS Windows, či lze použít vývojové prostředí Microsoft Visual Studio. Nejnovější verzi pro operační systém MS Windows lze stáhnout ze stránek projektu OctaveForge dostupných na adrese SourceForge.net<sup>20</sup>. V současné době je program Octave ve verzi 3.6.4, která je dostupná pro operační systémy MS Windows a Linux. [29]

Na oficiálních stránkách programu je k dispozici referenční příručka, kterou si je možno stáhnout ve formátu pdf, online prohlédnout či si ji objednat v tištěné verzi. Výtěžek z prodeje příručky je použit na další vývoj programu Octave a na podporu dalšího svobodného softwaru. Autoři referenční příručky jsou John W. Eaton, David Barman a Søren Hauberg. Kompletní znění této příručky je rovněž k dispozici v terminálovém výpisu po zadání příkazu doc. [38]

 $16$ Seznam jmen je uveden na stránkách http://hg.savannah.gnu.org/hgweb/octave/file/tip/

doc/interpreter/contributors.in.

<sup>17</sup>https://play.google.com/store/apps/details?id=com.octave

<sup>18</sup>http://hughesbennett.co.uk/Octave

<sup>&</sup>lt;sup>19</sup>POSIX je zkratka z Portable Operating System Interface a značí standard používaný hlavně unixovými operačními systémy. Vytvoření tohoto standardu mělo za cíl přenositelnost rozhraní pro operační systémy.

<sup>20</sup>http://sourceforge.net/projects/octave/files/Octave%20Windows%20binaries/

Rozsah referenční příručky se pohybuje kolem 800 stran a je tematicky rozdělena do jednotlivých kapitol. Příručka je započata předmluvou, ve které je vypsán seznam osob, které přispěly k vývoji programu Octave, a možnosti, jak se uživatel může zapojit do podpory či vývoje programu. Následuje stručný úvod do programu Octave, kde se čtenář seznámí se základními příkazy a konvencemi práce v programu. Následující kapitoly se věnují datovým typům, řetězcům, datovým strukturám, funkcím, grafům atd. Referenční příručka je čitelná a dobře strukturovaná. Na počátku každého tématu jsou uvedeny základní příkazy a jejich popis. Uživatel zde může nalézt také řadu příkladů na ukázku k danému tématu, které mu mohou usnadnit práci s programem. [13]

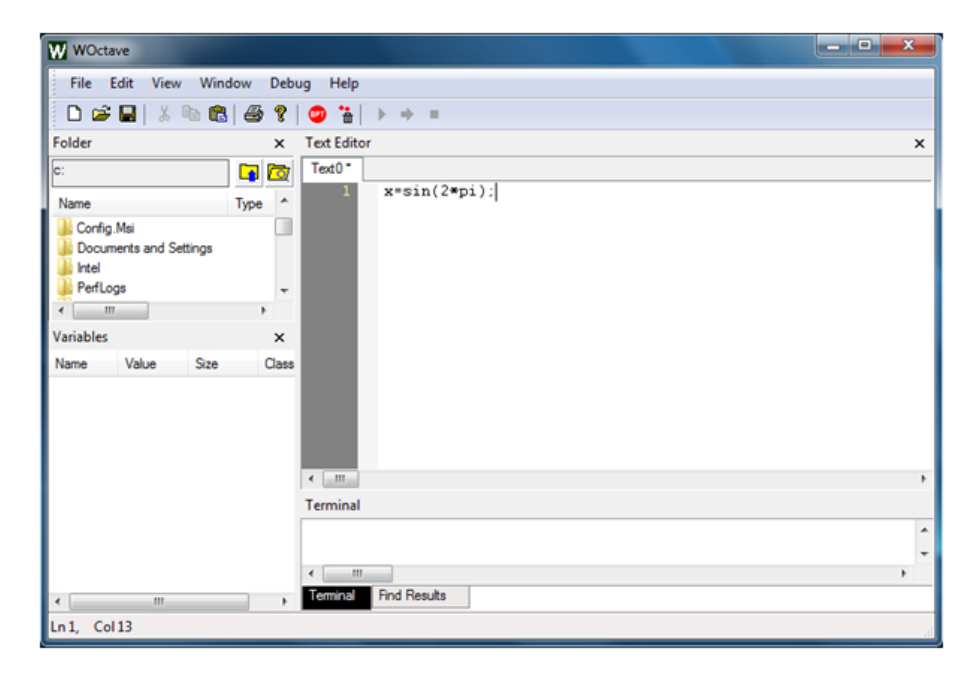

Obrázek 2.3: Grafické uživatelské rozhraní WOctave program GNU Octave.

Program Octave nemá vlastní grafické rozhraní, přesto obsahuje příkazy pro vykreslování různých typů 2D a 3D grafů. Aplikace Octave kromě běžného čárového grafu dokáže vytvořit i graf sloupcový či schodovitý. 3D grafy jsou vizualizovány pomocí jednoduchého drátěného modelu. Různými barvami můžeme také vizualizovat více grafů na jednom plátnu. Výsledný graf lze exportovat do několika formátů – ps, eps, jpg, png, emf a pdf. Pro grafický výstup používaly dřívější verze aplikace program gnuplot, tuto možnost máme i nadále k dispozici. Novější verze však k vizualizaci používá rozhraní OpenGL. Zadáme-li příkaz graphics\_toolkit("fltk"), říkáme tím, aby program používal FLTK/OpenGL systém. Zadáním příkazu graphics\_toolkit("gnuplot") však říkáme, aby zvolil pro vykreslování program gnuplot. Nastavení způsobu vykreslování můžeme měnit pro každou vizualizaci grafu. [13]

Pokud by však uživatel nechtěl pracovat v terminálu, jsou k tomuto programu dostupná uživatelská rozhraní, například QtOctave či WOctave. Uživatelské rozhraní QtOctave je šířeno pod licencí GNU GPL a lze použít od verze 3.2.X a novější verze programu Octave. OtOctave je dostupný pro operační systémy MS Windows a systémy na bázi Linuxu. V tomto grafickém rozhraní můžeme skripty vytvářet, spouštět či je ladit. Dále nám program nabízí snadnou práci s tabulkami (maticemi dat), s integrováním a derivováním funkcí. Naposledy uvolněná verze byla v roce 2011 a jeho další vývoj je nyní zastaven, i přesto ho však lze i v současné době nadále stáhnout v klasické i portable verzi<sup>21</sup>. [23]

Grafické uživatelské rozhraní WOctave<sup>22</sup> je volně dostupné a šířené pod licencí BSD. Tato grafická nadstavba se nadále vyvíjí a v současné době je ve verzi 1.3.2, která byla vydána 2. října 2013. Nevýhodou této nadstavby je, že ji lze použít pouze pod operačním systémem MS Windows.

Oblasti matematiky, ve kterých můžeme program Octave použít:

- rovnice,
- matice,
- $\bullet$  lineární algebra,
- $\bullet$  numerické metody,
- derivace,
- $\bullet$  integrály,
- $\bullet$  diferenciální rovnice,
- statistika
- aj. [13]

#### 2.3 Genius Mathematics Tool

Program Genius Mathematics Tool je pokročilá univerzální kalkulačka, která umí pracovat s komplexními čísly, goniometrickými funkcemi, kombinatorikou, maticemi atd. Na oficiálních stránkách autor uvádí, že program, který vyvinul, je podobný programům Matlab, Maple nebo Mathematica. Svým vzhledem, syntaxí a nabídkou funkcí je však tento program nejvíce podobný programu Matlab, i když nenabízí tak širokou škálu funkcí.

Autorem programu je Čech Jiří Lébl, který však již řadu let žije ve Spojených státech, ve městě Madison, které je hlavním městem ve státě Wisconsin, a pracuje na státní univerzitě v Oklahomě. Program začal vyvíjet v roce 1999 a ten je nyní dostupný ve verzi 1.0.17, která byla uvolněna 25. června 2013. Díky autorově národnosti obsahuje aplikace i podporu češtiny. [37]

<sup>21</sup>http://portableapps.com/node/23235

<sup>22</sup>http://sourceforge.net/projects/woctave/

Program Genius je možné používat jako obyčejnou kalkulačku i jako vzdělávací pomůcku ve školách. Aplikace používá jednoduchou syntaxi pro zápis příkazů, která odpovídá běžné matematické konvenci. Umožňuje nám také programovat v jazyce GEL, což je akronym pro Genius Extension Language.

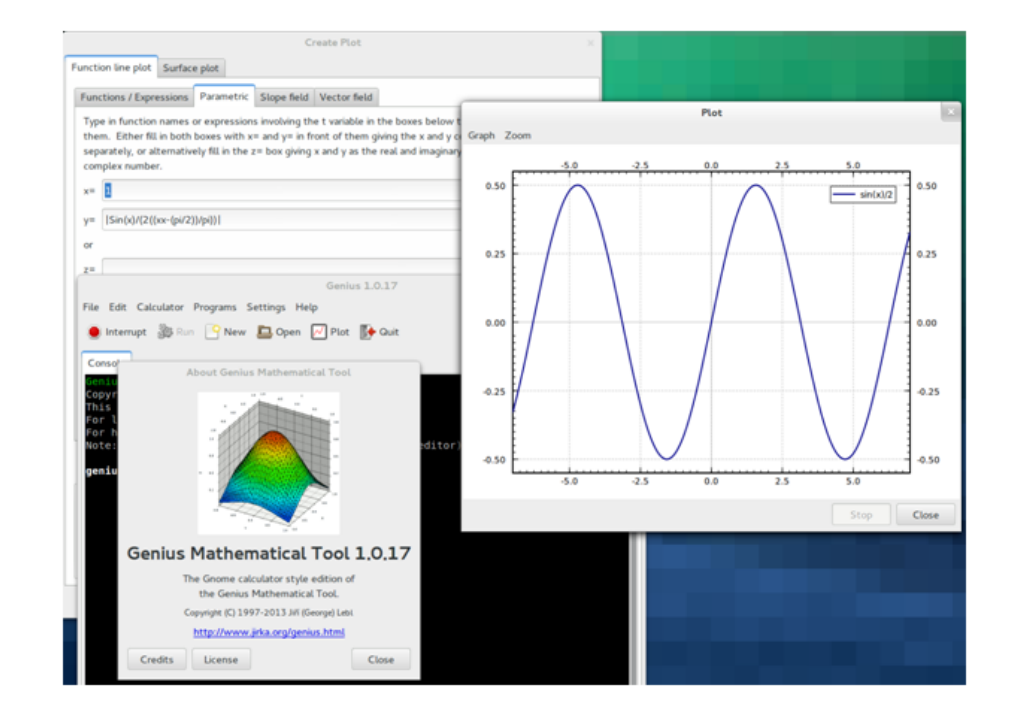

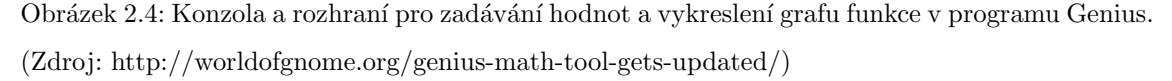

Program je šířen pod licencí GNU GPL. Na domovských stránkách se dočteme, že se můžeme podílet na dalším vývoji programu, například na překladu prostředí, na napsání funkcí v jazyce GEL pro standardní knihovny, na testování funkčnosti programu atd. [11]

Nevýhodou však pro některé uživatele může být, že program nelze instalovat pod operační systém MS Windows. Aplikace je vyvíjena pouze pro systémy Linux, BSD a Mac OS X. Funkčnost aplikace pod operačním systémem Mac OS X není zaručena stoprocentně, protože vývoj programu probíhal pod operačním systémem Linux a funkčnost nebyla pod tímto operačním systémem testována. I přesto lze na domovských stránkách programu nalézt návod, jak program zprovoznit pod tímto operačním systémem. Instalační balíček programu je možno stáhnout pro distribuce Linuxu Ubuntu, Mint, Debian, Fedora, RedHat, OpenSuSE, Gentoo a systémy FreeBSD a NetBSD. [11]

Program Genius je k dispozici ve dvou verzích. Jedna verze je určena pro práci v terminálu, ta ale neumožňuje žádný grafický výstup. Druhá verze již obsahuje grafické uživatelské rozhraní, které však vyžaduje mít nainstalováno GNOME 2.2 a vyšší. Tato verze nabízí styl IDE rozhraní a grafický výstup grafů. [11]

Pro správnou funkčnost programu je potřeba mít nainstalovány dvě knihovny. Tyto knihovny jsou GMP a MPFR. Knihovna GMP slouží pro numerické výpočty a knihovnu MPFR aplikace Genius používá pro výpočty s plovoucí desetinnou čárkou. Volitelně si můžeme nainstalovat program GtkSourceView pro zvýraznění syntaxe, jeho přítomnost nám zpříjemní práci zvláště při psaní či úpravě vlastních programů. [11]

Po spuštění programu jsou k dispozici dvě hlavní části programu a to Konzola a Program. V části Program je možné definovat vlastní funkce pomocí jazyka GEL. S takto nově napsaným programem pak můžeme dál pracovat v části Konzola. V této části lze také používat již vestavěné funkce. Konkrétní výpočetní operace jsou tedy zadávány v části Konzola. Velkým kladem programu je možnost vyexportování výstupu do MathML nebo LATEX. [12]

Program obsahuje nástroj pro tvorbu 2D a 3D grafů a umožňuje nám vykreslit například grafy parametricky zadaných funkcí nebo až deset dvourozměrných grafů na jedno plátno. Vytvořené grafy můžeme následně exportovat do dvou formátů a to eps či png. Vykreslování grafů patří mezi hlavní oblasti, které má autor aplikace v plánu inovovat. Po inovaci budou grafy pravděpodobně vykreslovány pomocí rozhraní knihovny PLplot<sup>23</sup>. [11]

Na domovských stránkách je k dispozici manuál k programu Genius, který si lze prohlédnout online či si ho lze stáhnout ve formátu pdf. Manuál o délce téměř 115 stran, jenž je tematicky rozčleněn do jednotlivých kapitol, byl sepsán Jiřím Léblem a Kaiem Willandsenem. Uživatel si může nechat vypsat manuál při práci s programem pomocí příkazu manual. Pokud však bude chtít znát podrobnosti týkající se jen jediné funkce, pak mu budou vypsány po zadání příkazu help nazevFunkce. [11]

Oblasti matematiky, se kterými program Genius pracuje:

- rovnice.
- $\bullet$  operace s komplexními čísly,
- matice,
- $\bullet$  lineární algebra,
- $\bullet$  numerické metody,
- statistika,
- kombinatorika,
- $\bullet$  goniometrické funkce,
- $\bullet$  modulární matematika
- aj. [11]

 $^{23}\rm{PLplot}$ je multiplatformní software pro vytváření vědeckých grafů. PLplot je základní knihovna jazyka C.

#### 2.4 Scilab

Aplikace Scilab je určená pro numerické výpočty, simulace i zpracování výsledků měření. Aplikace obsahuje vysokoúrovňový programovací jazyk, který umožňuje přístup k pokročilým datovým strukturám a zobrazování 2D a 3D grafů. Aplikace je vhodná jak pro běžné výpočty, tak pro práci v laboratořích.

Program Scilab nám umožňuje použít stovky matematických funkcí, toto množství můžeme navýšit přidáním dalších matematických funkcí, které mohou být napsány v odlišných programovacích jazycích (Fortran, C, C++, Java, ...). Aplikace byla vytvořena jako konkurence programu Matlab. Syntaxe, která je používána v programu Scilab, je téměř totožná se syntaxí používanou v programu Matlab, k této podobnosti aplikace Scilab obsahuje nástroj pro překlad dat z Matlabu. [36]

Historie vývoje programu Scilab začíná v 80. letech, kdy započal vývoj programu s názvem Blaise CACSD (Computer Aided Control System Design) vytvářeného Francouzským ústavem pro výzkum v informatice a řízení pod vedením Françoise Delebecquea a Sergeho Steera, kteří se inspirovali programem Matlab. Vyvíjený program Blaise se měl stát nástrojem výzkumných pracovníků pro automatické řízení. V roce 1984 z programu Blaise vznikl program Basile, který byl dále vyvíjen dceřinou společností INRIA (French National Institute for Research in Computer Science and Control), Simulog. [18]

Na začátku 90. let ukončila společnost Simulog vývoj programu Basile, jehož vývoj však následně pokračoval v instituci INRIA a jenž byl přejmenován na Scilab. V instituci INRIA probíhal vývoj v rámci skupiny Scilab, kterou tvořili výzkumníci Jean-Philippe Chancelier z vědeckého institutu ENPC (École Nationale des Pont set Chaussées), François Delebecque, Claude Gomez, Maurice Goursat, Ramine Nikoukhah a Serge Steer z institutu INRIA. [18]

Současně s tím bylo rozhodnuto, že program Scilab bude distribuován jako open source, jehož prvn´ı verze Scilab 1.1 byla vyd´ana v lednu 1994. Do konce roku 2002 vyvinula skupina Scilab společně s externími vývojáři verzi programu pod označením Scilab 2.7.

Na začátku roku 2003 bylo v instituci INRIA navrženo a schváleno vytvoření Scilab konsorcia s podporou firem a akademických organizací, aby byl i nadále zajištěn vývoj a podpora programu. V červnu 2010 byla založena společnost Scilab Enterprises k zaručení budoucího vývoje programu Scilab.

Od roku 2008 je program Scilab distribuován pod francouzskou licencí CeCILL (akronym vytvořený z CEA CNRS INRIA Logiciel Libre), která je kompatibilní s GPL licencí. Tato licence je platná pro verze programu Scilab 5.0 a vyšší. [18]

Velkou předností a odlišností od ostatních CAS programů je, že program obsahuje obsáhlou databázi toolboxů, respektive atomů. Toolboxy jsou přídavné moduly, které nám umožňují rozšířit funkcionalitu programu o specifické oblasti. Zaměření jednotlivých modulů jsou například letectví a kosmonautika, zpracování obrazu, teorie čísel, zpracování signálu nebo také vzdělání. Každý modul může být složen z několika atomů. Pro lepší představu si můžeme uvést modul vzdělání, který obsahuje atomy zaměřené na geodézii, astronomii, finančnictví, počítačové vidění atd. Můžeme si také vytvořit svůj vlastní modul a nahrát ho na server spravující všechny nabízené moduly. Společnost Scilab Enterprises nám dále nabízí přizpůsobení programu přímo na míru nebo vytvoření nového modulu přesně podle specifikace uživatele. [26] Poslední stabilní verze programu Scilab 5.4.1 byla uvolněna 4. února 2013. Scilab Enterprises dokonce již nyní<sup>24</sup> pracuje na nové verzi programu Scilab 5.5.0, jejíž beta verze je již k dispozici ke stažení na oficiálních stránkách programu. [35]

Mezi výhody aplikace patří také to, že se jedná o multiplatformní aplikaci. To znamená, že je k dispozici pro operační systém Linux, MS Windows XP, Vista, 7, 8 a pro Mac OS X. Pro první dva zmiňované operační systémy si můžeme vybrat mezi 32bitovou nebo 64bitovou verzí. Pro starší verzi aplikace Scilab 5.3.3 je k dispozici také její portable verze<sup>25</sup>. [35]

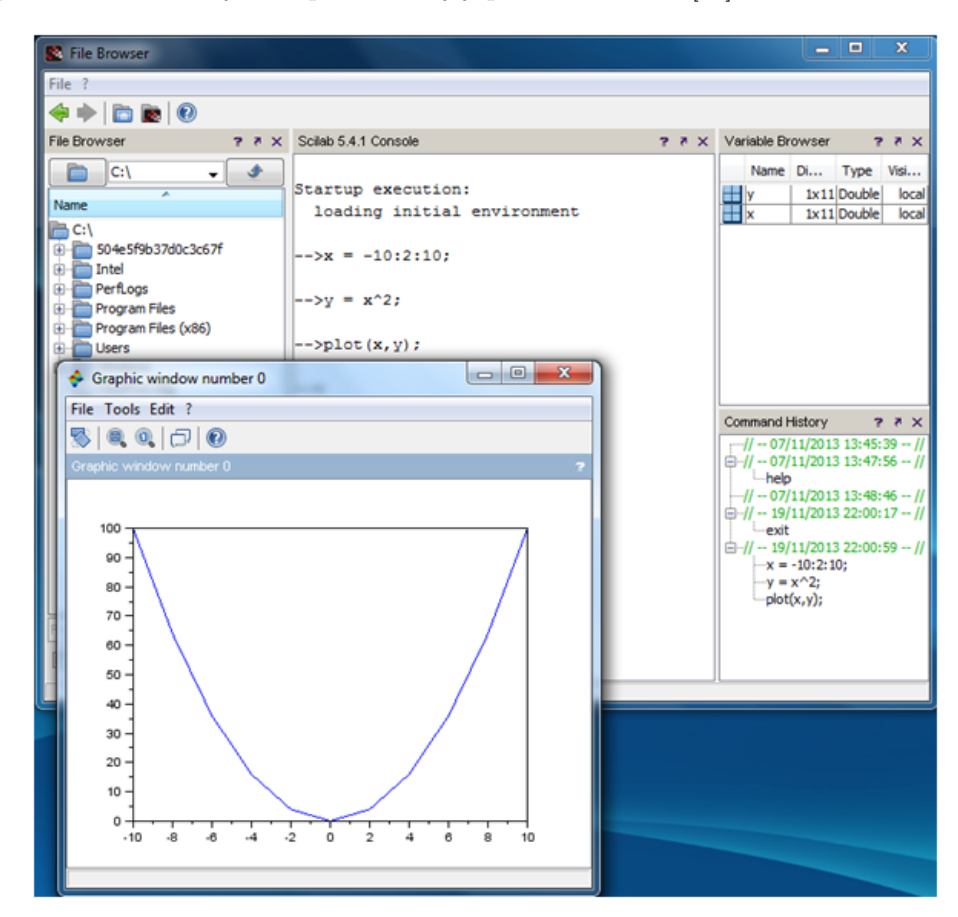

Obrázek 2.5: Vykreslení kvadratické funkce v programu Scilab.

Pro uživatele (ať už začátečníky, nebo pokročilé) je k dispozici seznam velkého množství návodů a knih, jak s tímto programem pracovat, tento seznam lze nalézt na oficiálních stránkách programu.

 $24\tilde{R}$ íjen 2013.

 $^{25}\mathrm{http://seedesire.blogspot.cz/2012/01/scilab-533-portable.html}$ 

Jsou zde uvedeny knihy v několika jazycích. Kromě očekávané francouzštiny a angličtiny si zájemci mohou vybrat například čínsky, německy, japonsky, italsky aj. psanou literaturu. Můžeme zde také nalézt řadu návodů, které jsou ke stažení ve formátu pdf. Například návod "Scilab for very beginners" je určen pro uživatele, kteří nemají žádnou zkušenost s programem pro numerické výpočty, a provede je krok za krokem základními technikami práce s programem. Dalšími návody jsou například "Introduction to Scilab", "Scilab for engineering sciences teaching" nebo "Scilab for mathematics teaching". Poslední dva jmenované návody byly sestaveny podle vzdělávacích programů na francouzských vysokých školách a jsou dostupné bohužel pouze ve francouzštině. Dokumenty jsou tematicky rozděleny do jednotlivých kapitol, jsou přehledné a obsahují řadu ukázkových příkladů. [6]

Další možností, jak se seznámit s prostředím programu Scilab nebo s jeho pokročilými funkcemi, je kanál videí Scilab od tvůrců programu, který lze nalézt na stránkách serveru youtube.com $^{26}.$ 

Uživatelům, kteří byli zvyklí doposud pracovat v programu Matlab, může při přechodu k programu Scilab pomoci přehled funkcí v aplikaci Matlab a jejich ekvivalentní příkazy v programu Scilab. [6]

Existuje několik způsobů, jak program Scilab používat. Prvním z nich je interaktivní konzole, která nám umožňuje vykonávat jednotlivé příkazy nebo dílčí výpočty. Další možností je využití editoru, ve kterém lze snadno sestavovat a upravovat skripty, které následně můžeme uložit ve formátu sce nebo sci. Nástroj nám také umožňuje zvýraznění syntaxe nebo použití debuggeru. Další možností je použití programu z příkazové řádky. [39]

Program obsahuje také grafický výstup pro zobrazení různých simulací a dvojrozměrných a trojrozměrných grafů. Umí zobrazit několik typů grafů – klasický čárový graf, histogram atd. Můžeme si nechat vykreslit i několik grafů do jednoho obrázku. Pokud bychom chtěli graf exportovat, máme na výběr z několika možností pro rastrový či vektorový formát. Pro vytvoření vektorového obrázku můžeme volit z formátů pdf, svg, eps, ps a emf<sup>27</sup>. Pro vytvoření bitmapy můžeme volit z formátů png, fig, gif, jpg, bmp a ppm. [39]

Aplikace Scilab obsahuje velké množství funkcí z následujících oblastí:

- matematika a simulace,
- 2D a 3D vizualizace,
- optimalizace,
- statistika,
- řídicí systémy,

<sup>26</sup>http://www.youtube.com/user/ScilabChannel

 $^{27}$ Pouze pro systém Windows.

- zpracování signálu,
- $\bullet$  modelování mechanických systémů
- aj. [36]

#### 2.5 Axiom

Program Axiom je univerzální systém počítačové algebry, jehož hlavní využití je ve výzkumu a vývoji matematických algoritmů. Má vlastní programovací jazyk a vestavěný kompilátor. Axiom umožňuje pracovat s jednoduchými numerickými výpočty až po složité konstrukce obecné algebry a matematické analýzy. [3]

Program je vyvíjen od roku 1971, původně pod názvem Scratchpad a sloužil pouze k vědeckým ´uˇcel˚um. Na poˇc´atku byl vyv´ıjen firmou IBM pod veden´ım Richarda Jenkse, ale vyv´ıjel se pomalu. Klíčem k rychlejšímu vývoji projektu se ukázal být Barry Trager. Na programu Scratchpad se dále pracovalo skoro dvacet let a byl považován za výzkumnou platformu pro vývoj nových nápadů v oblasti v´ypoˇcetn´ı matematiky. V roce 1990 se program Scratchpad pˇrejmenoval na Axiom a byl prodán anglické společnosti Numerice Algorithms Group (NAG) a stal se komerčním systémem. Na všech aspektech programu Scratchpad, respektive Axiom, pracoval také Tim Daly, který pomohl program převést pod společnost NAG a byl od té doby hlavním vývojářem programu. [3]

V roce 2001 souhlasila společnost NAG, že program Axiom nebude dál šířen jako komerční produkt, ale bude distribuován jako svobodný software. Vývojáři se především zaměřují na to, aby byl program využitelný v následujících třiceti letech. [3]

Aplikace je určena jak pro operační systém MS Windows, tak pro systém Linux. Je možné si ji stáhnout z oficiálních stránek programu, kde je však nutno vybrat mutaci systému Axiom podle toho, pod jakým operačním systémem chceme program používat. Pod operačním systémem MS Windows postačí stáhnout jeden instalační soubor a následná instalace probíhá pomocí běžného průvodce. Co se týče operačního systému Linux, můžeme vybírat z balíčků určených pro nejběžnější distribuce - Debian, Fedora, OpenSuSE, Ubuntu, Vector, Slackware, Mandriva a Centos. Pro uživatele je k dispozici také online verze programu<sup>28</sup>. [32]

Jelikož je program šířen jako open source, tak se na jeho dalším vývoji může podílet každý dostatečně schopný uživatel. Program je tedy neustále vyvíjen a vylepšován. Poslední verze programu zatím pochází z května roku 2012. [32]

K programu lze na domovských stránkách nalézt velmi rozsáhlou dokumentaci, kterou si lze prohlédnout online či si ji stáhnout ve formátu pdf. Dokumentace se skládá z několika souborů ve formátu pdf - z hlavní učebnice a z dvanácti svazků, kde každý svazek je zaměřen na jedno

<sup>28</sup>http://axiom-wiki.newsynthesis.org/SandBoxAxiom

téma. Dokumentace je tematicky rozdělena do jednotlivých kapitol. V každé kapitole jsou popsány vlastnosti daných funkcí a uvedeny ukázkové příklady.  $[3]$ 

Program obsahuje nástroje pro tvorbu dvojrozměrných a trojrozměrných grafů a vykreslovací balíček, který umožňuje nastavení barvy grafu, jeho stínování, rotaci aj. Aplikace Axiom vykresluje veškeré grafické výstupy v nově otevřeném okně. Vizualizovat lze grafy funkcí zadané parametricky, v polárních a sférických souřadnicích. Výsledný graf můžeme uložit ve formátu ps. [3]

(22) 
$$
\rightarrow
$$
 expand((x+2+y-3\*z)<sup>5</sup>)  
\n-243 z<sup>5</sup> + (810 y + 405 x) z<sup>4</sup>  
\n+(-1080 y<sup>2</sup> - 1080 x y - 270 x<sup>2</sup>) z<sup>3</sup>  
\n(22) +(720 y<sup>3</sup> + 1080 x y<sup>2</sup> + 540 x<sup>2</sup> y + 90 x<sup>3</sup>) z<sup>2</sup>  
\n+(-240 y<sup>4</sup> - 480 x y<sup>3</sup> - 360 x<sup>2</sup> y<sup>2</sup> - 120 x<sup>3</sup> y - 15 x<sup>4</sup>) z  
\n+32 y<sup>5</sup> + 80 x y<sup>4</sup> + 80 x<sup>2</sup> y<sup>3</sup> + 40 x<sup>3</sup> y<sup>2</sup> + 10 x<sup>4</sup> y + x<sup>5</sup>  
\n(23)  $\rightarrow$  factor(X)  
\n(23)  $-(3 z - 2 y - z)^5$   
\nType: Polynomial Integer  
\n(24)  $\rightarrow$  simplify((x<sup>0</sup> - 1)/(x<sup>0</sup> - 1))  
\n(24) x<sup>6</sup> + x<sup>3</sup> + 1  
\nType: Experimental Integer  
\n(25)  $\rightarrow$  a:=(sin(x)<sup>0</sup> -2cos(x)<sup>0</sup>) $2$  + tan(x)-sin(x)  
\n\*tan(x)+cos(x))/(tan(x)-sec(x))  
\n(ain(x)<sup>2</sup> - sin(x) - cos(x)<sup>2</sup>) tan(x) + cos(x)  
\n(25) 
$$
\frac{sin(x) - cos(x)}{tan(x) - sec(x)}
$$
\nType: Expression Integer  
\n(26)  $\rightarrow$  simplify(a)  
\n(26) -2 cos(x)<sup>2</sup> + 1  
\nType: Expression Integer

Obrázek 2.6: Ukázka algebraických příkazů v programu Axiom. (Zdroj: http://amca01.wordpress.com/2008/05/25/an-introduction-to-axiom-2/)

U dvourozměrné grafiky je možné vykreslovat:

- $\bullet$  funkce jedné proměnné,
- $\bullet$  křivky definované parametricky,
- $\bullet$  křivky zadané implicitně,
- $\bullet$  grafy diskrétních funkcí generované ze seznamu bodů.

U trojrozměrné grafiky nelze vykreslovat grafy zadané implicitně, ale je potřeba si tuto funkci nejprve upravit do explicitního tvaru. Dále je možné vykreslovat:

- $\bullet$  grafy funkcí dvou proměnných,
- $\bullet$  prostorové křivky definované parametricky,
- povrchy definované parametricky. [3]

Oblasti matematiky, se kterými program Axiom pracuje:

- polynomy,
- rovnice,
- funkce,
- limity,
- derivace,
- integrace.
- $\bullet$  diferenciální rovnice,
- $\bullet$  numerické metody,
- matice,
- $\bullet$  lineární algebra,
- $\bullet$  (ne)konečné řady
- aj. [3]

Po vážných neshodách ve strategii vývoje byl v roce 2007 projekt Axiom rozdělen do dvou různých větví, které jsou dále šířeny jako open source - na aplikaci OpenAxiom a aplikaci FriCAS $^{29}\cdot$ Na vývoji programu FriCAS se podílí Walder Hebish a tento program je neustále vyvíjen. Poslední verze programu FriCAS 1.2.2 byla uvolněna 28. září 2013. Program OpenAxiom vyvíjí Gabriel Dos Reis a je také stále aktualizován. Poslední verze aplikace OpenAxiom 1.4.2 je z 1. dubna 2013. Na vývoji programu Axiom dále pracuje Tim Daly. [17]

<sup>29</sup>http://fricas.sourceforge.net/

#### 2.5.1 FriCAS

Aplikace FriCAS je šířena pod modifikovanou BSD licencí. Aplikace nabízí podporu pro operační systémy Linux (32bitová a 64bitová verze), MS Windows (32bitová verze) a pro Mac OS X (64bitová verze). Instalační soubory lze nalézt na oficiálních stránkách programu. Mimo to můžeme také použít online verzi tohoto programu<sup>30</sup>.

K programu lze nalézt na oficiálních stránkách dokumentaci, kterou můžeme prohlížet online či si ji stáhnout ve formátu pdf. Dokumentace k aplikaci FriCAS ve formátu pdf je totožná s jednou částí dokumentace aplikace Axiom, kterou lze nalézt pod názvem Axiom: The Scientific Computation System. Podobná je situace u online verze dokumentace, která je taktéž shodná s online dokumentací programu Axiom. [17]

#### 2.5.2 OpenAxiom

Aplikace OpenAxiom je stejně jako aplikace Axiom a FriCAS šířena pod modifikovanou licencí BSD. OpenAxiom je určen pro používání na operačních systémech Unix, Linux a MS Windows. Uživatelům je také k dispozici online verze programu<sup>31</sup>. Na domovských stránkách je uveden odkaz na knihu s názvem Axiom: The Scientific Computation System, která slouží jako základní příručka pro program OpenAxiom. Tuto knihu lze nalézt na oficiálních stránkách programu Axiom v sekci Books<sup>32</sup>.

#### 2.6 Yacas

Yacas je akronym ze slov Yet Another Computer Algebra System, který můžeme volně přeložit jako "Ještě další systém počítačové algebry". Název poukazuje na dnešní velké množství podobně zaměřených programů, a to jak placené, tak volně šiřitelné. Program je distribuován pod GNU GPL licencí. Tato licence umožňuje, aby byl program volně rozšiřován, a jeho kódy mohou být svobodně používány a upravovány. [15]

Vývoj programu začal v roce 1999 Ayal Pinkus, který je doposud považován za hlavního tvůrce. Aplikace Yacas se skládá z malého jádra a knihovny skriptů napsaných ve vlastním programovacím jazyce YACASu, navrženým pro symbolické a numerické výpočty. V těchto skriptech jsou ukryty veškeré funkce aplikace Yacas. Algoritmy mohou být po napsání jednoduše přidány do knihovny skriptů.  $[15]$ 

<sup>30</sup>http://axiom-wiki.newsynthesis.org/SandBoxFriCAS

<sup>31</sup>http://axiom-wiki.newsynthesis.org/SandBoxOpenAxiom

<sup>32</sup>http://www.axiom-developer.org/axiom-website/bookvol0.pdf

Program Yacas je neustále vyvíjen a aktualizován. Nejnovější verze programu Yacas 1.3.3 byla spuštěna v dubnu 2013. Na domovských stránkách můžeme nalézt seznam osob, které se podílejí na vývoji programu. [43]

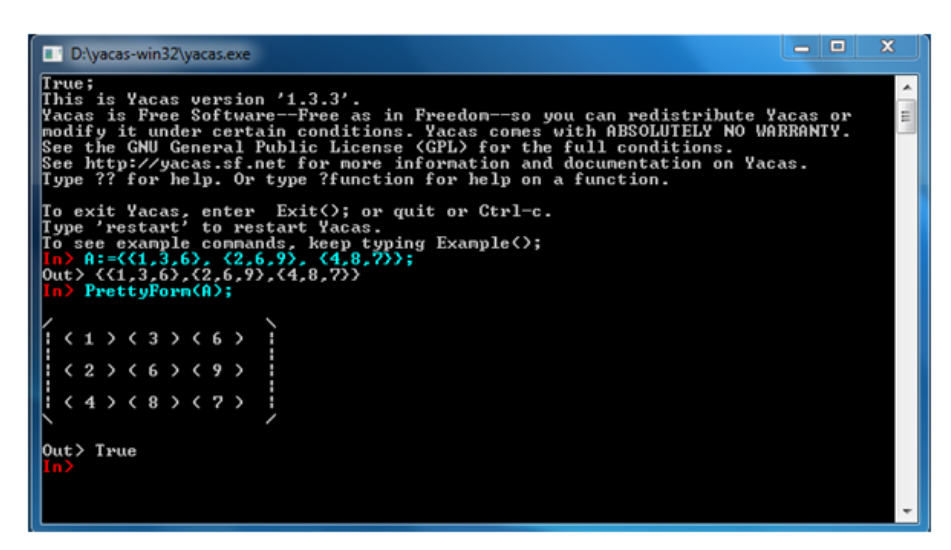

Obrázek 2.7: Yacas spuštěný na operačním systému MS Windows.

Aplikace Yacas je napsána pomocí programovacího jazyka  $C++$ , který umožňuje program spustit prakticky na libovolné platformě za předpokladu, že výsledná aplikace dodržuje standard POSIX a je nainstalován překladač jazyka  $C++$ . Mezi tyto operační systémy patří Unix/Linux, Mac OS X, 32bitové MS Windows. Stabilněji program běží na operačním systému Linux, jak sami autoři přiznávají. U operačního systému MS Windows je ale možné, že se při práci s programem mohou vyskytnout určité problémy, které by však neměly mít vliv na funkčnost základních funkcí programu. Odkaz na domovských stránkách, na kterých by měl být program ke stažení pro operační systém MS Windows, je nyní nefunkční<sup>33</sup>. Instalační soubor je však možno stáhnout ze stránek projektu SourceForge.net $^{34}$ .[43]

Práce s programem Yacas probíhá na operačních systémech Linux a MS Windows v textovém režimu, program nenabízí integrované grafické uživatelské rozhraní. V operačním systému Linux program spustíme zadáním příkazu yacas do konzole a v operačním systému MS Windows spuštěním souboru yacas.exe.

Pro operační systém MS Windows existuje grafická nadstavba programu s názvem GUYacas, která lze nalézt na webových stránkách<sup>35</sup> věnující se této grafické nadstavbě. Bohužel tyto stránky neobsahují téměř žádné užitečné informace a odkaz ke stažení instalačního souboru je bohužel  $nefunkční<sup>36</sup>$ .

<sup>33</sup>Ke dni 2. listopadu 2013.

<sup>34</sup>http://sourceforge.net/projects/yacas/files/yacas-binary/

<sup>35</sup>http://people.math.aau.dk/ sorenh/software/GUYacas/index.html

<sup>36</sup>Ke dni 2. listopadu 2013.

Na oficiálních stránkách lze nalézt rozsáhlou dokumentaci programu, která pokrývá skriptovací jazyk a funkce programu. Dokumentace obsahuje šest manuálů, které jsou k dispozici online a také ve formátu pdf. Všechny dokumenty popisují aktuální verzi programu Yacas 1.3.3 a hlavními autory manuálu jsou Ayal Pinkus, Serge Winitzki a Jitse Niesen. K seznámení se syntaxí a základními příkazy nám může posloužit online tutoriál Introduction to Yacas: tutorial and examples, který se nachází na domovských stránkách programu. [43]

C´ast dokumentace s n´azvem Using Yacas, function reference obsahuje okolo 140 stran a je te- ˇ maticky rozdělena do jednotlivých kapitol. V jednotlivých kapitolách jsou vypsány příkazy, které je možno použít a u každého příkazu je uveden způsob zápisu, popis funkčnosti, význam jednotlivých parametrů, jestliže je daný příkaz obsahuje, a ukázkový příklad. Text dokumentace je uspořádán do dvou sloupců, což může působit trochu nepřehledně. Následující část dokumentace s názvem Programming in Yacas obsahuje vysvětlení syntaxe, sémantiky, struktur a ukázkové příklady v jazyce Yacas. [40]

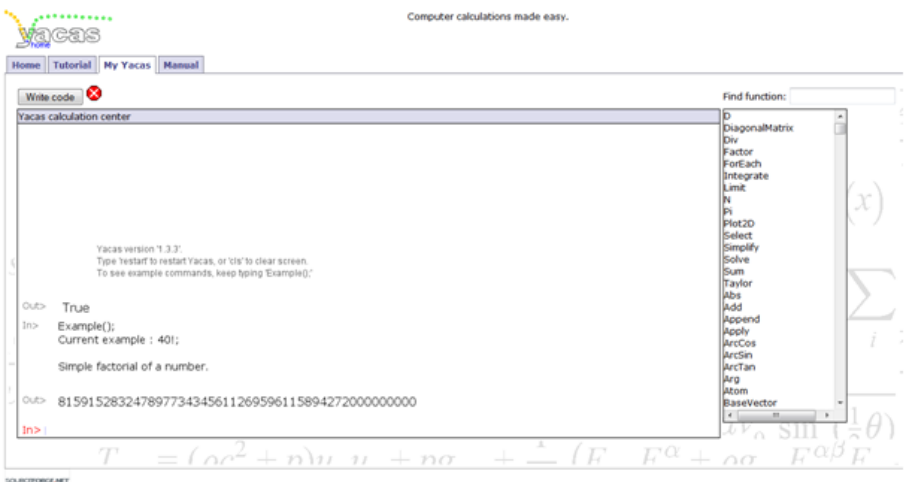

Obrázek 2.8: Program Yacas jako Java applet na domovských stránkách.

Mezi výhody tohoto programu patří, že lze spustit přímo z domovských stránek jako Java applet. Uživatel musí být pouze připojen k internetu a mít nainstalovánu Javu. Součástí appletu je i našeptávač funkcí a seznam dostupných příkazů, kdy po najetí kurzorem na jeden konkrétní příkaz se zobrazí nápověda s popisem funkčnosti a příkladem použití. [43]

Program Yacas obsahuje nástroje pro tvorbu dvourozměrných a trojrozměrných grafů, neumí však dané grafy vykreslit, a proto je potřeba mít nainstalovaný vykreslovací software. Implicitně je používán program gnuplot<sup>37</sup>, který je dostupný pro různé operační systémy. Pro definování více funkcí je možné použít seznam a nechat grafy vykreslit do stejného okna. [40]

Pomocí příkazu TeXForm() si můžeme nechat vypsat výstup programu ve formátu TEX, který pak můžeme libovolně kopírovat do různých souborů nebo programů. [40]

<sup>37</sup>http://www.gnuplot.info/

Základní oblasti matematiky, se kterými program Yacas pracuje:

- rovnice,
- derivace,
- diferenciální rovnice,
- $\bullet$  integrály,
- limity,
- matice,
- $\bullet$  lineární algebra,
- $\bullet$  numerické metody,
- $\bullet$  (ne)konečné řady,
- $\bullet\,$ kombinatorika
- aj.  $[40]$

#### 2.7 Sage

Program Sage je matematický program s funkcemi, které pokrývají velké množství oblastí matematiky, např. algebru, kombinatoriku, numerickou matematiku nebo teorii čísel. Někdy je tento program také nazýván Sagemath. [34]

Název programu je akronym vytvořený z anglických slov "Software for Algebra and Geometry Experimentation". Aplikace vznikla v únoru 2005 a byla vytvořena americkým matematikem Williamem A. Steinem během jeho působení na Harvardské univerzitě. Stein začal program vytvářet jako součást svého výzkumu týkajícího se teorie čísel, kdy potřeboval komplexní program pro numerické a symbolické výpočty. Program byl vytvořen s cílem stát se open source alternativou programům Maple, Mathematica či Matlab. Aplikace Sage je šířena pod licencí GNU GPL a je napsána v programovacím jazyce Python a Cython. [42]

Hlavním vývojářem v současné době je stále William A. Stein, kterému při vývoji dále pomáhají i dobrovolníci, studenti nebo odborníci pro vývoj aplikací. Vývojáři programu praktikují koncepci "release early, release often", kterou bychom mohli volně přeložit jako "vydávej včas a často", a vydávají novou verzi každých pár týdnů nebo měsíců. V dnešní době však frekvence vydávání aktualizací přece jen trochu klesá. Zatímco v roce 2012 bylo vydáno devět verzí, v letošním roce bylo zatím vydáno sedm verzí, včetně nejnovější verze Sage 5.12, která vyšla počátkem října 2013. [34]

Vývojáři aplikace se snaží "nevynalézat opětovně kolo", ale držet se osvědčených řešení, a tak často používají již existující open source knihovny. Například pro funkce algebry se využívají integrované balíčky od systémů počítačové algebry GAP, Maxima a Singular.

Program je spustitelný na operačních systémech Linux a Mac OS X. Navzdory tomu, že byl vývoj nativní verze pro operační systém MS Windows podporován společností Microsoft, nevznikla do dnešního dne nativní verze aplikace pro tento systém. Uživatelé si musejí poradit pomocí virtualizačních aplikací<sup>38</sup>. Pro systém Linux si je možné stáhnout instalační balíček hned pro několik distribucí vždy s výběrem z 32bitové nebo 64bitové verze programu. Existuje také verze programu pro zařízení se systémem Android, kterou lze zdarma stáhnout z obchodu Google Play<sup>39</sup>. [34]

Dále si můžeme vybrat ze dvou možností, jak s programem pracovat. Buďto za pomoci terminálu, nebo v grafickém rozhraní. V terminálu jsou vstupní příkazy vždy uvozeny slovem sage: a výstup je zobrazen opět v terminálu, ovšem už bez uvození slovem sage:. Jestliže budeme chtít práci s programem ukončit, pak tuto akci provedeme zadáním příkazu quit nebo exit. Práce v grafickém rozhraní programu probíhá za pomoci internetového prohlížeče bez nutnosti připojení k internetu. Abychom se však k tomuto grafickému rozhraní dostali, je zapotřebí zadat v okně terminálu příkaz notebook, který způsobí otevření internetového prohlížeče, ve kterém bude zobrazena grafická nadstavba programu, se kterou již budeme moci pracovat. [14]

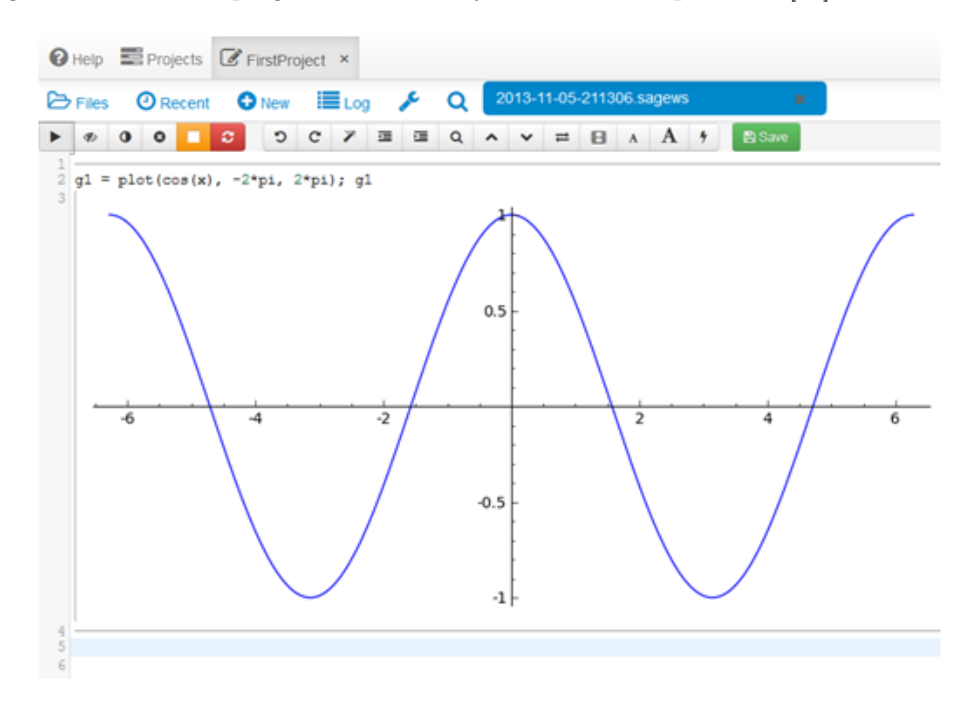

Obrázek 2.9: Online prostředí programu Sage.

<sup>&</sup>lt;sup>38</sup>Například použitím aplikace Oracle VM VirtualBox.

<sup>39</sup>https://play.google.com/store/apps/details?id=org.sagemath.droid

Výhodou tohoto programu je možnost práce online<sup>40</sup>. Tato služba je v současné době stále vyvíjena a vylepšována a lze ji nalézt zdarma na oficiálních stránkách programu. K přístupu k této službě je však nutno se zaregistrovat a následně přihlásit. [34]

Na domovské stránce projektu je také k dispozici velké množství dokumentace, která je k dispozici online, ve formátu pdf nebo v komprimované podobě ve formě jediného archivu. Pro začínající uživatele je vhodný tutoriál Sage Tutorial<sup>41</sup>, který obsahuje okolo 100 stran a popisuje základní funkcionalitu programu. U tohoto tutoriálu máme na výběr i z jiných jazyků (němčina, francouzština, ruština aj). Pro pokročilejší nebo náročnější uživatele, kteří se chtějí rychle seznámit s programem, je určena referenční příručka<sup>42</sup>, která nabízí podrobnější výpis funkcí a jejich parametrů. Do dokumentace je také zařazen průvodce instalací programu<sup>43</sup>, který popisuje způsob instalace na různé operační systémy. Veškeré materiály jsou sepsány pro aktuální verzi programu Sage 5.12. Na stránkách je umístěno také několik videí s ukázkami práce v programu. Některá videa jsou přímo od autora Williama Steina, kde popisuje historii programu, cíl ve vývoji projektu či vysvětluje práci s grafy v programu Sage. [16]

V aplikaci jsou dostupné nástroje pro tvorbu dvourozměrných a trojrozměrných grafů funkcí. Graf funkce jedné proměnné je vytvářen pomocí příkazu plot () a lze u něj nastavit řadu parametrů (barva grafu, průhlednost, rozsah grafu atd.). Máme také možnost si zobrazit více grafů do jediného obrázku. Pokud bychom však chtěli obrázek vyexportovat, pak máme k dispozici pouze formát png. Tento formát nemusí být vždy vhodný, a proto je vhodnější využít k exportu obrázku příkaz save(), kterému jako parametr vložíme jméno souboru a jeho formát, například eps. [14]

Graf funkce dvou proměnných lze vytvořit za pomoci příkazu plot3d(). V tomto případě se pro vykreslení obrázku využije zobrazovací nástroj Jmol, který je napsán v programovacím jazyce Java, a proto je pro vykreslení grafu nutno mít nainstalováno JRE. S vykresleným grafem lze pomocí myši libovolně manipulovat (přesouvat, otáčet a přibližovat). I v tomto případě lze u grafu nastavit několik parametrů, které nám určují způsob zobrazení (barva plochy, průhlednost, zobrazení os atd.), a stejně jako u grafu funkce jedné proměnné si můžeme nechat vykreslit více než jeden graf do jednoho obrázku. K exportu obrázku máme v případě trojrozměrného grafu bohužel jen jedinou možnost, kterou je export do grafického formátu JPEG. Příkaz save() u trojrozměrných grafů nelze použít. [14]

Zajímavou funkcí programu Sage je tvorba interaktivních obrázků. Tato funkce může být vhodná pro zobrazení chování různých geometrických útvarů ve výuce matematiky. Objekt se překresluje na základě jedné proměnné, jejíž hodnotu lze měnit za pomoci posuvníku v rozmezí určitého intervalu. [14]

<sup>40</sup>https://cloud.sagemath.com/

<sup>41</sup>http://www.sagemath.org/pdf/en/tutorial/SageTutorial.pdf

<sup>42</sup>http://www.sagemath.org/doc/reference/

<sup>43</sup>http://www.sagemath.org/pdf/en/installation/installation.pdf

Základní oblasti matematiky, se kterými program Sage pracuje:

- rovnice.
- polynomy,
- derivace,
- $\bullet$  integrály,
- limity,
- $\bullet$  diferenciální rovnice.
- matice,
- $\bullet$  lineární algebra
- aj. [16]

#### 2.8 Wolfram Alpha

Wolfram Alpha je online nástroj, který lze využívat zdarma pro znalostní vyhledávání a matematické výpočty. Toto znalostní vyhledávání na rozdíl od fulltextových vyhledávačů neprohledává webové stránky, ale znalostní bázi dat. Wolfram Alpha se nezaměřuje pouze na oblast matematiky, ale také na fyziku, ekonomii, sociologii, informatiku apod. Nadále se omezíme na funkcionalitu této služby, která se týká matematických výpočtů. Tato služba nemá ambice konkurovat vyspělým CAS aplikacím, jako jsou Matlab, Maple nebo Mathematica, ale snaží se být jejich doplňkem.

Zakladatelem služby Wolfram Alpha je matematik a fyzik Stephen Wolfram<sup>44</sup>, který také založil společnost Wolfram Research, zajišťující další vývoj této užitečné služby. První spuštění Wolfram Alpha proběhlo v květnu roku 2009. [2]

Aplikace Wolfram Alpha je úzce spjata s matematickým programem Mathematica. Wolfram Alpha využívá symbolický jazyk a vestavěné algoritmy programu Mathematica. Právě výpočetní síla systému Mathematica umožňuje široké uplatnění této aplikace.

Předností této aplikace je zobrazení požadovaného výsledku s dalšími souvisejícími informacemi, které mohou být uživateli přínosné, například graf funkce, definiční obor, obor hodnot, kořeny, výsledek v alternativním tvaru, derivace a integrál předpisu. Systém se snaží k zadaným heslům nalézt co nejvíce možných alternativ, čehož mohou využít hlavně ti uživatelé, kteří přesně nevědí, co hledají, ale znají pouze kontext hledaného problému.

Při zadávání dotazů do vyhledávače Wolfram Alpha se nemusíme omezovat jen na heslovitá zadání, ale dotaz můžeme zadávat i ve formě celých vět, které však musejí být napsány v anglickém

 $^{44}\rm{Stephen}$  Wolfram je také tvůrcem matematického programu Mathematica.

jazyce. Například pokud bychom chtěli zjistit, jaký je vzorec pro obvod kruhu, zadali bychom dotaz ve tvaru What is the formula for the circumference of a circle.

Syntaxe zadávání příkazů je poměrně jednoduchá. U jednoduchých příkazů stačí zadat pouze název operace (samozřejmě v angličtině) a požadovaný výraz. Většinu základních příkazů může uživatel znát již z jiných matematických aplikací, přesto je výhodné si projít ukázkové příklady, které Wolfram Alpha nabízí. Jednotlivé příklady jsou rozděleny podle témat do několika kategorií, které se opět dál člení na stále menší a podrobnější podkategorie. Lze si zde vybrat například z kategorie Mathematics, Statistics & data analysis, Money & finance, Physics, Music, Astronomy, Education atd. [10]

Wolfram Alpha nám také nabízí možnost založit si zde zdarma svůj účet a získat tak několik služeb navíc. Mezi tyto získané služby patří:

- Step-by-step Solutions, které nás provede procesem řešení matematických problémů. Bezplatná verze nám však umožní využít tuto funkci pouze třikrát za den.
- Personal Analytics for Facebook, která nám umožní prozkoumat naše osobní návyky na sociální síti pomocí tabulek, grafů a různých statistik o tom, jak často používáme sociální síť Facebook, kteří naši přátelé jsou přihlášeni, z jakých částí světa pocházejí a jak oblíbení jsou atd.
- Favorites and History, která automaticky uloží veškeré dotazy, které isme zadali, v chronologickém pořadí a umožní nám často používané dotazy zařadit do skupiny oblíbených a urychlit nám tak pozdější přístup k těmto dotazům.
- Preferences, které umožňují zvolit měřicí systémy, velikost písma, jednotky atd.

Wolfram Alpha nabízí celou řadu dalších produktů. Jedním z nich je i vylepšený nástroj Wolfram Alpha Pro, který je bohužel již placený. Oproti verzi zdarma navíc nabízí:

- $\bullet$  neomezené řešení krok za krokem.
- možnost využít virtuální rozšířenou klávesnici se speciálními znaky,
- stáhnout jakýkoli dílčí výsledek (řešení rovnice, graf, ...),
- $\bullet$  možnost stáhnout kompletní řešení ve formátu pdf nebo cdf,
- možnost nahrát soubor a dále s ním pracovat (lze nahrát až 60 typů formátů datové, grafické, audio, vědecké, chemické, XML aj.),
- možnost zvětšit obrázky, text ve výsledcích
- aj. [33]

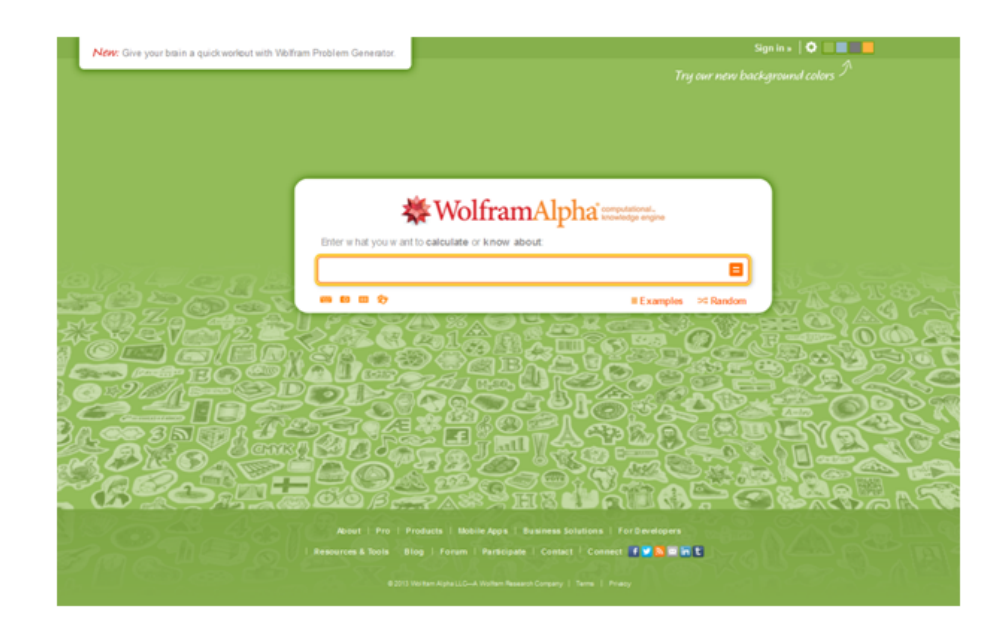

Obrázek 2.10: Úvodní strana aplikace Wolfram Alpha.

Mezi další aplikace, které nabízí společnost Wolfram Research, patří aplikace do mobilu, tabletu nebo elektronické čtečky. Uživatel má na výběr z platforem Android, Apple a Kindle. Nabízené aplikace jsou ovšem již placené. Máme také možnost zakoupit si rozšiřující knihovny, které nabízí pokročilejší funkce z konkrétní oblasti, například diskrétní matematika, statistika, fyzika, astronomie, ekonomie, planety, fraktály atd. [33]

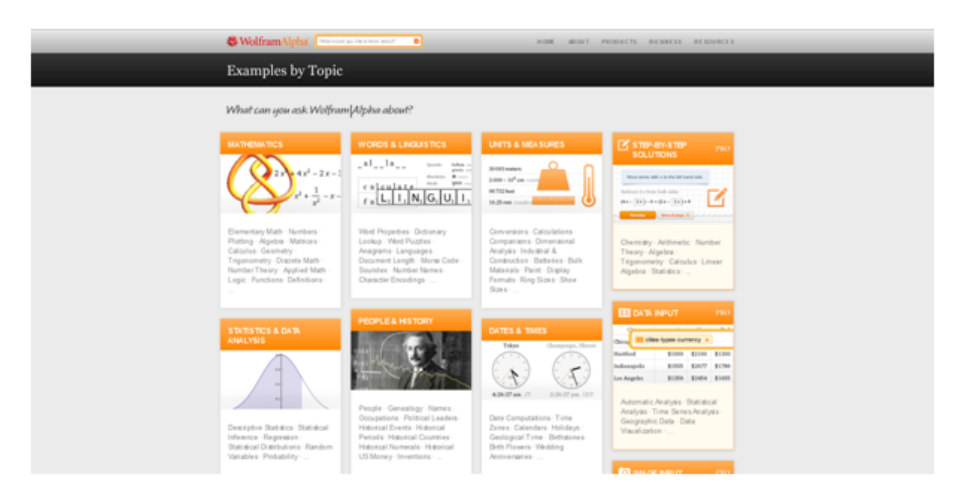

Obrázek 2.11: Část nabízených kategorií v ukázkových příkladech v aplikaci Wolfram Alpha.

Tato služba nabízí práci v oblastech:

- $\bullet$  elementární aritmetika,
- číselné obory, převody mezi číselnými soustavami,
- dvourozměrné a trojrozměrné grafy,
- $\bullet~$ lineární algebra,
- $\bullet$  matematická analýza,
- geometrie,
- $\bullet$  teorie čísel,
- $\bullet$  diskrétní matematika,
- kombinatorika,
- statistika
- aj. [10]

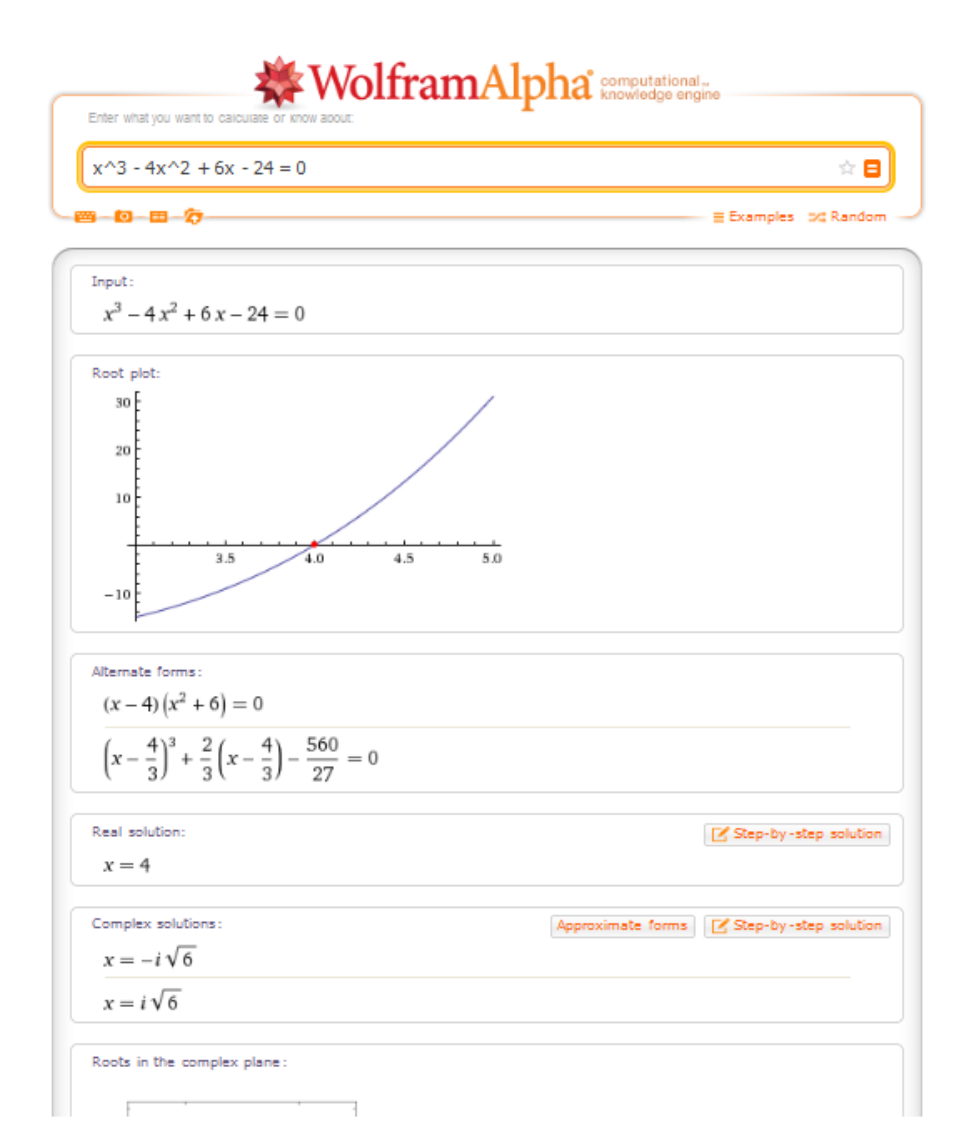

Obrázek 2.12: Zobrazení části výsledku v aplikaci Wolfram Alpha pro příkaz  $x^3 - 4x^2 + 6x - 24 = 0$ .

# Kapitola 3

# E-learning

# 3.1 Definice pojmu e-learning

Pojem e-learning je v dnešní době vcelku frekventovaným pojmem, který byl poprvé použit v roce 1999 a dosud není jeho chápání ve společnosti jednotně ustáleno. Pokud bychom chtěli nalézt definici pojmu e-learning v odborné literatuře, pak se setkáme s terminologickou nejednotností, která je způsobena tím, že tento pojem můžeme chápat či na něj nahlížet z několika pohledů – pedagogického, technického a síťového.

Pokud se na pojem e-learning podíváme z pedagogického hlediska, pak jej chápeme jako vzdělávací proces využívající informační a komunikační technologie k vytváření kurzů, studijního obsahu a k řízení studia. Z tohoto pohledu je hlavní pozornost zaměřena na pedagogicko-didaktickou stránku e-learningu. [8]

Ve své knize doktorka D. Egerová [8, strana 6] uvádí příklady definic zdůrazňující pedagogickou stránku tohoto pojmu, tyto definice zní následovně:

"E-learning je vzdělávání, které je poskytováno elektronicky, nezbytným prostředkem je počítač se softwarem a prohlížečem, který umožňuje pracovat v síti (internet, intranet), součástí je i multimediální platforma založená na CD-ROM nebo DVD. Primární je užívání počítače, sítě a vizuálního a interaktivního prostředí, hlavní je zaměření na vzdělávací cíle."

"E-learning chápeme jako vzdělávací proces, charakterizovaný aplikací multimediálních technologií, Internetu a dalších elektronických médií pro zlepšení kvality vzdělávání."

Z technologického pohledu je tento pojem chápán jako soubor informačních, multimediálních a technologických nástrojů, které podporují samostudium studenta a jsou využívány v edukačním procesu.

Ve výše zmíněné knize uvádí doktorka Egerová [8, strana 7] též příklady definic zdůrazňující technologickou stránku pojmu e-learning:

"E-learning chápeme jako multimediální podporu vzdělávacího procesu s použitím moderních informačních a komunikačních technologií, které je zpravidla realizováno prostřednictvím počítačových sítí. Jeho základním úkolem je v čase a v prostoru svobodný a neomezený přístup ke vzdělávání."

"E-learning je definován jako využití nových multimediálních technologií a internetu ke zvýšení kvality vzdělávání, a to usnadněním přístupu ke zdrojům a službám, výměnou informací a spoluprací."

Pokud se na pojem e-learning podíváme z pohledu počítačových sítí, pak je tento pojem spjat s využitím počítačové sítě v edukačním procesu a znám jako síťové pojetí e-learningu. Definici vycházející z tohoto pojetí pojmu e-learningu uvádí D. Nocar a kol. [9, strana 12]:

"E-learning je nástroj využívající síťové technologie k vytváření, distribuci, výběru, administraci a neustálé aktualizaci vzdělávacích materiálů."

Jestliže se na problematiku definování pojmu e-learning podíváme nyní z pohledu výše uvedených informací, pak můžeme definovat tento pojem podle doktorky D. Egerové [8, strana 7] takto:

"E-learning lze tedy charakterizovat jako jakýkoliv vzdělávací proces (s různým stupněm intencionality), v němž jsou používány informační a komunikační technologie pracující s daty v elektronické podobě. Způsob využívání prostředků ICT je závislý především na vzdělávacích cílech a obsahu, charakteru edukačního prostředí, potřebách a možnostech všech aktérů vzdělávacího procesu."

# 3.2 Základní formy e-learningu

Elektronické vzdělávání je možné používat v několika základních formách, které se odlišují způsobem využívání informačních a komunikačních technologií. Toto členění je zobrazeno na obrázku 3.1. [9]

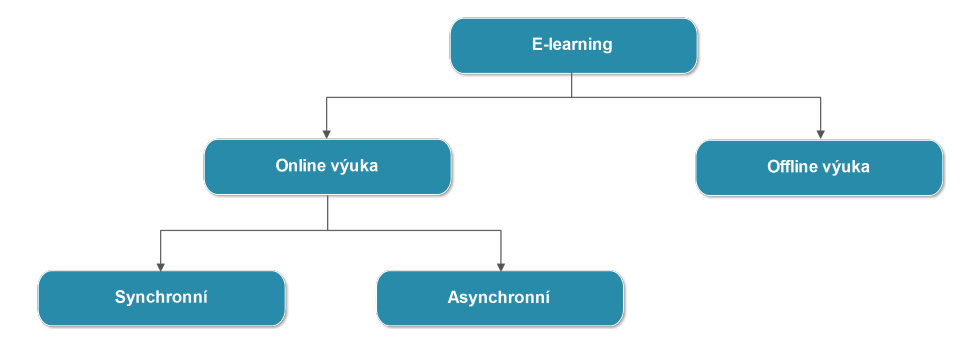

Obrázek 3.1: Základní formy e-learningu. [9]

#### 3.2.1 Online výuka

Online forma e-learningu představuje edukaci, která pro své uskutečnění vyžaduje přístup k počítačové síti, at' by se jednalo o lokální počítačovou síť (intranet), či globální počítačovou síť (Internet). Sdílení a distribuce výukových materiálů probíhá prostřednictvím počítačové sítě. Výhodou této formy e-learningu je snadný přístup ke vzdělávacím materiálům a možnost jejich okamžité aktualizace. Rozlišujeme dvě základní podoby online výuky – synchronní a asynchronní.  $[21]$ 

#### Synchronní forma e-learningu

Tato forma e-learningu vyžaduje, aby všichni studenti mezi sebou a svým vyučujícím  $(\text{tutorem}^1)$ komunikovali v reálném čase (ve stejný okamžik), avšak všichni zúčastnění se nemusí vyskytovat na jednom reálném místě. Iluze, že všichni účastníci edukačního procesu se vyskytují na jednom místě, lze například dosáhnout vytvořením virtuální třídy. V této formě vzdělávání můžeme použít tyto komunikační prostředky:

- Audio a videokonference lze uskutečnit například pomocí programu pro telefonování přes Internet<sup>2</sup> nebo pomocí telefonické konference.
- Chat<sup>3</sup> textová komunikace v reálném čase.
- Sdílený whiteboard softwarově sdílený prostor, do kterého můžeme kreslit, psát, zvýrazňovat určité části textu atd., a pracovní plocha programu je sdílena pro ostatní účastníky.
- Sdílená aplikace (Application Sharing) využívá se, pokud vyučující chce, aby studenti v reálném čase viděli činnosti, které vykonává na svém počítači.
- Instant messaging umožňuje posílání textových zpráv, souborů atd., mezi takové programy patří například ICQ, QIP, Miranda atd. [21]

Výhody synchronní výuky: [31]

- vzájemná interakce studentů a vyučujících v reálném čase,
- $\bullet$  levnější a rychlejší tvorba podkladů k výuce oproti asynchronní výuce,
- $\bullet$  jednodušší modifikace výuky,
- $\bullet\,$ známé schéma student-učitel,

 $^1K$ . Kopecký [21, strana 53] definuje termín tutor jako osobu, která dohlíží na činnost e-learningových studujících, usměrňuje ji a řídí. Zároveň verifikuje znalosti a dovednosti studujících a hodnotí je.

<sup>&</sup>lt;sup>2</sup>Tato technologie se nazývá VoIP, tzn. Voice Over IP. Mezi nejrozšířenější programy nabízející tuto službu patří Skype.

 $3$ Kromě klasického textového chatu můžeme používat chat spojený s vizuálním prostředím – vizuální 3D chat, mezi takové patří například 3D avatar chaty, 3D virtuální světy. [21]

• možnost improvizace vyučujícího, možná okamžitá reakce na aktuální potřeby studentů.

Nevýhody synchronní výuky: [31]

- $\bullet$  nutnost koordinace časových plánů všech zúčastněných,
- nemožnost studovat vlastním tempem a podle svého způsobu učení,
- $\bullet$  obtížná standardizace výuky.

#### Asynchronní forma e-learningu

Tato forma e-learningu představuje způsob komunikace, která neprobíhá v reálném čase. Učitel se studenty nebo studenti mezi sebou komunikují například prostřednictvím zpráv "na zdi", diskusního fóra, emailu atd. Pomocí těchto komunikačních prostředků lze přenášet výukové materiály, ze kterých studenti mohou studovat offline formou. Tento způsob výuky je flexibilnější, časově méně náročný na realizaci a méně nákladný než u synchronní formy výuky, avšak vyžaduje větší motivaci a sebekázeň ze strany studentů. [21]

Výhody asynchronní výuky: [31]

- $\bullet\,$ nezávislost na časové dostupnosti studentů a učitele,
- studium dle vlastního tempa a zvolení si vyhovujícího způsobu učení,
- $\bullet$  jednoduchá standardizace obsahu výuky (vhodné pro certifikace),
- $\bullet$  nenáročná distribuce studijních materiálů.

Nevýhody asynchronní výuky: [31]

- omezená (nebo žádná) komunikace s vyučujícím či ostatními studenty v reálném čase,
- $\bullet$  časově náročná příprava studijních podkladů pro studenty,
- $\bullet$  nevhodné pro výuku složitější a komplexnější problematiky.

## 3.2.2 Offline výuka

Offline forma e-learningu ke své realizaci nevyžaduje připojení k síti Internet. Výukové materiály či kurzy jsou uloženy na paměťových nosičích (CD-ROM, DVD-ROM). Mezi výhody tohoto způsobu výuky můžeme zařadit poměrně velkou kapacitu média určenou pro elektronický kurz a nezávislost na jakékoli počítačové síti. Nevýhodou je však nemožnost jednoduché a rychlé aktualizace vzdělávacího obsahu a s tím spojené náklady na redistribuci nosiče. [21]

# 3.3 Technologické formy e-learningu

Na e-learning můžeme také nahlížet z hlediska podpory a hardwarových a softwarových možností, které máme k dispozici. Z tohoto pohledu rozlišujeme následující formy e-learningu – CBT, WBT, LMS a LCMS.

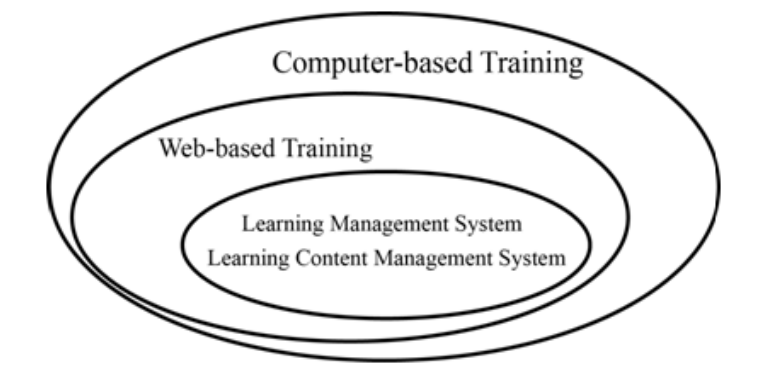

Obrázek 3.2: Vztah mezi jednotlivými formami výuky(LMS/LCMS  $\subset$  WBT  $\subset$  CBT). [9]

#### 3.3.1 Computer-Based Training (CBT)

 $\operatorname{CBT}$  (v českém jazyce známo jako "vzdělávání za podpory počítačů", "počítačem podporovaná výuka") nevyžaduje po studentovi připojení k síti Internet a studijní materiály jsou distribuovány prostřednictvím přenosových médií (flash disk, CD, DVD). Mezi CBT patří různé druhy výukových programů, výukových her, různé simulace aj.

Mezi klady této formy edukace lze zařadit možnost vytvoření multimediálního studijního materiálu (text, grafika, animace, audio, video), avšak při užití této formy edukace se setkáváme s několika nevýhodami. Mezi tyto nevýhody lze zařadit nemožnost jednoduché a rychlé aktualizace studijních materiálů a nepřítomnost vyučujícího při edukačním procesu, který je sice určitým způsobem nahrazen vzdělávacím materiálem, avšak ten nemůže reagovat na podněty studují $cich.$  [21]

## 3.3.2 Web-Based Training (WBT)

 $D$ ruhou úroveň elektronického vzdělávání představuje  $WBT$  neboli "vzdělávání za pomoci webových technologií". Tato forma výuky je realizována online, což znamená, že studijní materiály, vzdělávací kurzy jsou distribuovány přes Internet nebo intranet. Studentovi tedy většinou postačí připojení k počítačové síti a internetový prohlížeč, aby mohl se vzdělávacím obsahem pracovat.

V této formě e-learningu je tedy možná komunikace mezi lektorem a studenty nebo mezi studenty navzájem. Této komunikace může být docíleno za pomoci synchronních (chat, video či audiokonference atd.) i asynchronních (e-mail, fórum, zprávy atd.) komunikačních prostředků.

Výhodou WBT je možnost okamžité aktualizace obsahu výukových materiálů. Tato aktualizace je dostupná všem a dosáhneme jí bez nových nákladů na distribuci. Výhodou této podoby edukace je také to, že k výukovým materiálům se můžeme dostat prakticky kdykoli a odkudkoli.

Tato podoba vzdělávání umožnila přístup k dalšímu vzdělávání širokému okruhu obyvatel. Díky tomu však začaly vzrůstat nároky na kvalitnější a efektivnější řízení těchto kurzů. WBT neobsahuje téměř žádné administrační nástroje a bylo tedy potřeba vyvinout komplexnější řešení – LMS. [21]

# 3.3.3 Learning Management System (LMS) a Learning Content Management System (LCMS)

Zkratkou LMS se označují systémy pro řízení výuky (případně také řídicí vzdělávací systémy). Tato forma vzdělávání je postavena na WBT, neboť studijní materiály jsou k dispozici prostřednictvím webových technologií. LMS je speciální software, který je nainstalován na serveru a poskytuje nám řadu nástrojů pro tvorbu, správu a užívání kurzů v elektronickém prostředí. Administrační nástroje systému nám zobrazují informace o studujících, například dosažené studijní výsledky, jejich poslední činnost v kurzu apod., dále nám zobrazují přehled o nabízených disciplínách, o činnosti tutorů atd. Důležitou součástí LMS jsou také nástroje pro hodnocení dosažených studijních výsledků, poskytnutí zpětné vazby studentům a nástroje pro komunikaci mezi tutorem a studenty nebo mezi studenty navzájem. Komunikace v tomto druhu systému je zajištěna synchronními (chat) či asynchronními (diskusní fóra) komunikačními prostředky. Studenti mají obvykle možnost ohodnotit kurz například pomocí evaluačních dotazníků a tím pomoci ke zkvalitnění výukového programu.

V oblasti systémů pro řízení výuky se také můžeme setkat s termínem LCMS, pod tímto označením se skrývá jakýkoli nástroj nebo systém, jenž slouží k tvorbě a sestavování výukových materiálů. Oba druhy systémů (LMS i LCMS) se zaměřují na řízení vzdělávacího obsahu, avšak LCMS navíc umožňuje studujícím vytvářet si vlastní vzdělávací kurzy z nabízených disciplín, uspořádat si tyto disciplíny dle svých nároků a potřeb, zasahovat do vzdělávacích obsahů atd. Vychází totiž z předpokladu, že některé části disciplín nemusí být pro všechny studenty stejně zajímavé nebo důležité a LCMS umožňuje studentovi vytvořit si vlastní individuální vzdělávací plán. V tomto směru je tedy LCMS více otevřený systém nežli LMS, avšak nelze říci, který z těchto dvou druhů systémů je lepší nebo efektivnější. [21]

Příklady používaných LMS:

- $\bullet$  eDoceo<sup>4</sup>,
- $\bullet$  Moodle<sup>5</sup>,
- iTutor<sup>6</sup>,
- $\bullet$  Eledge<sup>7</sup>,
- Netventic Learnis<sup>8</sup>
- aj.

# $3.4$  Výhody a nevýhody e-learningu

Nežli zavedeme e-learning jako doplněk vlastní výuky či ho použijeme jako náhradu výuky, je potřeba se zamyslet nad přínosy či nedostatky jeho užití. Klady a zápory e-learningu nelze jednoduše zobecnit, vždy je zapotřebí hodnotit přínosy a nedostatky ve vztahu k aktuálním podmínkám a požadavkům.

# 3.4.1 Pro a proti zavedení e-learningu

Nejprve si uvedeme důvody, které nás mohou vést či odrazovat od zavedení této formy vzdělávání.

#### Přínosy e-learningu

Níže jsou shrnuty nejčastěji uváděné přínosy využívání e-learningového vzdělávání:

- $\bullet$  přístup ke studijním materiálům nezávislý na čase a místě,
- přizpůsobení studijního obsahu účastníkům, studijní materiály lze poskytnout v různých podobách, které umožňují respektovat různé styly učení účastníků,
- studijní obsah je ucelený a logicky uspořádaný na jednom dostupném místě,
- $\bullet$  snadná a rychlá aktualizace studijních materiálů,
- možný přístup k doplňujícím informacím a externím zdrojům na Internetu určeným "pro zájemce",

<sup>4</sup>http://www.edoceo.cz/

<sup>5</sup>http://moodle.cz/

 $6$ http://www.e-learn.cz/

<sup>7</sup>http://eledge.sourceforge.net/

<sup>8</sup>http://www.cover.cz/

- užití multimédií ve vzdělávacích materiálech (animace, videa apod.), což studentovi umožní vnímat vzdělávací obsah více smysly a také lepší zapamatování informací,
- možné využití prvků zpětné vazby a prvky aktivizující činnost studentů,
- možnost využít různorodých komunikačních nástrojů (chat, email, fórum atd.),
- rozsáhlé možnosti testování studentů vstupní testy, autotesty, průběžné, závěrečné testy atd. a možnost testovat velký počet studentů současně,
- kvalitní LMS umožňují vyučujícím i studentům sledovat průběh studia, např. mít přehled o splněných a zbývajících povinnostech či nakolik je student v kurzu úspěšný. [8]

#### Nedostatky e-learningu

Níže jsou shrnuty nejčastěji uváděné nedostatky e-learningového vzdělávání:

- náročná tvorba studijních podkladů z hlediska času, výběru a sestavení obsahu,
- počáteční náklady na tvorbu kurzu (nákup a tvorba hardwarových a softwarových prostředků apod.),
- možná nedostatečná připravenost vyučujících, autorů e-learningu po stránce technické, pedagogické či didaktické,
- $\bullet\,$ závislost na funkčnosti Internetu, počítače a dalších technických prostředků,
- studenti musí mít alespoň základní informační gramotnost, neznalost práce s technickým vybavením počítače může zásadním způsobem brzdit postup ve vzdělávacím kurzu,
- nedostatek standardů a jejich nedodržování jak u e-learningových systémů, tak u edukačního obsahu,
- problém nedostačující motivace vyučujících k vytváření a používání e-learningu,
- nutnost řešit etické otázky elektronické podvádění, autorská práva, licencování studijních materiálů apod.  $[8][9][21][22]$

# 3.4.2 Výhody a nevýhody e-learningu z pohledu studenta

Při zavádění vzdělávacího kurzu je dobré zohlednit výhody a nevýhody, se kterými se mohou studenti potýkat při studiu e-learningovou formou.

#### V´yhody z pohledu studenta

Níže jsou shrnuty nejčastěji uváděné výhody užívání e-learningu z pohledu studenta:

- $\bullet$  dostupnost studi<br/>jního obsahu a možnost studia kdekoli a kdykoli,
- přístup k rozmanitým informačním zdrojům, včetně doplňkových a rozšiřujících materiálů,
- studium lze realizovat vlastním tempem a postupovat podle vlastních potřeb a schopností,
- individuální přístup ze strany vyučujícího,
- $\bullet$  lépe zapamatovatelná forma učební látky, učební texty jsou vytvářeny tak, aby usnadnily pochopení tématu, jsou zařazovány praktické aplikace, ukázky z reálného života, jsou využívány dynamické prvky (videa, simulace, flashové animace),
- sdílení vzdělávacích materiálů a možnost spolupráce při jejich tvorbě,
- možnost navrácení se ke studijním materiálům kdykoliv v průběhu semestru,
- možnost využít různorodých komunikačních nástrojů pro komunikaci s tutorem či s ostatními studenty,
- okamžitá zpětná vazba (např. v podobě autotestů). [8, strana 19 20]

#### Nevýhody z pohledu studenta

Níže jsou shrnuty nejčastěji uváděná negativa užívání e-learningu z pohledu studenta:

- $\bullet$  omezený osobní kontakt mezi účastníky,
- studující s malou motivací a se špatnými studijními návyky mohou být neúspěšní,
- studující se může cítit izolován od tutora i ostatních účastníků,
- ztížená spolupráce s ostatními studenty (komunikace probíhá převážně s využitím asynchronní komunikace),
- možné zahlcení informačními zdroji,
- $\bullet$  tutor nemusí být k dispozici v okamžiku, kdy jej student potřebuje,
- technické problémy (závislost na připojení k internetu, vybavení PC). [8, strana 19 20]

# 3.4.3 Výhody a nevýhody e-learningu z pohledu vyučujícího

Nazírat a hodnotit možné důsledky zavedení e-learningu je třeba nejen z pohledu studentů, ale i z pohledu vyučujících (tutorů<sup>9</sup>, učitelů).

#### Výhody z pohledu učitele (tutora)

Níže jsou shrnuty nejčastěji uváděné klady užívání e-learningu z pohledu tutora:

- možnost poskytnutí doplňkových a rozšiřujících materiálů studentům,
- $\bullet$  snadná a rychlá aktualizace a inovace studijních materiálů,
- flexibilní komunikace se studenty,
- získávání průběžné zpětné vazby,
- $\bullet$  větší prostor pro individuální přístup ke studentům,
- $\bullet$  snadnější organizace studia,
- $\bullet$  administrativní podpora, evidence, kterou LMS nabízí,
- $\bullet$  poskytnutí studijních materiálů v případě nepřítomnosti,
- možnost testovat větší počet studentů,
- $\bullet$  následný pozitivní vliv na celkové klima výuky. [8, strana 20 21]

#### Nevýhody z pohledu učitele (tutora)

Níže jsou shrnuty nejčastěji uváděné zápory užívání e-learningu z pohledu tutora: [8, strana 20 -21]

- náročnost tvorby studijních opor pro e-learning tvorba studijních materiálů pro e-learning je náročnější ve srovnání s klasickými studijními materiály,
- $\bullet$  omezená možnost realizace skupinových aktivit,
- zvýšené nároky na specifické znalosti a dovednosti potřebné pro tvorbu studijních opor pro e-learning,
- omezený osobní kontakt mezi účastníky e-learningového vzdělávání,
- $\bullet$  zvýšené pracovní zatížení.

 $^{9}$ K. Kopecký ([5], 53) definuje termín tutor jako osobu, která dohlíží na činnost e-learningových studujících, usměrňuje ji a řídí. Zároveň verifikuje znalosti a dovednosti studujících a hodnotí je.

• nutnost zabývat se elektronickým podváděním, do kterého se řadí užívání nepovolených studijních pomůcek a materiálů, opisování z cizího počítače, plagiátorství, využívání zástupce nebo pomocníka při zkoušení. [9]

# 3.5 Blended learning

Termín blended learning představuje kombinaci řady aktivit včetně klasické přímé výuky ve třídě a samostudia. Pojem blended learning nemá přesně vymezené terminologické hranice. Do českého jazyka se toto spojení překládá jako "smíšené vzdělávání". Tato oblast e-learningu zahrnuje velké množství metod, jež studentovi umožňují přístup ke vzdělávacímu obsahu a ovlivňují vzdělávací proces pomocí vhodného software (výukové programy, multimediální encyklopedie aj.), WBT formy vzdělávání apod.

V současné době je však blended learning chápán jako kombinace prezenční výuky s e-learningem. Učitelé na základních a středních školách používají blended learningu, aniž by to měli vždy na paměti, například různé vzdělávací programy používané ve výuce matematiky a fyziky, projektová výuka. Ve vysokoškolském prostředí představuje tento pojem nástupce tradiční kombinované výuky, která zahrnuje tzv. blokovou formu výuky, konzultace jedenkrát až dvakrát měsíčně. Dobu mezi setkáními student vyplňuje studiem ze studijních materiálů jak v klasické papírové (učebnice, skripta), tak elektronické podobě (vizuální prezentace, diskusní fóra, online vzdělávací prostředí, LMS prostředí či kurzy na CD a DVD).

Blended learning kombinuje výhody obou podob výuky – prezenční a e-learningu. Student zůstává v osobním kontaktu se svými spolužáky a vyučujícím, který může reagovat na individuální potřeby studentů. [19][20]

# 3.6 Účastníci e-learningového kurzu

Termínem "účastníci e-learningu" jsou označovány všechny osoby, které se aktivně podílejí na přípravě, tvorbě a realizaci e-learningového kurzu. Nejdůležitější role v tomto procesu představují autor, tutor, studující a manažer vzdělávání.

## 3.6.1 Autor

Primárním úkolem autora je navrhnout strukturu kurzu a vytvořit kvalitní vzdělávací obsah. Autor se musí zaměřit na správné vytváření studijních materiálů, v případě studijních textů nejenom na vhodný obsah, ale i na dodržování zásad pro tvorbu e-learningových studijních opor. Dále by měl mít stále na zřeteli didaktickou stránku tvorby výukových materiálů.

Mezi požadované didaktické zásady zahrnujeme:

- Komplexnost
	- studijní texty by měly zachovávat logickou návaznost učiva, měly by být vhodně uspořádány a souborně pojmuty.
- Aktivita
	- pˇri tvorbˇe elektronick´ych text˚u vyuˇz´ıvat interaktivn´ıch a multimedi´aln´ıch prvk˚u, napˇr´ıklad výběr odpovědí, doplňování různých symbolů, obrázků,
	- pomocí komunikačních nástrojů (synchronní, asynchronní) udržovat aktivitu studentů a omezovat tak jejich pocit osamocení při studiu.
- Samostatnost
	- studium s podporou e-learningu se ˇrad´ı mezi ˇr´ızen´e samostudium, je na studentovi, s jakou intenzitou a důkladností se studiu bude věnovat a plnit studijní povinnosti,
	- $-$  určitou zásluhu za plnění harmonogramu kurzu účastníky má i tutor, který studenty motivuje, aktivizuje a kontroluje jejich činnost.
- Přiměřenost
	- nutno m´ıt neust´ale na zˇreteli/pamˇeti, pro koho je kurz urˇcen a podle toho pˇrizp˚usobit obsah studijních materiálů,
	- texty by měly být jednoduché, výstižné a především srozumitelné (v určitých situacích je vhodné použít obrázek, nežli problém zdlouhavě popisovat).
- Postup od analýzy k syntéze, od indukce k systematizaci
	- $-$  v textu postupujeme od konkrétních informací, vztahů mezi nimi, až po odvozování abstraktních vztahů.
	- $-$  držíme se zásady od jednoduchého ke složitému. [21]

## 3.6.2 Tutor

K. Kopecký [21, strana 53] definuje termín "tutor e-learningu" jako osobu, která dohlíží na činnost e-learningových studujících, usměrňuje ji a řídí. Zároveň verifikuje znalosti a dovednosti studujících, hodnotí je. Tutor je tedy metodický zprostředkovatel distančního studia – řídí diskuse, komunikuje se studujícími, vede prezenční tutoriály.

Práce tutora ve vedení kurzu patří mezi nejdůležitější. Tutor motivuje studenty k další práci, komunikuje s nimi, opravuje samostatné práce, pomáhá studentům, pokud se vyskytnou nějaké studijní problémy, a celkově řídí aktivity studijní třídy (respektive skupiny, jednotlivce). Tutor může být současně i autorem studijních materiálů. [21]

#### 3.6.3 Studující

Mezi účastníky e-learningu jsou to právě studenti, kteří stojí ve středu pozornosti při vytváření kurzu. E-learningová forma vzdělávání pro studenta znamená řízené samostudium a úspěšné ukončení kurzu je podmíněno motivací studenta samostatně studovat. Oproti prezenčnímu studiu tu není stálý dohled vyučujícího. Tabulka 3.1 zobrazuje možné rozdíly mezi studenty v prezenční a distanční formě studia, jak je popsal K. Kopecký [21, strana 55].

Předpoklady pro úspěšné studium v distanční formě pro studenta jsou:

- $\bullet$  kvalitní motivace,
- zodpovědnost za studium,
- základní informační gramotnost,
- dobrá organizace času.  $[21]$

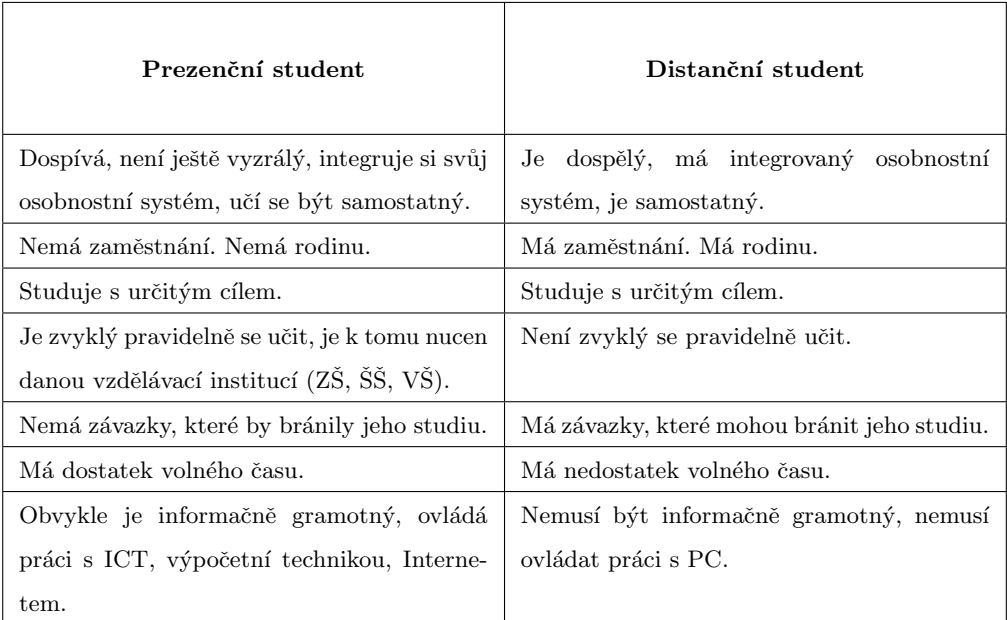

Tabulka 3.1: Základní rozdíly mezi studenty v prezenční a distanční formě studia. [21]

## 3.6.4 Manažer vzdělávání

Role manažera je klíčová při tvorbě kurzu, jelikož je zodpovědná za řízení, koordinaci celého studia a provádí závěrečnou evaluaci kurzu. Manažer dohlíží na dodržování zvolené strategie a realizaci kurzu. Pro logický, funkční a efektivní návrh a realizaci kurzu je vhodné se držet již ověřených strategií, o jedné z nich se zmíníme v následující podkapitole. V průběhu návrhu, realizace a během kurzu spolupracuje manažer s autory i tutory. [21]

Hlavní činnosti manažera studia definoval K. Kopecký [21, strana 57], M. Novák [28] následovně:

- $\bullet$  aplikuje strategii tvorby studijních materiálů,
- zajišťuje vstupní a výstupní analýzu vzdělávacích potřeb,
- analyzuje studijní skupiny,
- $\bullet\,$ navrhuje výukové cíle,
- $\bullet$  řídí a koordinuje činnost tutorů,
- kontroluje dodržení časového rámce pro realizaci kurzu,
- rozhoduje o změnách studijního plánu,
- zajišťuje evaluaci kurzu,
- vypočítává náklady na zavedení a provoz e-learningu,
- $\bullet\,$ spolupodílí se na akreditaci distančního studia.

# 3.7 Tvorba e-learningového kurzu

Při vytváření elektronického vzdělávacího kurzu je vhodné řídit se doporučenými modely pro jejich tvorbu – jedním z nich je model ADDIE, který se skládá z pěti etap.

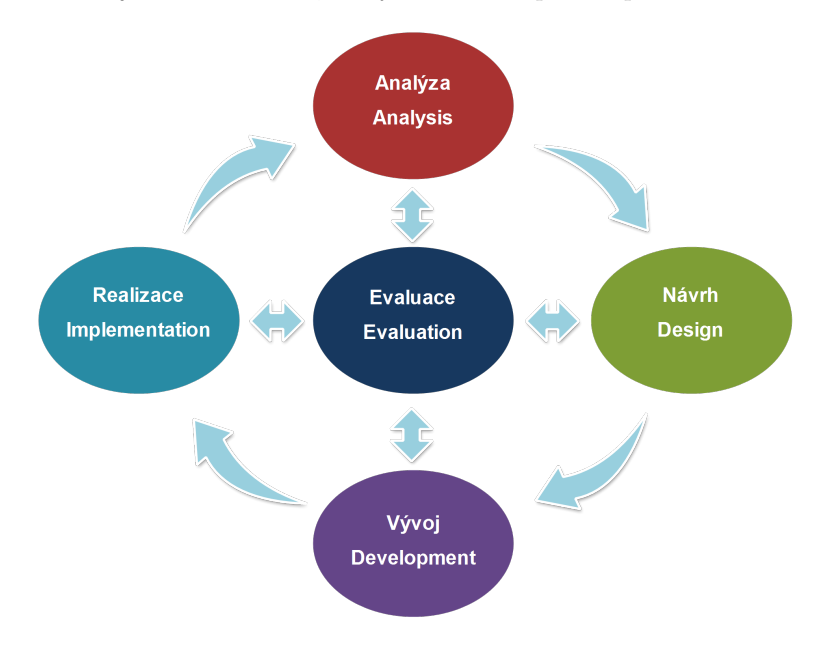

Obrázek 3.3: ADDIE model.

| Pořadí         | Název etapy | Specifikace etapy                                                                                                    |  |
|----------------|-------------|----------------------------------------------------------------------------------------------------|--|
| $\mathbf{1}$   | Analýza     | · identifikace potřeb firmy a zaměstnanců týka-<br>jících se vzdělání<br>$\bullet$ specifikace hlavních cílů<br>$\bullet~$ poznání charakteru budoucích uživatelů     |  |
| $\overline{2}$ | Návrh       | • vytvoření vlastní aplikace dle potřeb<br>· výběr odpovídajícího obsahu médií, typů inter-<br>aktivity a uživatelského prostředí aplikace                            |  |
| $\sqrt{3}$     | Vývoj       | • zpracování designu aplikace<br>· programování jednotlivých modulů<br>testování<br>· autorizace podkladových materiálů<br>$\bullet$ produkce multimediálních doplňků |  |
| 4              | Realizace   | · výběr kvalifikovaných instruktorů (tutorů)<br>· propagace e-learningu v organizaci<br>· sběr podkladových informací pro management                                  |  |
| 5              | Hodnocení   | · sledování výkonnosti aplikace, efektivity, do-<br>statečnosti a využitelnosti pro zaměstnance<br>kalkulace návratnosti investic                                     |  |

Tabulka 3.2: Vývoj elektronického vzdělávacího kurzu dle D. Nocar a kol. [9, strana 32].

 ${\mathcal V}$  současné době se stále častěji vynechávají první dvě etapy modelu z důvodu urychlení tvorby kurzu a snížení nákladů na jeho vytvoření. [9]

Každá etapa je charakterizována konkrétními činnostmi, které je potřeba v daném momentě uskutečnit. Přehled těchto aktivit je uveden v tabulce 3.2 podle D. Nocara a kol. [9, strana 32].

# 3.8 Struktura vzdělávacího programu (kurzu)

Vzdělávací program zastává několik úloh, u nichž jsme v prezenční formě studia zvyklí, že zastává učitel. Nahrazuje totiž:

- $\bullet$  obsah výuky (co učit, učitele),
- $\bullet$  proces výuky (jak naučit, učitele),
- učitele (řízení).

Při návrhu výukového programu je třeba vhodně volit nejenom skladbu studijních materiálů, ale i neopomenout uvést řadu informací o kurzu. Informace o kurzu by měly zájemci o absolvování kurzu říci, o čem kurz je, zdali je pro něj vhodný, informovat o souvisejících zdrojích a zjistit informace pro zpětnou vazbu. J. Pavlíček [30, strana 25] popisuje strukturu výukového programu podle schématu zobrazeného na obrázku 3.4.

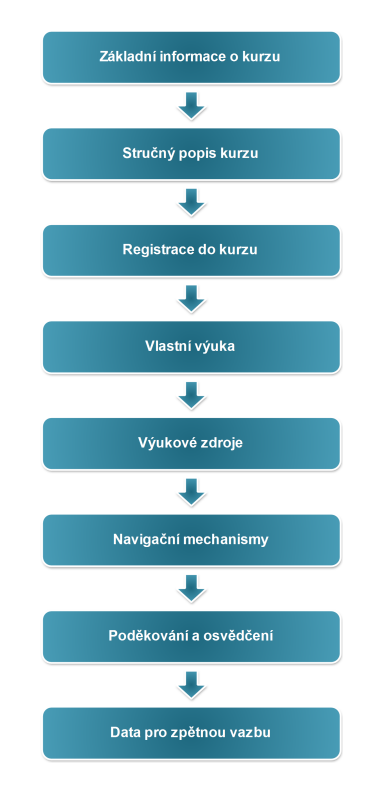

Obrázek 3.4: Struktura výukového programu. [30]

Základní informace o kurzu by měly umožnit studentovi, aby se rozhodl, zda je kurz pro něho vhodný a splňuje jeho potřeby. Tyto informace by měly obsahovat:

- název kurzu a jeho anotaci,
- formu e-learningového kurzu (online, offline, WBT, CBT),
- $\bullet$  délku kurzu,
- $\bullet$  poplatky za kurz (cena a způsob platby),
- informaci o tvůrci a poskytovateli kurzu,
- odkazy na bližší informace cíle, vstupní předpoklady, technické požadavky, registraci. [30]

V popisu kurzu nalezne uchazeč (student) bližší informace o programu, mezi které patří:

- datum vzniku kurzu, respektive verze kurzu,
- $\bullet$  kontaktní údaje na dodavatele kurzu,
- pro koho je kurz určen cílová skupina,
- podrobnosti o placení kurzu, o možnostech získat slevu,
- $\bullet$  předpoklad vstupních znalostí a dovedností,
- $\bullet$  cíle kurzu.
- osnova kurzu
- apod. [30]

Při registraci budoucího studenta jsou obvykle vyžadovány následující údaje:

- přihlašovací údaje studenta.
- $\bullet$  adresa a další kontaktní údaje (telefon, email) studenta,
- zaměstnavatel.
- způsoby platby za kurz. [30]

Výukové zdroje obsahují seznam užitečných odkazů na literaturu, webové stránky a jiné studijní materiály (nejčastěji v online formě), které mohou studentovi pomoci k úspěšnému absolvování kurzu. Je zde možné zařadit i sekce s diskusními fóry a otázky a odpovědi (FAQ).

V části programu navigační mechanismy student nalezne podrobné informace o struktuře kurzu s patřičnými odkazy na jednotlivé výukové moduly, mapu kurzu, slovníček pojmů a termínů apod.

Data pro zpětnou vazbu sbírají od studentů tutoři kurzu v průběhu celého jeho trvání, nejen na jeho závěru. Závěrečné hodnocení kurzu je nejčastěji řešeno prostřednictvím formulářového dotazníku, ve kterém se mohou objevit otázky následujícího charakteru:

- $\bullet$  spokojenost se strukturou a organizací kurzu,
- obtížnost kurzu.
- $\bullet$  vhodnost výukových metod a forem,
- $\bullet$  dostupnost studijních materiálů
- apod. [30]

# 3.9 Struktura výukového modulu

Každý výukový proces, at' v prezenční, nebo v distanční formě studia, obsahuje určitý řád, logicky uspořádanou posloupnost úkonů – začátek výuky, výklad, procvičování, zkoušení a závěr hodiny. Uvedené události lze více specifikovat a povýšit na požadovanou úroveň, pokud výukový proces popíšeme podle R. Gagné a jeho modelu devíti bodů výuky, jejž zobrazuje tabulka 3.3. [30]

Dle uvedených studijních cílů lze výukový kurz dále členit na menší jednotky. Jedna z těchto struktur je: kurz – lekce – modul – učební jednotka.

Každý výukový modul, respektive učební jednotka, musí obsahovat konkrétní události, aby se vyvolal proces učení a dosáhlo se nejvýše možné efektivnosti v tomto procesu. Na obrázku 3.5 jsou opět využity události z modelu R. Gagné, tentokrát z pohledu výukového modulu.

# 3.10 Výukové cíle

Jednou z nejdůležitějších částí tvorby studijního obsahu kurzu je stanovení učebních cílů. Při formulaci těchto cílů se zaměřujeme převážně na to, co by měl student znát, vědět či umět. Při sestavování výukového kurzu se zamýšlíme zejména nad poznávacími (kognitivními) cíli, jež se orientují na získávání znalostí a intelektových dovedností. V e-learningu se k formulaci výukových cílů nejčastěji využívá tzv. Bloomova digitální taxonomie $^{10}$ . [8]

Bloomova taxonomie se skládá ze šesti úrovní – znalost, pochopení, aplikace, analýza, syntéza a hodnocení. Tato taxonomie je sestavena tak, aby vzdělávání studenta probíhalo jako proces od nejnižších forem myšlení k vyšším formám. V poslední době se však objevovala snaha Bloomovu taxonomii upravit tak, aby více odpovídala dnešní informační a technické společnosti. A právě to učinil Andrew Churches – koordinátor technologií, jehož šest stupňů taxonomie je charakterizováno v tabulce 3.4. [5]

 $^{10}\mathrm{Take}$ nazývána jako Bloomova taxonomie pro digitální prostředí.

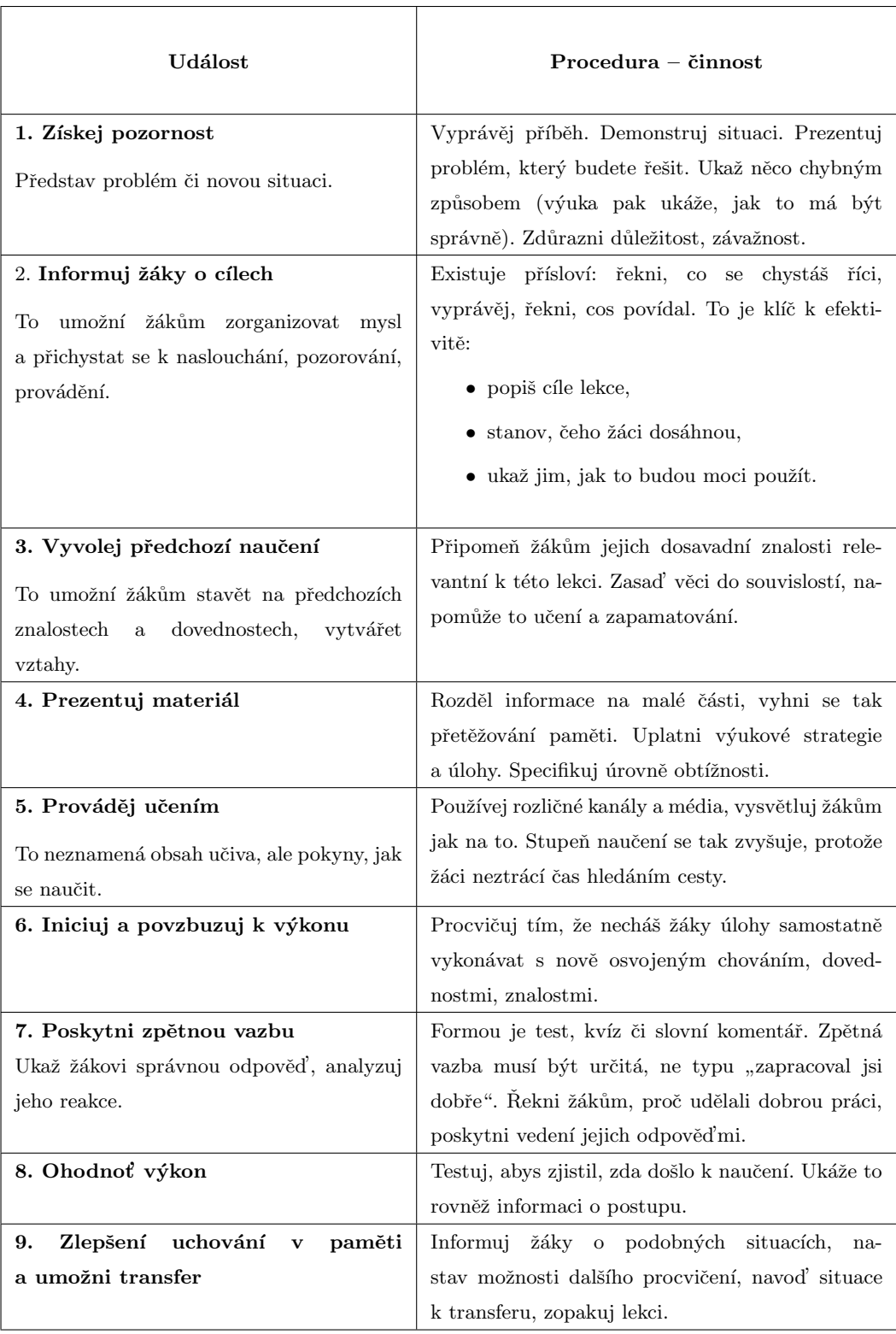

Tabulka 3.3: Gagného 9 bodů výuky popsaných dle J. Pavlíčka.  $[30, \text{strana } 3]$ 

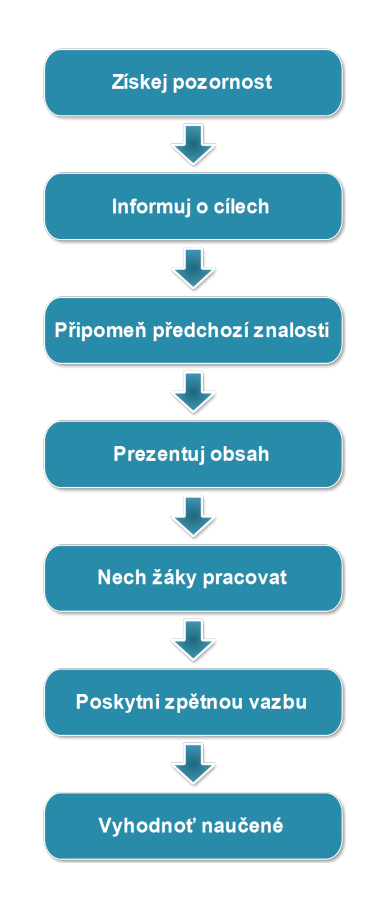

Obrázek 3.5: Postup výukového procesu ve výukovém modulu.  $\left[30\right]$ 

|            | Digitální význam<br>(aktivní slovesa)                                                                                                    | Původní význam<br>(aktivní slovesa)                                                                                                    | Aplikace                                                               |
|------------|----------------------------------------------------------------------------------------------------|----------------------------------------------------------------------------------------------------|------------------------------------------------------------------------|
| Pamatovat  | Orientace na získávání in-<br>formací a jejich vhodné<br>uložení (používání záložek<br>- oblíbené) (vyhledat, "vy-<br>googlovat", označit, vybrat,<br>uložit)         | Schopnost zapamatovat si vše<br>potřebné (vybavit si, vyjmeno-<br>vat, reprodukovat, rozeznat)                                                                                         | Používání<br>záložek<br>(oblíbené),<br>sdílení<br>záložek, osobní blog |
| Pochopit   | Zpracování získaných infor-<br>mací (strukturovat infor-<br>mace, vytvořit myšlenkovou<br>mapu, navrhnout souborový<br>systém)                                        | Schopnost vlastní interpretace<br>informací (popsat, shrnout, de-<br>dukovat, parafrázovat, vysvět-<br>$\operatorname{lit}$                                                            | Chat, Skype, sociální<br>sítě, Twitter, blog                           |
| Aplikovat  | Schopnost vhodným způso-<br>bem použít získané počí-<br>tačové dovednosti (editace<br>dat, využití hardwaru a soft-<br>waru)                                          | Využít abstraktních a všeobec-<br>ných vědomostí v konkrétních<br>situacích (použít, zařadit, uspo-<br>řádat, zobecnit, vyřešit)                                                       | Blog, podcasty, wiki,<br>webové stránky                                |
| Analyzovat | Schopnost prokázat funkční<br>gramotnost - hlavně číst<br>s porozuměním (klíčová slo-<br>va, vyhledávání, čtení s po-<br>rozuměním)                                   | Rozčlenění složité věci na její<br>prvky (části) a vysvětlení vzta-<br>hů mezi prvky (prozkoumat, po-<br>rovnat, vysvětlit, strukturovat,<br>vybrat, načrtnout, roztřídit, na-<br>jít) |                                                                        |
| Vyhodnotit | Schopnost dělat informova-<br>ná rozhodnutí, hodnotit (po-<br>čítačové aplikace), posoudit<br>cizí i vlastní práci (testo-<br>vat, komentovat, reagovat,<br>posoudit) | Složení prvků v jeden celek,<br>odvození souboru abstraktních<br>vztahů (obhájit, vyvrátit, rozví-<br>jet, kritizovat, posoudit, disku-<br>tovat, rozhodnout, doporučit)               | Školní blogy, elektro-<br>nické časopisy                               |
| Vytvořit   | Vlastní tvorba, výsledkem<br>by měl být unikátní pro-<br>dukt (sestavit, navrhnout,<br>napsat, komponovat, organi-<br>zovat, kombinovat, vyrobit)                     | Posouzení hodnoty myšlenek,<br>dokumentů, výtvorů, metod,<br>postupů,  (argumentovat, ob-<br>hájit, ocenit, oponovat, vybrat,<br>zdůvodnit)                                            | Digitální příběhy                                                      |

Tabulka 3.4: Bloomova digitální taxonomie.  $[8][5]$ 

# Kapitola 4

# Tvorba a vývoj e-learningového kurzu

Cílem diplomové práce bylo navrhnout a realizovat e-learningový kurz včetně jednotlivých komponent, ze kterých bude kurz složen. Tento kurz poslouží studentům Jihočeské univerzity jako úvodní seznámení s vybraným CAS programem.

Při tvorbě kurzu jsem postupoval dle metodiky ADDIE, která byla blíže popsána v části 3.7. Níže budou rozepsány jednotlivé kroky této metodiky v kontextu vývoje e-learningového kurzu.

# 4.1 Analýza

V této části byla identifikována cílová skupina a byly zjišťovány její potřeby a cíle. Dále byly analyzovány jednotlivé CAS programy a identifikovány výhody a nevýhody jednotlivých programů, na jejichž základě byl vybrán vhodný program. Výsledné rozhodnutí vycházelo z rešeršní části této diplomové práce.

Nelze však jednoduše konstatovat, který z CAS programů představených v rešeršní části práce je nejlepší, záleží na potřebách a náročnosti uživatele tohoto programu.

Po zhodnocení jednotlivých aplikací byl vybrán jako nejvhodnější program Maxima. Mezi hlavní pˇrednosti tohoto programu lze zahrnout:

- existence několika grafických nadstaveb, z nichž jedna wxMaxima je přeložena do češtiny a nabízí:
	- snadné a intuitivní ovládání i pro začínajícího uživatele,
	- řadu základních příkazů není potřeba si pamatovat, stačí pouze vybrat z nabízených funkcí a zadat požadované hodnoty do připraveného grafického rozhraní,

– některé názvy příkazů lze snadno odvodit z anglického překladu dané funkce.

- existence instalačního souboru i pro systém Windows, který používá většina českých škol,
- existence instalačního souboru i pro systém Android,
- existence online verze programu,
- existence portable verze programu,
- $\bullet$  kvalitní dokumentace.
- $\bullet$  možnost exportu části nebo celého pracovního listu do systému T<sub>E</sub>X,
- syntaxe jazyka je velmi podobná známému programu Maple.

Nežli přistoupíme k návrhu samotného kurzu, je nutno si položit a zodpovědět několik otázek<sup>1</sup>: [41]

- $\bullet$  Jaký bude cíl kurzu?
- $\bullet$  Jaká bude cílová skupina?
- Jaký bude časový plán kurzu jak bude kurz členěn?
- V jakém výukovém prostředí bude kurz realizován?
- Jaká bude organizace práce v kurzu?
- Kdo bude tvořit realizační tým?

# 4.1.1 Jaký bude cíl kurzu?

Cíle kurzu popisují, co budou studenti po ukončení výuky umět a ovládat. Po absolvování kurzu budou studenti:

- schopni program nainstalovat,
- znát syntaxi jazyka Maxima,
- $\bullet$  ovládat základní funkce a příkazy,
- umět používat vhodné funkce v daných oblastech matematiky (na úrovni bakalářského studia),
- schopni kontrolovat své výpočty prostřednictvím programu Maxima,
- umět používat grafickou nadstavbu programu Maxima wxMaxima.

Student tedy získá komplexní kompetence pro práci s programem Maxima při studiu matematiky.

<sup>&</sup>lt;sup>1</sup>Při analýze se obvykle kladou ještě další otázky, například Jak bude kurz akreditován? Jaký bude rozpočet? Tyto otázky zde nejsou uvedeny, protože se přímo netýkají tohoto kurzu.

#### 4.1.2 Jaká bude cílová skupina?

Kurz je primárně určen pro studenty Pedagogické fakulty Jihočeské univerzity, kteří budou tento kurz využívat jako doplňující zdroj k předmětu Výpočetní technika pro matematiky.

Samozřejmě není vyloučeno, že tento kurz bude využíván v rámci jiného předmětu či bude nabídnut k absolvování veřejnosti.

# 4.1.3 Jaký bude časový plán kurzu – jak bude kurz členěn?

Jelikož je předpokládáno využití kurzu v předmětu Výpočetní technika pro matematiky, bude vhodné, když délka kurzu bude rovna délce semestru akademického roku. Kurz bude členěn do jednotlivých lekcí. Konkrétní návrh struktury kurzu včetně popisu jednotlivých lekcí je uveden v podkapitole rozebírající návrh kurzu.

# 4.1.4 V jakém výukovém prostředí bude kurz realizován?

Pro usnadnění řízení výuky bylo analyzováno několik LMS, ze kterých však díky již existujícímu řešení na Jihočeské univerzitě byl vybrán systém Moodle. Kurz bude umístěn v systému Moodle Pedagogické fakulty JU, který lze nalézt na adrese http://moodle.pf.jcu.cz.

#### 4.1.5 Jaká bude organizace práce v kurzu?

Studenti nebudou rozděleni do žádných skupin, každý student bude pracovat individuálně.

#### 4.1.6 Kdo bude tvořit realizační tým?

V tomto případě autor diplomové práce zastává pozici autora, tutora i manažera vzdělávání.

# 4.2 Návrh

V první etapě vývoje kurzu jsme získali důležité informace o tématu, cílové skupině a výukovém prostředí, ve kterém bude kurz realizován. Zjistili jsme také, že délka kurzu bude rovna délce semestru akademického roku a že kurz bude členěn do lekcí (modulů).

Při analýze jsme si zodpověděli několik otázek, to samé učiníme i zde: [41]

- $\bullet$  Jaký bude počet lekcí?
- $\bullet$  Jaký bude název lekce?
- $\bullet$  Čeho se jednotlivé lekce budou týkat?
- $\bullet$  Co bude očekávaným výstupem lekce?
- $\bullet$  Jak daných cílů dosáhnout?
- Jak zjistíme, že bylo dosaženo stanovených cílů?
- $\bullet\,$  Jaká bude struktura lekce?

# 4.2.1 Jaký bude počet lekcí?

Z délky semestru čtrnácti týdnů vyplývá omezení na maximální počet lekcí, což činí čtrnáct lekcí, resp. týdnů. Kurz je tedy navržen následovně. První lekce, tj. první týden v semestru, poslouží k seznámení studentů s předmětem, s prostředím systému Moodle, k vybrání semestrální práce a získání dat z dotazníkového šetření. Po této seznamovací lekci následuje deset lekcí, které seznamují studenta se zprovozněním a samotnou prací v aplikaci. Poté následují dva týdny, resp. dvě lekce, které jsou věnovány k vypracování samotné semestrální práce. Závěrečná lekce slouží k odevzdávání semestrální práce, ke zhodnocení předmětu, ke sběru dat z dotazníkového šetření a rozloučení se studenty.

#### 4.2.2 Jaký bude název lekce?

Jméno lekce by mělo být krátké, výstižné, aby student ihned odhadl, co je náplní daného modulu.

# 4.2.3 Čeho se jednotlivé lekce budou týkat?

Lekce, ze kterých bude kurz složen, budou obsahovat následující činnosti.

1. Úvod

- seznámení s průběhem a požadavky kurzu
- $\bullet$  vyplnění vstupního dotazníku
- 2. Stažení a instalace
	- $\bullet$  uvedení míst stažení instalačního balíčku
	- provedení instalací programu
- 3. Seznámení s prostředím
	- $\bullet$  ukázka prostředí programu wxMaxima
	- $\bullet$  popis vstupních/výstupních příkazů
	- možnosti uložení, tisku a exportu
	- možnosti nápovědy
- 4. Úvod do výpočtů
	- $\bullet$  základní matematické operace
	- $\bullet$  nastavení počtu desetinných míst
	- zadávání předpokladů
	- $\bullet$  práce s datovými typy a strukturami
	- $\bullet\,$ počítání v oboru komplexních čísel
- 5. Práce s funkcemi a tvorba grafů
	- $\bullet$  definice funkcí
	- operace s funkcemi
	- $\bullet\,$ zápis některých elementárních funkcí
	- vykreslování dvojrozměrných a trojrozměrných grafů
- 6. Algebraické výrazy a jejich úprava
	- zjednodušování výrazů
	- $\bullet\,$  použití substituce při úpravě výrazů
	- určení největšího společného dělitele a nejmenšího společného násobku
- 7. Rovnice a jejich řešení
	- možnosti řešení některých typů rovnic a nerovnic
	- $\bullet~$ možnosti řešení soustavy rovnic
	- $\bullet~$ numerické řešení rovnic
	- $\bullet$  nalezení inverzní funkce k zadané funkci
- 8. Matice a determinanty
	- zápis vektorů a operace s nimi
	- vytvoření obecné matice a některých speciálních matic (transponovaná, inverzní apod.)
- $\bullet$  výpočet determinantu
- 9. Limita, diferenciální počet, průběh funkce
	- výpočet limity funkcí
	- $\bullet$  určení spojitosti funkce
	- výpočet n-té derivace
	- vyšetřování průběhu funkce
- 10. Integrální počet
	- výpočet neurčitého a určitého integrálu
	- použití integračních metod
	- $\bullet$  aplikace určitého integrálu
- 11. Posloupnosti a řady
	- $\bullet$  definice posloupností
	- výpočet limity posloupnosti
	- určení součtu prvních n prvků posloupnosti
	- $\bullet\,$  definice číselné řady
	- výpočet součtu číselné řady
- 12. Závěr
	- vyplnění závěrečného dotazníku
	- $\bullet$  zhodnocení kurzu

#### 4.2.4 Co bude očekávaným výstupem lekce?

Stanovení studijních cílů každé lekce, tedy to, co bude od studentů požadováno, aby po absolvování lekce uměli. Při stanovování postupujeme dle Bloomovy digitální taxonomie kognitivních cílů (viz kapitola 3.10) a k formulaci jednotlivých cílů používáme aktivní slovesa (naučíte se, sestavíte, vypočítáte, budete umět vysvětlit apod.).

Uvedeme si názvy lekcí a předpokládané cíle.

- 1. Stažení a instalace
	- $\bullet$  naleznete vhodný instalační soubor
	- budete schopni nastavit různé možnosti instalace programu
	- budete umět nainstalovat program
- 2. Seznámení s prostředím
	- budete schopni přizpůsobit si ovládání programu vlastním potřebám
	- naučíte se syntaxi pro psaní příkazů
	- $\bullet$  budete umět nastavit formát výstupního řetězce
	- $\bullet$  vyzkoušíte si možnosti pro uložení, tisk a export souboru
	- $\bullet$  zvládnete práci s nápovědou programu
- 3. Úvod do výpočtů
	- $\bullet$  vypočítáte základní aritmetické operace
	- osvojíte si práci s různými datovými typy a strukturami
	- pochopíte používání operátoru přiřazení
	- budete schopni nastavit přesnost výpočtu
	- pochopíte zadávání předpokladů pro vaše výpočty
	- $\bullet\,$ budete umět počítat v oboru komplexních čísel
- 4. Práce s funkcemi a tvorba grafů
	- $\bullet$  zvládnete definovat funkci
	- $\bullet$  vypočítáte základní matematické operace s funkcemi
	- $\bullet~$ budete umět nadefinovat exponenciální, logaritmické a goniometrické funkce
	- sestrojíte dvourozměrný graf k příslušné funkci
	- sestrojíte trojrozměrný graf k příslušné funkci
	- $\bullet$  budete schopni nastavit různé parametry pro vykreslení grafů
- 5. Algebraické výrazy a jejich úprava
	- rozšíříte, převedete výraz na součinový tvar
	- $\bullet$  zjednodušíte výrazy
	- $\bullet$  pochopíte používání substituce ve výrazu
	- vypočítáte NSN a NSD číselných hodnot a polynomů
- 6. Rovnice a jejich řešení
	- budete umět vyřešit (ne)algebraické rovnice
	- budete schopni vypočítat soustavy rovnic
	- budete schopni upravit rovnice s parametrem
	- $\bullet~$ naučíte se používat numerické řešení rovnic
- $\bullet\,$ zvládnete vytvořit inverzní funkci
- 7. Matice a determinanty
	- definujete a budete umět pracovat s vektory
	- $\bullet$  sestavíte matice a upravíte je
	- určíte hodnost matice
	- vypočítáte transponovanou, inverzní a adjungovanou matici
	- $\bullet$  vypočítáte determinant matice
- 8. Limita, diferenciální počet, průběh funkce
	- $\bullet$  vypočítáte limity funkcí
	- $\bullet$  sestavíte derivaci funkce a upravíte ji
	- zjistíte n-tou derivaci a vytvoříte Taylorův polynom
	- budete umět vyšetřit průběh funkce
- 9. Integrální počet
	- $\bullet$  budete schopni rozložit podíl polynomů na parciální zlomky
	- vypočítáte neurčitý integrál funkce
	- budete umět použít integrační metody
	- $\bullet$  spočítáte určitý integrál funkce
- 10. Posloupnosti a řady
	- budete schopni definovat posloupnost v programu
	- znázorníte graf posloupnosti
	- vypočítáte limitu posloupnosti
	- $\bullet\,$ určíte součet (ne)konečné číselné řady
	- budete umět pracovat s geometrickou řadou
	- určíte konvergenci, divergenci řady

## 4.2.5 Jak daných cílů dosáhnout?

V této fázi bychom se měli zamyslet nad tím, jaké studijní materiály budou studenti používat ke studiu a jaká bude jejich nejvhodnější forma (video tutoriály, komentované prezentace, obrázky apod.). Je třeba také zvážit zařazení externích, doplňujících zdrojů (odkazy na webové stránky věnující se dané problematice, seznam doporučené literatury apod.).

V případě programu Maxima je většina zdrojů v elektronické podobě na Internetu. Jako doplňující a rozšiřující zdroje materiálů budou studentům uvedeny převážně dokumentace na oficiálních stránkách programu, elektronické práce o programu Maxima (bakalářské, diplomové atd.), videa na webových stránkách www.youtube.com (pouze v anglickém jazyce) apod.

Každá lekce bude obsahovat pracovní list se zadáním příkladů na procvičení probrané látky, ve kterém bude mít student k dispozici ukázkové řešení a bude si tak moci porovnat své výsledky s očekávaným výstupem.

Dosáhnout vytyčených výukových cílů nám také pomohou diskusní fóra, která jsou k dispozici u každé lekce a umožní tutorovi jednak povzbuzovat studenty ve studiu či jim pomáhat řešit obtíže, které se vyskytnou.

## 4.2.6 Jak zjistíme, že bylo dosaženo stanovených cílů?

Každá lekce kurzu obsahuje kontrolní činnost, kterou studenti vypracují a odevzdají, jež umožní tutorovi zhodnotit postup studenta v kurzu a identifikovat případné nesnáze studenta.

Studenti v každé lekci kurzu odevzdají vypracované řešení zadané matematické úlohy ve formě pracovního listu do systému Moodle. Tato řešení bude tutor průběžně vyhodnocovat. V samotném závěru kurzu studenti odevzdávají rovněž zpracovanou semestrální práci, která komplexně testuje nabyté vědomosti, odevzdanou semestrální práci tutor rovněž vyhodnocuje.

# 4.2.7 Jaká bude struktura lekce?

Struktura lekce byla navrhována pokud možno tak, aby bylo s úspěchem dosaženo výukových cílů a byla maximalizována zpětná vazba. Všechny lekce vyjma první a poslední obsahují stejné prvky, které jsou zobrazeny níže.

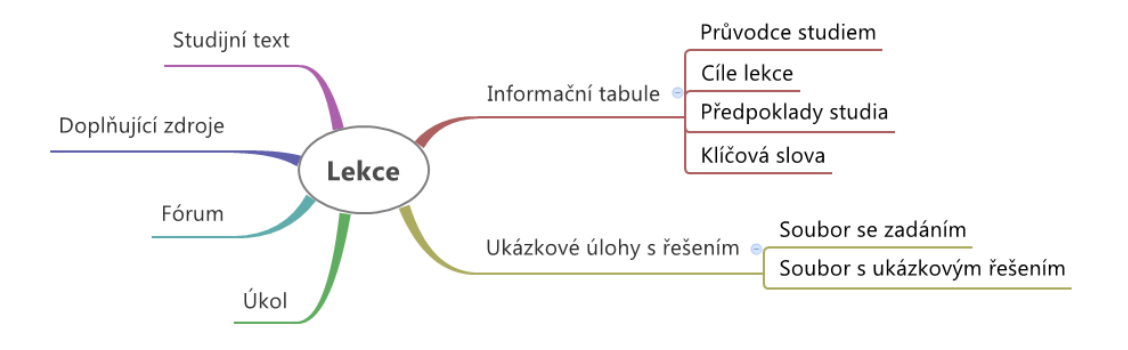

Obrázek 4.1: Struktura lekce.

# 4.3 Vývoj

Studijní materiály jsou ve formě interaktivních prezentací, které jsou vytvořeny v programech Adobe Captivate 7 a Adobe Flash. Aplikace Adobe Captivate je určena pro tvorbu multimediálního výukového obsahu v oblasti e-learningu, elektronických manuálů, interaktivních prezentací apod. Kvůli zachování vysoké kvality flash animací může docházet ke zpoždění při načítání těchto prvků v systému Moodle.

Při vytváření studijních materiálů bylo čerpáno převážně z oficiální dokumentace programu Maxima a dalších prací věnujících se této aplikaci, jež jsou uvedeny v seznamu literatury.

Každá lekce vždy obsahuje titulní stranu s názvem a pořadovým číslem a obsah, pomocí kterého se student může v lekci rychle posouvat. Pro snadný pohyb v lekci obsahuje navíc každá stránka tlačítka vpřed a zpět.

Pro zmírnění osamocení studenta při studiu je každá lekce sestavena tak, že informace o práci v programu sděluje průvodce studiem – animovaná mužská postava. Animovaná postava kromě běžného výkladu upozorňuje studenta na možné chyby, kterých se může dopustit, nebo na nedokonalosti programu Maxima, se kterými musí při práci počítat.

Pro oživení prostředí Moodle byla ke každé lekci vytvořena interaktivní "informační tabule", která studentovi poskytuje veškeré potřebné informace o lekci.

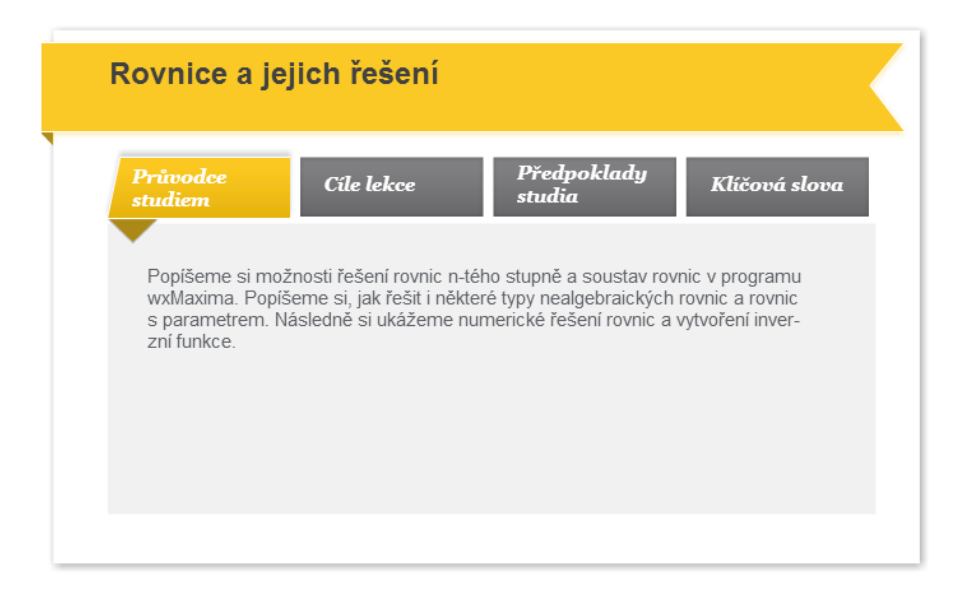

Obrázek 4.2: Informační tabule 7. lekce.

Ke každé lekci jsou připojeny dva pracovní listy vytvořené v programu wxMaxima. Jeden soubor obsahuje zadání několika příkladů na téma dané lekce a druhý soubor obsahuje řešení těchto úloh.

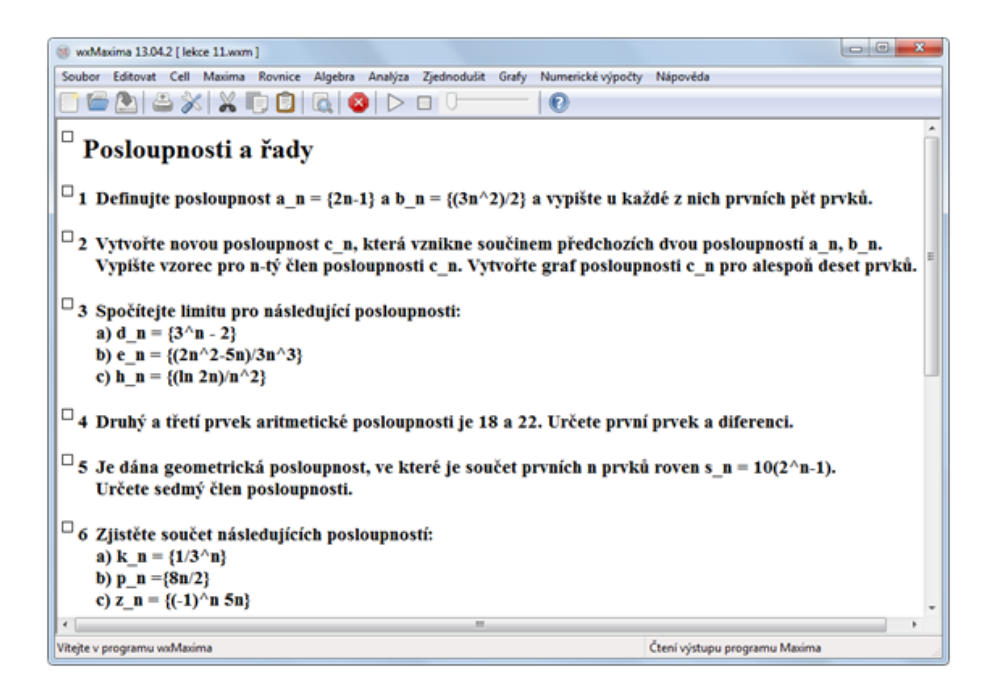

Obrázek 4.3: Zadání úloh v pracovním listu 11. lekce.

V prvních modulech kurzu  $(3. - 6.$  lekce) se domácí úkoly skládají z několika kratších úloh, protože se studenti teprve seznamují s možnostmi programu. Další moduly už obsahují komplexnější zadání matematických úloh, aby byly pokryty i vyšší stupně Bloomovy taxonomie.

V příloze B jsou k vidění další náhledy komponent kurzu.

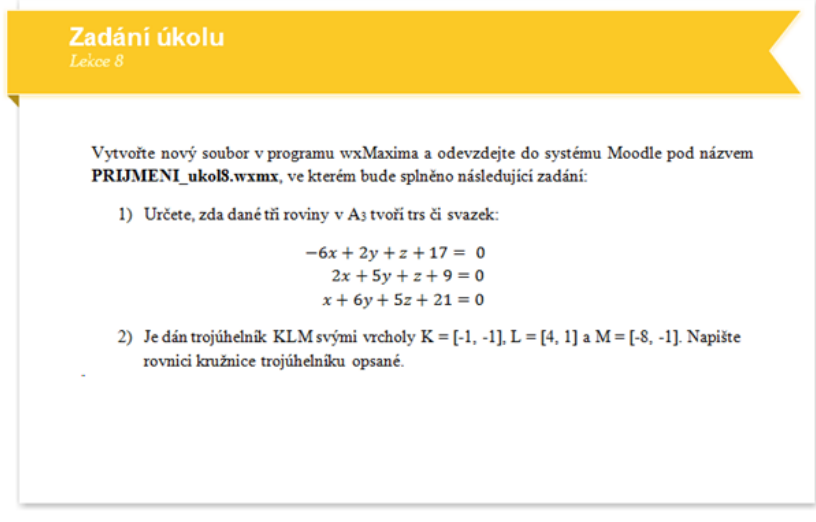

Obrázek 4.4: Zadání domácího úkolu z 8. lekce.

# 4.4 Realizace

V části Vývoj modelu ADDIE byl stanoven počet a téma jednotlivých výukových lekcí, vytvořeny výukové materiály, sepsány doplňující informace ke kurzu a shromážděny doplňující zdroje ke kurzu. V této fázi byla v systému Moodle nastavena uživatelská práva pro přístup a pohyb, vytvořeny jednotlivé lekce a činnosti studentů a v neposlední řadě také vloženy studijní materiály.

# 4.5 Hodnocení

V úvodu a závěru kurzu jsou studenti požádáni o vyplnění dotazníku, pomocí kterého jsou zjišťovány základní informace potřebné pro evaluaci kurzu. Získané údaje pomohou také odhalit případné překážky ve studiu, které mohou být způsobeny například nedokonalostí výukových materiálů či organizací kurzu. Náhledy dotazníků jsou k vidění v příloze C.

Pro případné dotazy, připomínky, zajímavosti, o které se chtějí studenti či tutor podělit, nebo jen pro výměnu studijních materiálů obsahuje každá lekce diskusní fórum, které může také posloužit jako bohatý zdroj informací pro závěrečnou evaluaci kurzu.

# Kapitola 5

# Závěr

První část práce slouží jako základní přehled současné nabídky mezi volně dostupnými systémy počítačové algebry. Je potřeba mít na paměti, že je zde uveden pouze zástupný vzorek těchto programů. Cílem této práce bylo uvést čtenáře do problematiky CAS programů, pomoci mu zorientovat se ve velkém množství těchto programů a doporučit mu z nich několik zajímavých.

E-learningový kurz s názvem "Computer algebra system – Maxima" vytvořený v rámci této práce poskytuje poměrně rozsáhlé seznámení se základy práce v programu Maxima a v jeho grafické nadstavbě wxMaxima. Zaznamenat v kurzu všechny funkce a možnosti tohoto programu přesahuje rozsah této práce. Tím však do budoucna není vyloučeno další rozšíření obsahu kurzu.

Mezi možnosti rozšíření, respektive vylepšení kurzu patří například zpřístupnění materiálů prostřednictvím webových stránek a umožnění využití vytvořených materiálů většímu počtu zájemců, ať už ze středních, či vysokých škol.

# Literatura

- [1] About GNU Octave. EATON, John W. *GNU Octave* [online]. © 1998-2013 [cit. 2014-02-11]. Dostupn´e z: http://www.gnu.org/software/octave/about.html
- $[2]$  About Stephen Wolfram. Stephen Wolfram [online]. [cit. 2014-02-11]. Dostupné z: http://www.stephenwolfram.com/about/
- [3] Axiom: The 30 Year Horizon [online]. [cit. 2014-02-11]. Dostupné z: http://wiki.axiomdeveloper.org/axiom-website/bookvol0.pdf
- [4] Axiom: The Scientific Computation System [online]. 2010 [cit. 2014-02-11]. Dostupné z: http://wiki.axiom-developer.org/
- [5] BRDIČKA, Bořivoj. Bloomova taxonomie v digitálním světě. *Učitelský spomocník* [online]. 2008 [cit. 2013-11-27]. Dostupné z: http://www.spomocnik.cz/index.php?id\_document=2230
- [6] Documentation.  $Scilab$  [online].  $\odot$  2014 [cit. 2014-02-11]. Dostupné z: http://www.scilab.org/resources/documentation
- [7] Download GNU Octave. EATON, John W. *GNU Octave* [online]. © 1998-2013 [cit. 2014-02-11]. Dostupn´e z: http://www.gnu.org/software/octave/download.html
- [8] EGEROVÁ, Dana. Jak tvořit studijní opory pro e-learning: metodická příručka pro autory studijních opor. 1. vyd. Plzeň: Západočeská univerzita v Plzni, 2011, 76 s. ISBN 978-80-7043-982-1.
- [9] NOCAR, David, Irena HOBLÍKOVÁ, Lucie SNÁŠELOVÁ a Monika VŠETULOVÁ. Elearning v distančním vzdělávání. 1. vyd. Olomouc: Univerzita Palackého, 2004, 77 s. ISBN 80-244-0802-3.
- [10] Examples by Topic.  $WolframAlpha$  [online].  $© 2014$  [cit. 2014-02-11]. Dostupné z: http://www.wolframalpha.com/examples/
- [11] Genius Mathematics Tool and the GEL Language. [online]. [cit. 2014-02-11]. Dostupné z: http://www.jirka.org/genius.html
- [12] Genius Mathematics Tool: pokus o český Matlab?. Root.cz [online]. 2010 [cit. 2014-02-11]. Dostupn´e z: http://www.root.cz/clanky/genius-mathematics-tool-pokus-o-cesky-matlab/
- [13]  $GNU$   $Octave:$   $Free$   $Your$   $Numbers$   $[online]$ .  $2011$   $[cit. 2014-02-11]$ . Dostupné z: http://www.gnu.org/software/octave/octave.pdf
- [14] HAUPT, Martin. Systém počítačové algebry Sage. Brno, 2009. Bakalářská práce. Masarykova univerzita, Přírodovědecká fakulta.
- [15] HAVRÁNEK, Aleš. Systém počítačové algebry YACAS. Brno, 2007. Bakalářská práce. Masarykova univerzita, Přírodovědecká fakulta.
- [16] Help and Support.  $Sage$  [online]. [cit. 2014-02-11]. Dostupné z: http://www.sagemath.org/help.html#SageStandardDoc
- [17] History of FriCAS. FriCAS an advanced computer algebra system [online]. [cit. 2014-02-11]. Dostupn´e z: http://fricas.sourceforge.net/history.html
- [18] History.  $Scilab$  [online].  $\odot$  2014 [cit. 2014-02-11]. Dostupné z: http://www.scilab.org/scilab/history
- [19] KOPECKÝ, Kamil. Blended learning podruhé (trocha brainstormingu). Net University [online]. [cit. 2014-02-11]. Dostupn´e z: http://www.net-university.cz/elearning/14-blendedlearning-podruhe-trocha-brainstormingu
- [20] KOPECKÝ, Kamil. Modely tzv. blended learningu (úvod do problematiky). Net University [online]. [cit. 2014-02-11]. Dostupné z: http://www.net-university.cz/clanky/20-modely-tzvblended-learningu-uvod-do-problematiky-
- $[21]$  KOPECKÝ, Kamil. E-learning (nejen) pro pedagogy. 1. vyd. Olomouc: HANEX, 2006, 125 s. ISBN 80-857-8350-9.
- [22] MAREŠ, J. Elektronické podvádění ve škole [online]. 2005 [cit. 2011-01-29]. Dostupné z: http://www.osu.cz/icte/2005/31.doc
- [23] Matematické modelování s Octave a QtOctave. Linux expres [online]. 2009 [cit. 2014-02-11]. Dostupn´e z: http://www.linuxexpres.cz/software/matematicke-modelovani-s-octave-aqtoctave
- [24]  $Maxima$   $Manual:$   $Ver.$   $5.30.0$  [online]. [cit. 2014-02-11]. Dostupné z: http://maxima.sourceforge.net/docs/manual/en/maxima.pdf
- [25] Maxima, a Computer Algebra System [online]. 2002 [cit. 2014-02-11]. Dostupné z: http://maxima.sourceforge.net/
- [26] Modules.  $Scilab$  [online].  $\odot$  2014 [cit. 2014-02-11]. Dostupné z: http://www.scilab.org/scilab/modules
- $[27]$  NOCAR, David, Irena HOBLÍKOVÁ, Lucie SNÁŠELOVÁ a Monika VŠETULOVÁ.
- [28] NOVÁK, Milan.  $eAMOS$  výukový systém [online]. 2009 [cit. 2013-12-16]. Účastníci e-learningu. Dostupné z WWW: http://www.eamos.cz/amos/kat inf/externi/kat inf 64198/files/3.ucastnici elearningu/\_\_ucastnici\_e-learningu.htm
- [29] Octave for Microsoft Windows. [online]. [cit.  $2014-02-11$ ]. Dostupné z: http://wiki.octave.org/Octave for Windows
- [30] PAVLÍČEK, Jiří. Základy e-didaktiky pro e-tutory [online]. Ostrava, 2003 [cit. 2013-12-02]. Dostupn´e z: http://www.osu.cz/fpd/kik/dokumenty/autsy/materialy/e didaktika3 4.pdf
- [31] PEJŠA, Jan. E-learning trendy, měření efektivity, ROI, případové studie [online]. [cit. 2014-02-11]. Dostupné z: http://www.e-learn.cz/soubory/e-learning trends ROI.pdf
- [32] Pre-compiled binaries. [online]. 2010 [cit. 2014-02-11]. Dostupné z: http://wiki.axiomdeveloper.org/axiom-website/download.html
- [33] Products. WolframAlpha [online].  $\odot$  2014 [cit. 2014-02-11]. Dostupné z: http://products.wolframalpha.com/
- [34]  $Sage$  [online]. [cit. 2014-02-11]. Dostupné z: http://www.sagemath.org/
- [35] Scilab 5.4.1.  $Scilab$  [online].  $\odot$  2014 [cit. 2014-02-11]. Dostupné z: http://www.scilab.org/download
- [36] Scilab [online].  $\odot$  2014 [cit. 2014-02-11]. Dostupné z: http://www.scilab.org/
- [37] Stuff of Jiří Lebl (or George)[online]. 1997 [cit. 2014-02-11]. Dostupné z: http://www.jirka.org/
- [38] Support Options. EATON, John W. GNU Octave [online]. © 1998-2013 [cit. 2014-02-11]. Dostupn´e z: http://www.gnu.org/software/octave/support.html
- [39] THE SCILAB CONSORTIUM. Introduction to Scilab [online]. 2010 [cit. 2014-02-11]. Dostupn´e z: http://www.scilab.org/content/download/247/1702/file/introscilab.pdf
- [40] Using Yacas, function reference [online]. 3. 2. 2014 [cit. 2014-02-11]. Dostupn´e z: http://yacas.sourceforge.net/ref.book.pdf
- $[41]$  VERMACH, Josef. E-learningové prostředky ve výuce technických  $p\check{r}edm\check{e}t\check{u}$  [online]. Praha, 2010 [cit. 2014-02-11]. Dostupné z: https://dip.felk.cvut.cz/browse/pdfcache/vermajos\_2010bach.pdf. Bakalářská práce. České vysoké učení technické v Praze.
- $[42]$ Welcome to the Sage FAQ!. Sage [online].  $\odot$  2005-2011 [cit. 2014-02-11]. Dostupné z: http://www.sagemath.org/doc/faq/
- [43] YACAS: Computer calculations made easy [online]. [cit. 2014-02-11]. Dostupné z: http://yacas.sourceforge.net/

### Příloha A

# Porovnání programů CAS

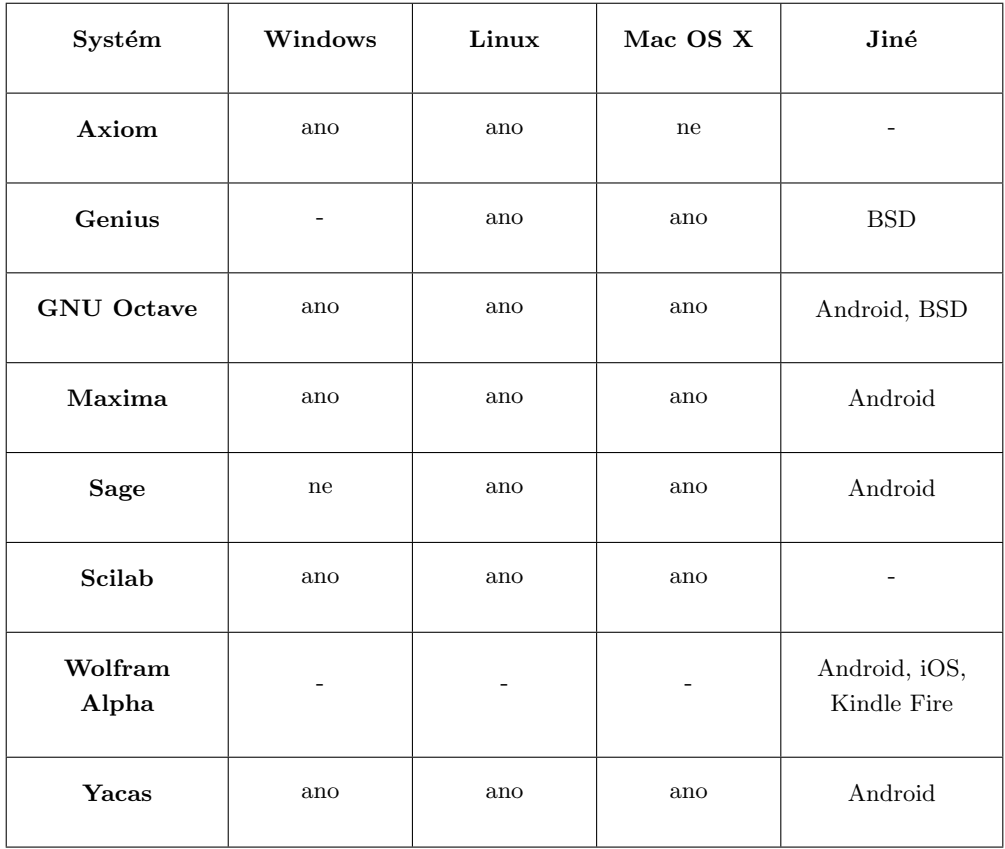

Tabulka A.1: Existence verzí jednotlivých aplikací pro vybrané operační systémy.

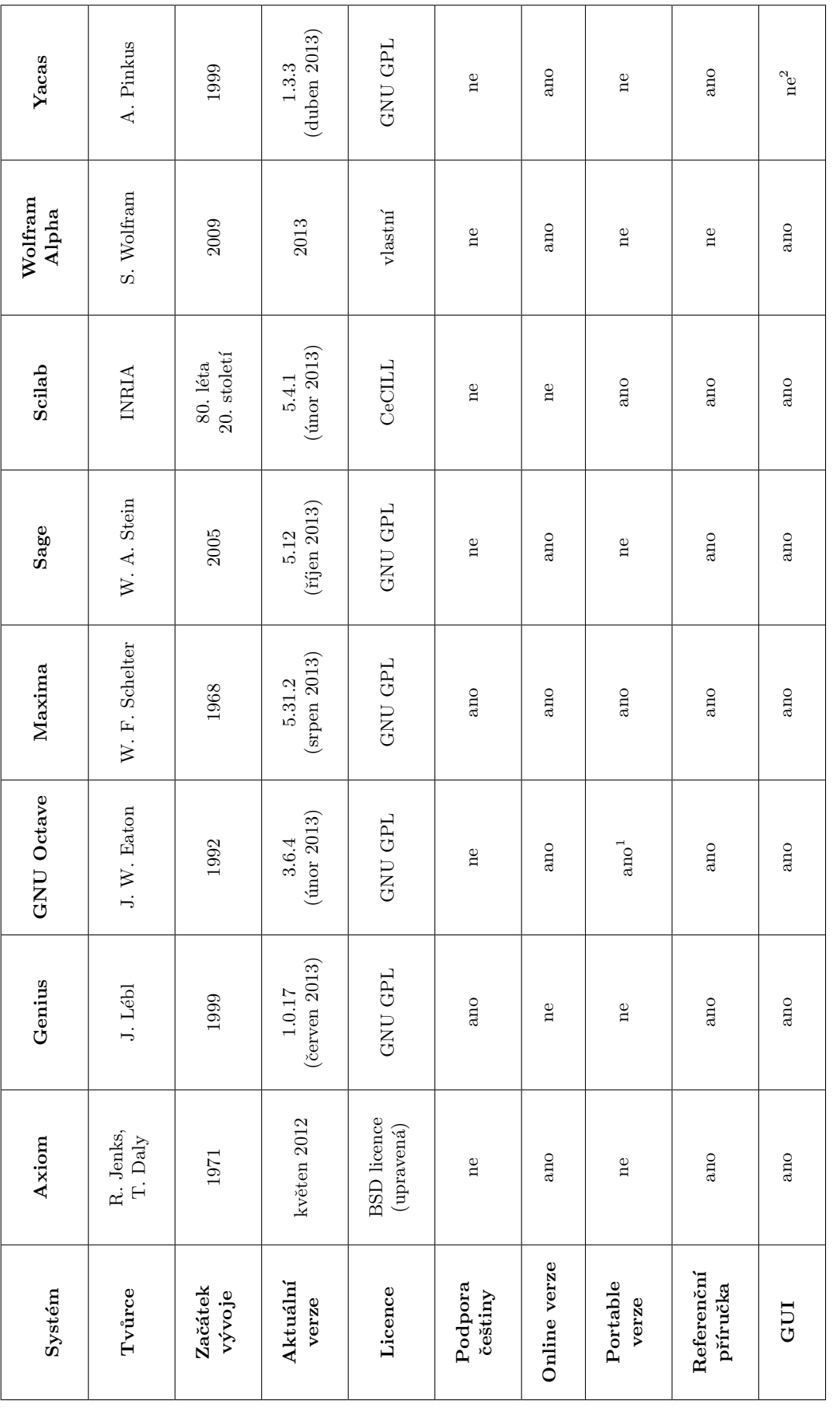

Obrázek A.1: Srovnání popisovaných systémů $\rm CAS.$ Obrázek A.1: Srovnání popisovaných systémů CAS.

 $^1\rm{Portable}$ verze existuje jen pro<br/> jeho grafickou uživatelskou nadstavbu Qt<br>Octave. 2<br/><br>Existuje GUI rozhraní GUYACAS, ale je pouze pro systém MS Windows. <sup>1</sup>Portable verze existuje jen pro jeho grafickou uživatelskou nadstavbu QtOctave.  ${}^{2}$ Existuje GUI rozhraní GUYACAS, ale je pouze pro systém MS Windows.

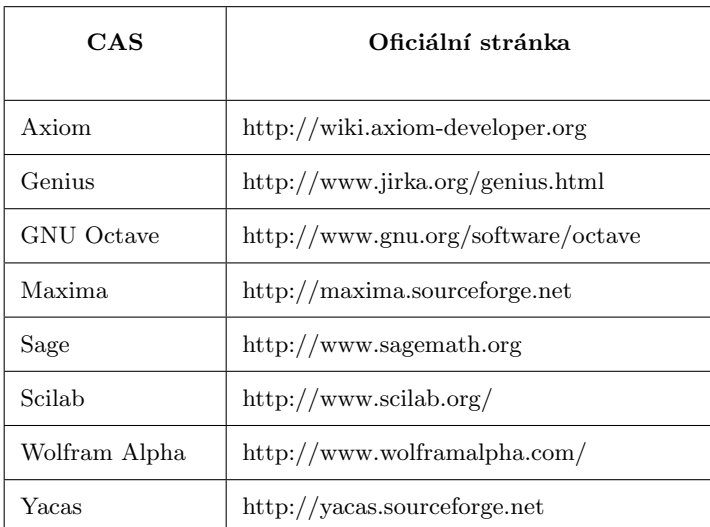

Tabulka A.2: Oficiální stránky CAS programů.

Příloha B

## Náhledy na prvky kurzu

### Posloupnosti a řady

 $\ll$ 

 $\bullet$ 

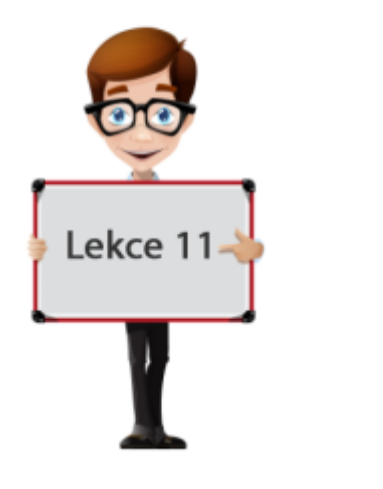

Obrázek B.1: Titulní strana přednášky 11. lekce.

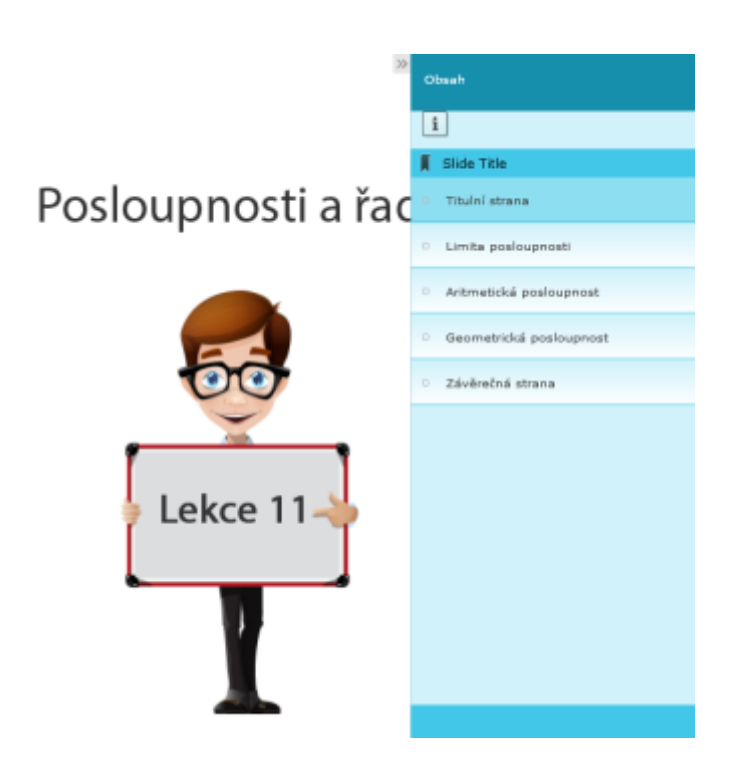

Obrázek B.2: Orientace v přednášce pomocí menu.

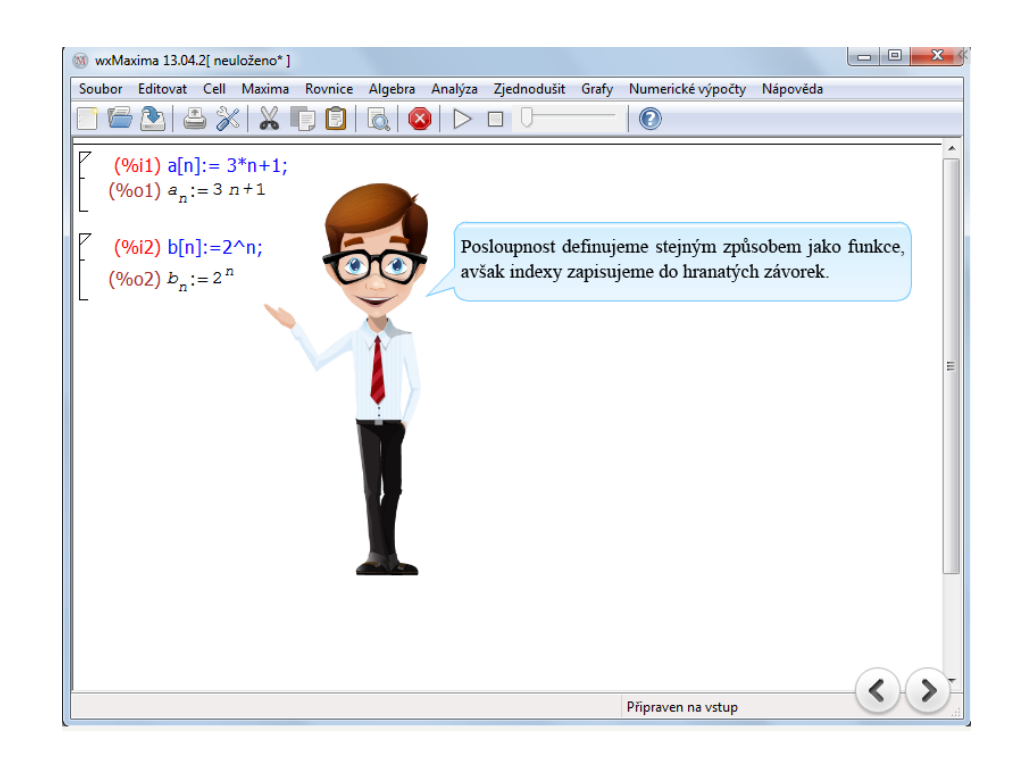

Obrázek B.3: Ukázka z přednášky 11. lekce.

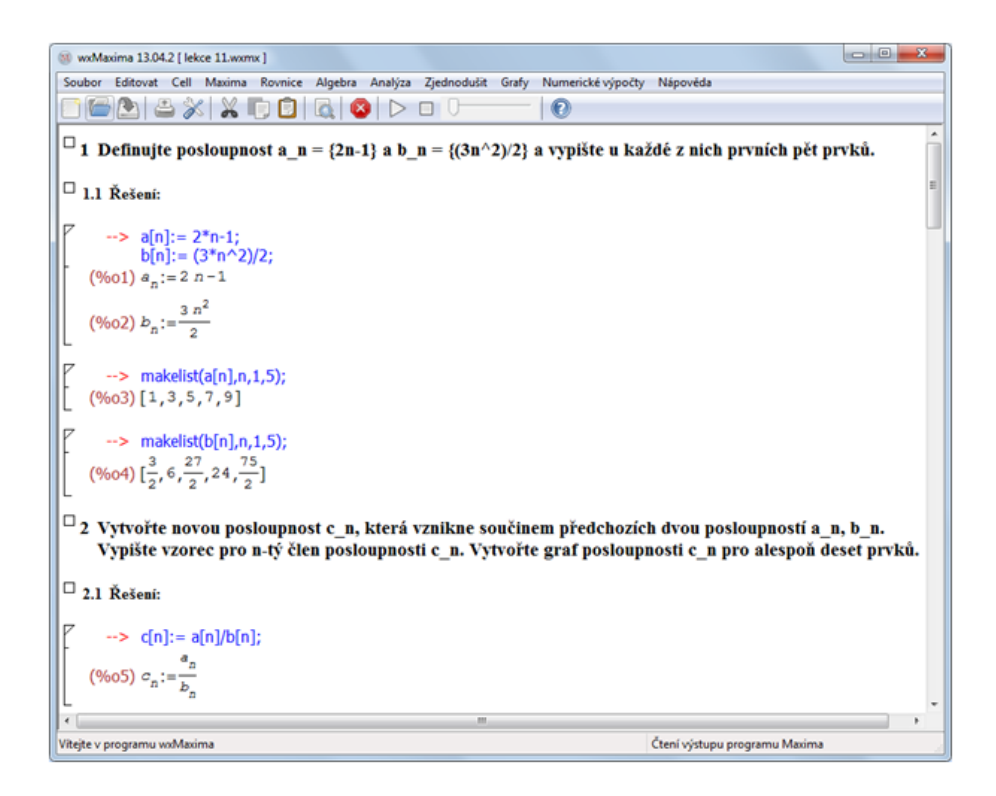

Obrázek B.4: Ukázkové řešení pracovního listu z 11. lekce.

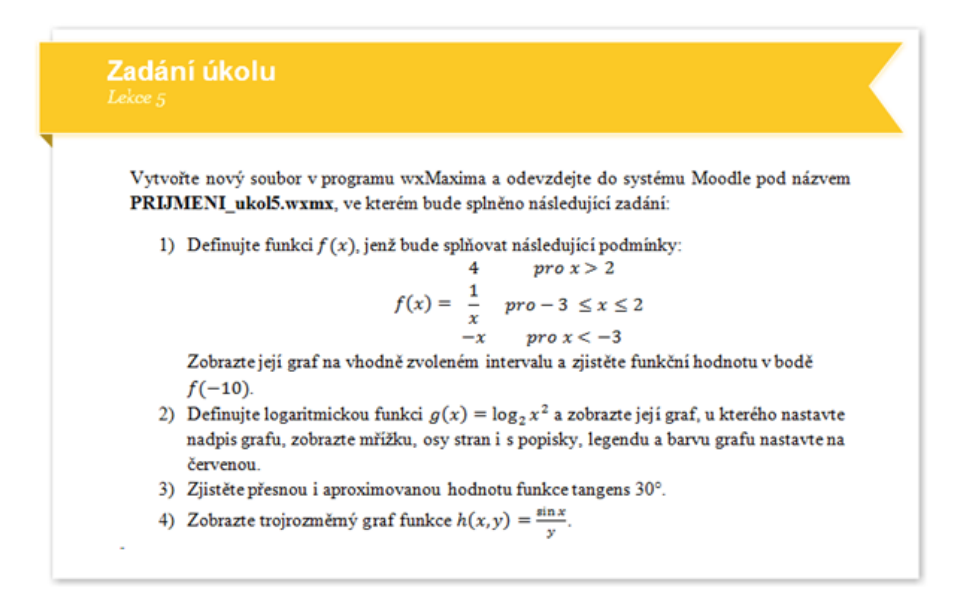

Obrázek B.5: Zadání domácího úkolu v 5. lekci.

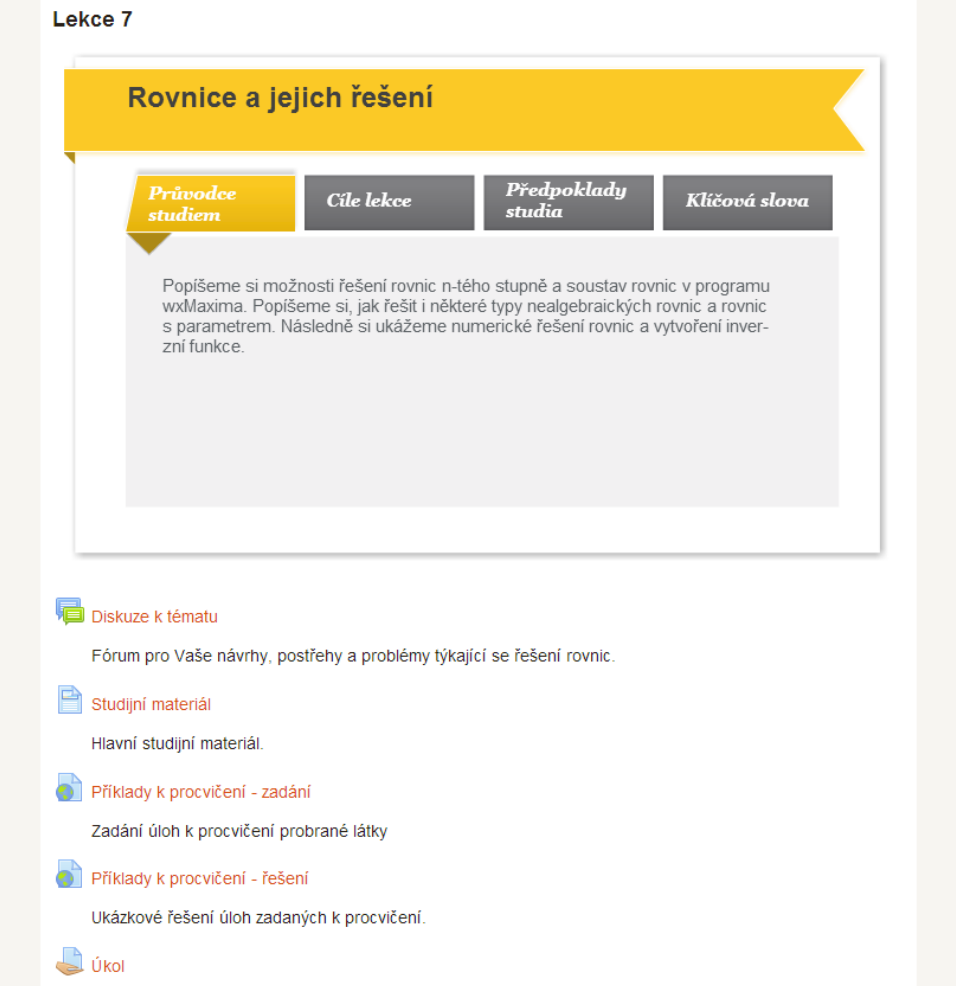

Obrázek B.6: Zobrazení 7. lekce v systému Moodle.  $\,$ 

## Příloha C

# Dotazníky

|            | Vstupní dotazník     |  |
|------------|----------------------|--|
|            | *Povinné pole        |  |
|            | Vaše pohlaví?*       |  |
| $\bigcirc$ | Muž                  |  |
|            | Žena                 |  |
|            |                      |  |
|            | Váš věk?*            |  |
| $\cup$     | Méně jak 15          |  |
| $\bigcirc$ | $15 - 19$            |  |
| $\bigcirc$ | $20 - 24$            |  |
| $\bigcirc$ | $25 - 29$            |  |
| $\bigcirc$ | $30 - 34$            |  |
| $\bigcirc$ | $35 - 39$            |  |
|            | $\bigcirc$ 40 a více |  |

Obrázek C.1: První část vstupního dotazníku.

#### Vaše nejvyšší dosažené vzdělání?\*

- Základní
- Vyučen
- Středoškolské
- Bakalářské
- O Magisterské nebo inženýřské
- **O** Doktorandské

#### Informace o kurzu jste získal/a?\*

- O Od pedagogů
- O d studentů
- O Z IS/STAG
- Z jiného zdroje

#### Účastnil/a jste se již e-learningového kurzu?\*

- Ano
- $\bigcirc$  Ne

#### Absolvoval/a jste již kurz s podobnou či příbuznou tématikou?\*

- Ano
- $\bigcirc$  Ne

Co očekáváte, že se během kurzu naučíte?\*

Tento kurz jste si vybral/a, protože ...? \*

Odeslat

Nikdy přes Formuláře Google neposílejte hesla.

100 %: Hotovo.

Obrázek C.2: Druhá část vstupního dotazníku.

### **Evaluace kurzu**

#### \*Povinné pole

Do jaké míry byl pro Vás kurz přínosný?\*

- Zcela
- Z větší části
- $\bigcirc$  Z poloviny
- · Jen v některých ohledech
- Vůbec

#### Která témata Vás zaujala nejvíce a proč?

Která témata Vás zaujala nejméně a proč?

Využijete znalosti získané v kurzu během Vašeho studia či v práci?\*

- Zcela
- Z větší části
- $\bigcirc$  Z poloviny
- · Jen v některých ohledech
- Vůbec

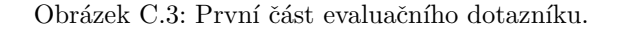

#### Jak jste byl/a spokojen/a s organizací kurzu?\*

- Zcela
- Z větší části
- $\bigcirc$  Z poloviny
- · Jen v některých ohledech
- Vůbec

#### Zúčastnil/a byste se pokračování kurzu?\*

- Ano
- $\bigcirc$  Ne

#### Celkově jsem byl/a s kurzem spokojen/a?\*

- Zcela
- Z větší části
- Z poloviny
- · Jen v některých ohledech
- Vůbec

Vylepšil/a by jste něco na tomto kurzu, pokud ano, co?

Jak byste hodnotil/a srozumitelnost hlavních studijních materiálů?\*

- Zcela
- Z větší části
- Z poloviny
- · Jen v některých ohledech
- Vůbec

Obrázek C.4: Druhá část evaluačního dotazníku.

#### Jaká byla shoda tématického obsahu kurzu s Vaším očekáváním?\*

- Zcela
- Z větší části
- $\bigcirc$  Z poloviny
- Jen v některých ohledech
- Vůbec

#### Jaká další rozšiřující či navazující témata Vás zajímají?

#### Myslíte si, že se podařilo naplnit vytyčené cíle kurzu?\*

- Zcela
- Z větší části
- $\bigcirc$  Z poloviny
- · Jen v některých ohledech
- Vůbec

#### Jak byste zhodnotili vhodnost užitých metod předávání znalostí a dovedností?\*

- Zcela
- Z větší části
- Z poloviny
- · Jen v některých ohledech
- Vůbec

#### Odpovídala podle Vás délka kurzu jeho obsahu?\*

- Zcela
- Z větší části
- $\bigcirc$  Z poloviny
- · Jen v některých ohledech
- Vůbec

Obrázek C.5: Třetí část evaluačního dotazníku.

#### Je podle Vás rozsah kurzu přiměřený tématům a cílům?\*

- Zcela
- Z větší části
- Z poloviny
- Jen v některých ohledech
- Vůbec

#### Vyhovovala Vám práce v e-learningovém prostředí Moodle?\*

- Zcela
- Z větší části
- $\bigcirc$  Z poloviny
- · Jen v některých ohledech
- Vůbec

#### Byl/a jste spokojen s přístupem lektorů?\*

- Zcela
- Z větší části
- Z poloviny
- · Jen v některých ohledech
- Vůbec

#### Byly pro Vás rozšiřující studijní zdroje přínosné?\*

- Zcela
- Z větší části
- $\bigcirc$  Z poloviny
- · Jen v některých ohledech
- Vůbec

#### Odeslat

Nikdy přes Formuláře Google neposílejte hesla.

100 %: Hotovo.

Obrázek C.6: Čtvrtá část evaluačního dotazníku.